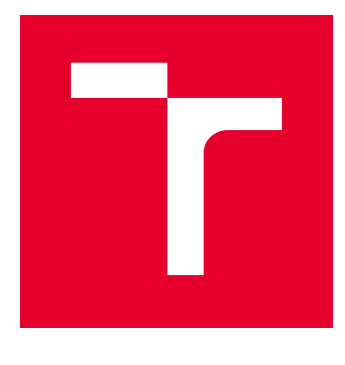

# VYSOKÉ UČENÍ TECHNICKÉ V BRNĚ

BRNO UNIVERSITY OF TECHNOLOGY

# FAKULTA ELEKTROTECHNIKY A KOMUNIKAČNÍCH TECHNOLOGIÍ

FACULTY OF ELECTRICAL ENGINEERING AND COMMUNICATION

# ÚSTAV AUTOMATIZACE A MĚŘICÍ TECHNIKY

DEPARTMENT OF CONTROL AND INSTRUMENTATION

# MODELOVÁNÍ PRINCIPŮ INDUSTRY 4.0 NA SYSTÉMU CP FACTORY

MODELLING OF INDUSTRY 4.0 PRINCIPLES IN THE CP FACTORY

BAKALÁŘSKÁ PRÁCE BACHELOR'S THESIS

AUTOR PRÁCE AUTHOR

Václav Večeřa

VEDOUCÍ PRÁCE **SUPERVISOR** 

prof. Ing. František Zezulka, CSc.

BRNO 2020

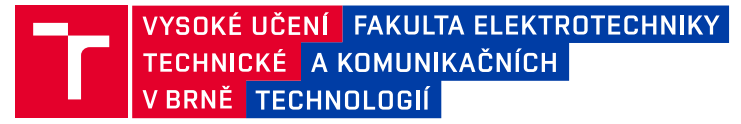

# **Bakalářská práce**

bakalářský studijní program **Automatizační a měřicí technika**

Ústav automatizace a měřicí techniky

*Student:* Václav Večeřa *ID:* 203372

*Ročník:* 3 *Akademický rok:* 2019/20

#### **NÁZEV TÉMATU:**

#### **Modelování principů Industry 4.0 na systému CP Factory**

#### **POKYNY PRO VYPRACOVÁNÍ:**

1 Seznamte se systémem CP Factory firmy FESTO Didactic, s.r.o., prostudujte HW a SW řešení modulů MES

4.0, CNC , Basic module Linear, Storage for pallets, Robot feeding cell. 2. Vytvořte virtuální verzi stávající konfigurace CP faktory v prostředí CIROS a virtualizaci zhotovení výrobků

z minimálně tří komponent a odlaďte ji.

- 3. V systému MES 4.0 realizujte úlohu ze zadání bodu 2. na fyzické sestavě CP Factory.
- 4. Vypracujte návod pro laboratorního cvičení, zaměřeného na virtuální model výroby v prostředí CIROS.
- 5. Vypracujte návod pro laboratorního cvičení, zaměřeného na tvorbu Workplanu MES 4.0 pro danou aplikaci.

#### **DOPORUČENÁ LITERATURA:**

[1] Festo Didactic From Maintenance to Smart Maintenance [online]. 2019 Festo

Didactic SE, Rechbergstraße 3, 73770 Denkendorf, Germany

[2] Večeřa V.: Semestrální práce. UAMT FEKT, Prosinec 2019

*Termín zadání:* 3.2.2020 *Termín odevzdání:* 8.6.2020

*Vedoucí práce:* prof. Ing. František Zezulka, CSc.

**doc. Ing. Václav Jirsík, CSc.** předseda rady studijního programu

#### **UPOZORNĚNÍ:**

Autor bakalářské práce nesmí při vytváření bakalářské práce porušit autorská práva třetích osob, zejména nesmí zasahovat nedovoleným způsobem do cizích autorských práv osobnostních a musí si být plně vědom následků porušení ustanovení § 11 a následujících autorského zákona č. 121/2000 Sb., včetně možných trestněprávních důsledků vyplývajících z ustanovení části druhé, hlavy VI. díl 4 Trestního zákoníku č.40/2009 Sb.

Fakulta elektrotechniky a komunikačních technologií, Vysoké učení technické v Brně / Technická 3058/10 / 616 00 / Brno

### **ABSTRAKT**

Tato práce demonstruje výrobu v intencích Průmyslu 4.0 na výukové výrobní lince CP Factory od firmy FESTO a na systému MES4 pro řízení této linky. V rámci práce byl vytvořen virtuální model linky CP Factory v prostředí CIROS, který odpovídá specifikované části fyzické linky ve VŠPJ. Pro tuto část linky byl v prostředí MES4 vytvořen a odladěn výrobní plán využívající všech modulů linky. Podle tohoto výrobního plánu linka produkuje zjednodušený model mobilního telefonu. Dále byly vytvořeny dvě laboratorní úlohy na systém operativní výroby MES4 a virtualizační prostředí CIROS.

## **KLÍČOVÁ SLOVA**

CP Factory, CIROS, Digitální obálka (AS), Efektivnost výroby, Internet věcí (IoT), Průmysl 4.0, Kyber-fyzický systém (CPS)

### **ABSTRACT**

This thesis demonstrates production in intentions of Industry 4.0 at learning production line CP Factory from company FESTO and control system of this line - MES4. A virtual model of CP Factory line was created in program CIROS within this work. This model corresponds to the specific part of the physical line in VŠPJ. A work plan was created and debugged for this part. The work plan is using all the modules to assemble a simplified model of mobile. As last two laboratory tasks with focus at production operation system MES4 and virtualization program CIROS were created.

### **KEYWORDS**

Administration Shell, CP Factory, CIROS, Industry 4.0, Cyber-physical system (CPS), Production efficiency, Internet of Things (IoT)

VÁCLAV, Večeřa. Modelování principů Industry 4.0 na systému CP Factory. Brno, 2020, 77 s. Bakalářská práce. Vysoké učení technické v Brně, Fakulta elektrotechniky a komunikačních technologií, Ústav automatizace a měřicí techniky. Vedoucí práce: prof. Ing. František Zezulka, CSc.

### PROHLÁŠENÍ

Prohlašuji, že svou bakalářskou práci na téma "Modelování principů Industry 4.0 na systému CP Factory" jsem vypracoval samostatně pod vedením vedoucího bakalářské práce a s použitím odborné literatury a dalších informačních zdrojů, které jsou všechny citovány v práci a uvedeny v seznamu literatury na konci práce.

Jako autor uvedené bakalářské práce dále prohlašuji, že v souvislosti s vytvořením této bakalářské práce jsem neporušil autorská práva třetích osob, zejména jsem nezasáhl nedovoleným způsobem do cizích autorských práv osobnostních a/nebo majetkových a jsem si plně vědom následků porušení ustanovení  $\S 11$  a následujících autorského zákona č. 121/2000 Sb., o právu autorském, o právech souvisejících s právem autorským a o změně některých zákonů (autorský zákon), ve znění pozdějších předpisů, včetně možných trestněprávních důsledků vyplývajících z ustanovení části druhé, hlavy VI. díl 4 Trestního zákoníku č. 40/2009 Sb.

Brno 7.6.2020 . . . . . . . . . . . . . . . . . . . . . . . . . . . . . . . . . .

podpis autora

# PODĚKOVÁNÍ

Rád bych poděkoval vedoucímu bakalářské práce panu prof. Ing. Františku Zezulkovi, CSc. za odborné vedení, konzultace a podnětné návrhy k práci.

Brno 7.6.2020 . . . . . . . . . . . . . . . . . . . . . . . . . . . . . . . . . .

podpis autora

# **Obsah**

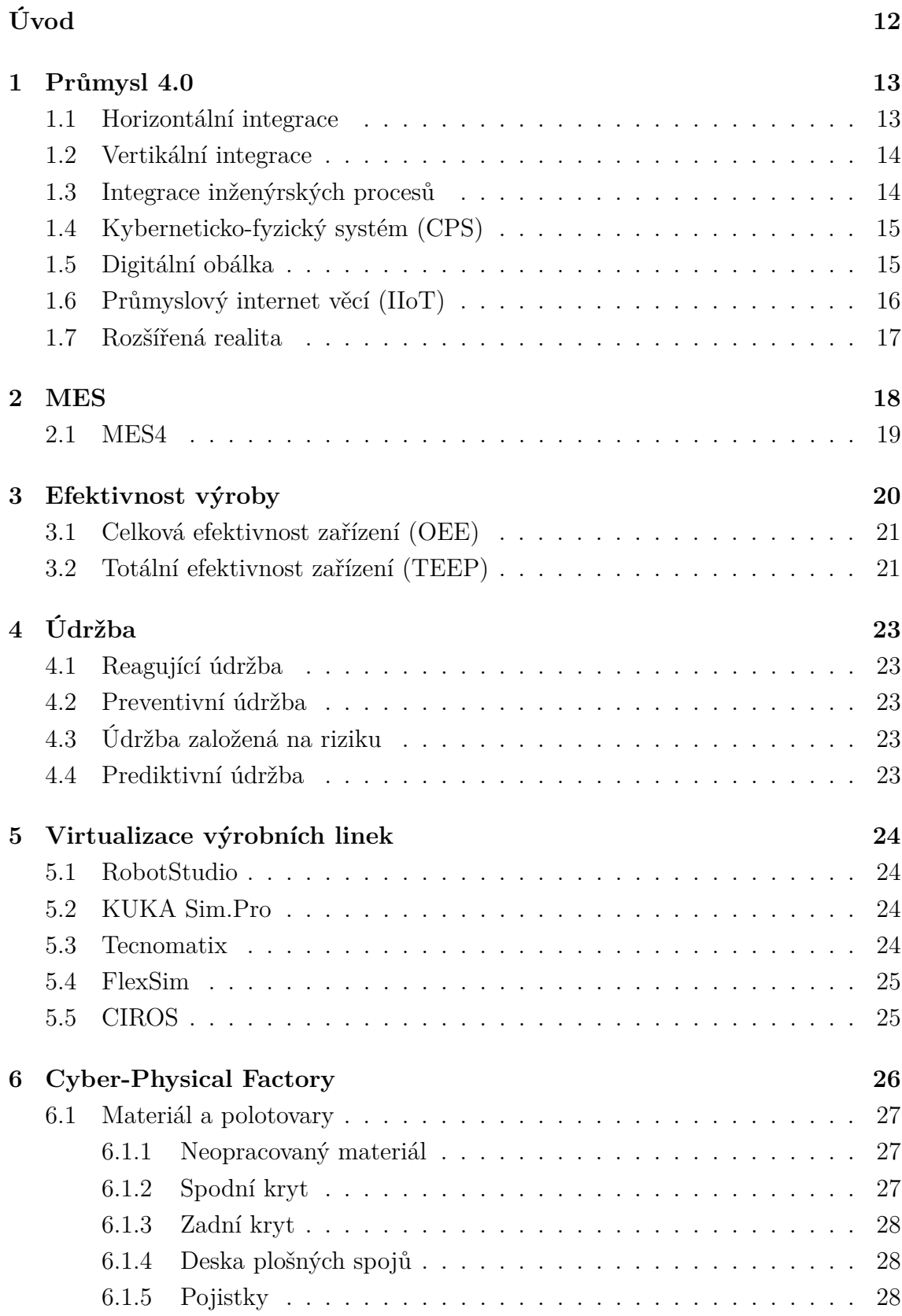

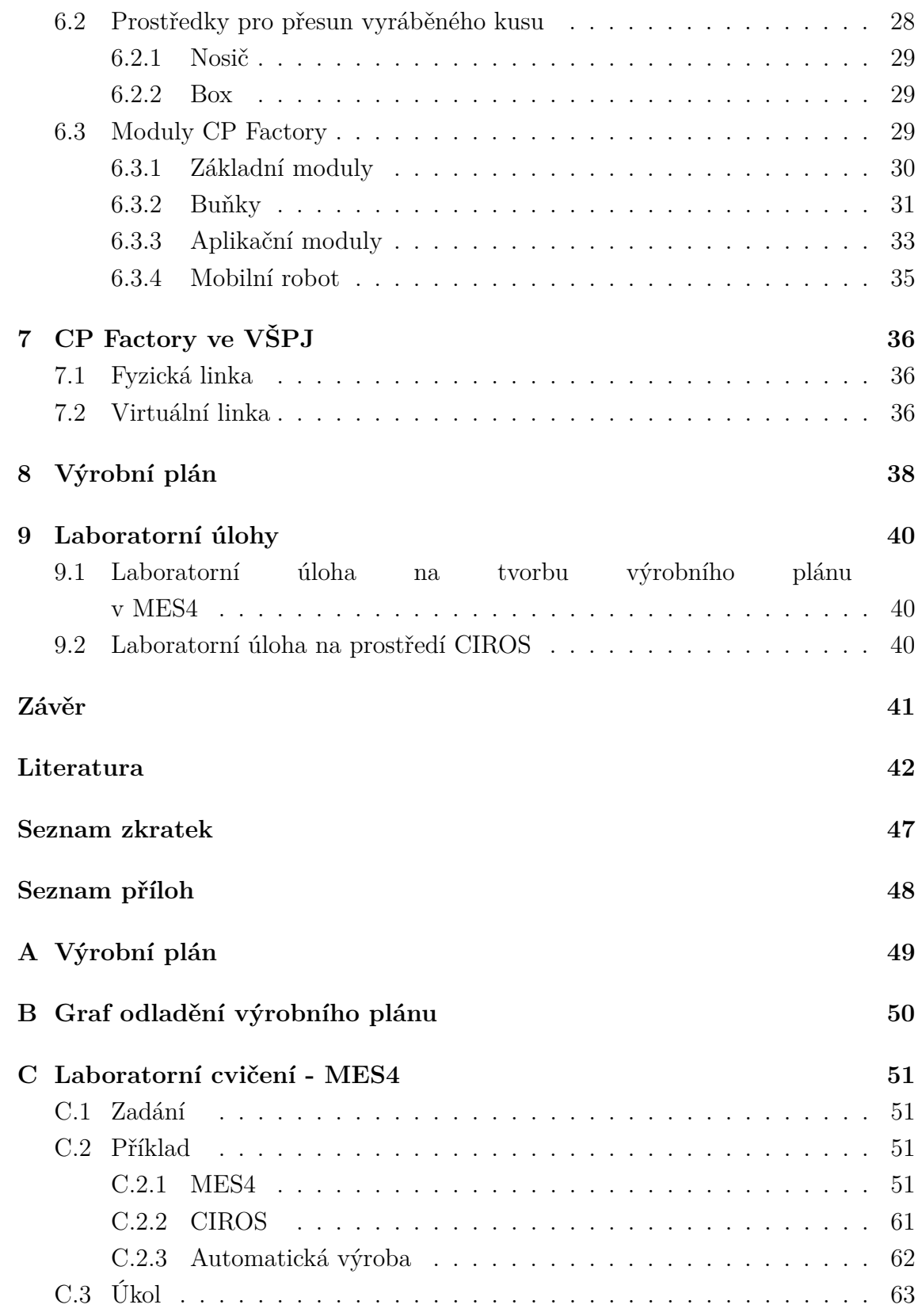

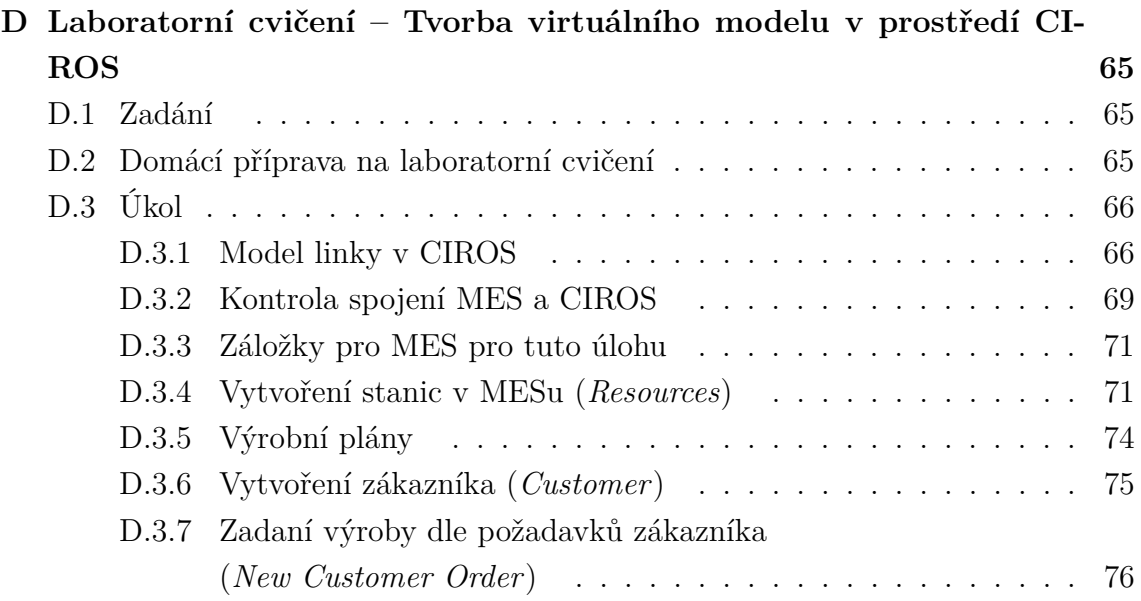

# **Seznam obrázků**

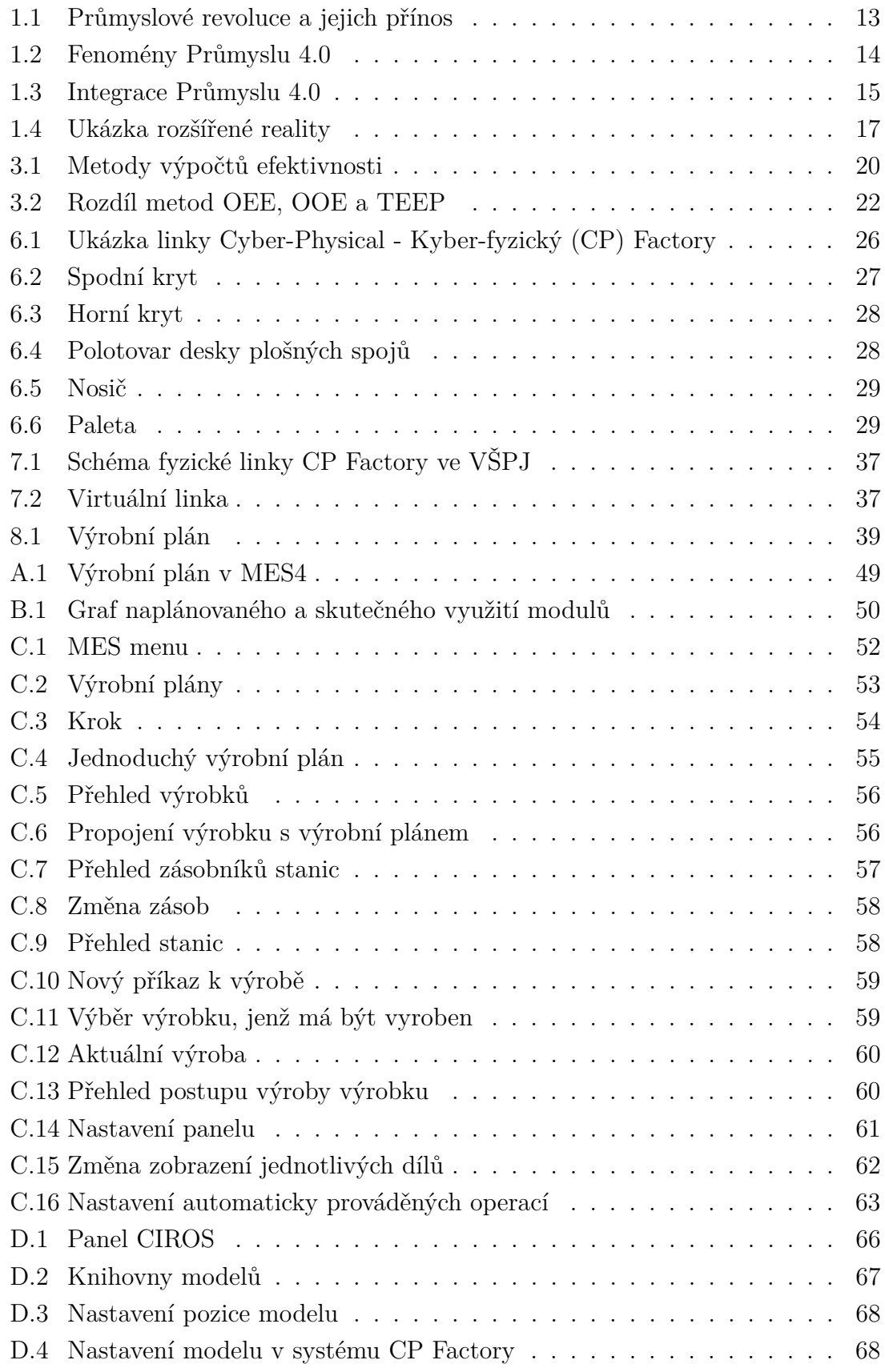

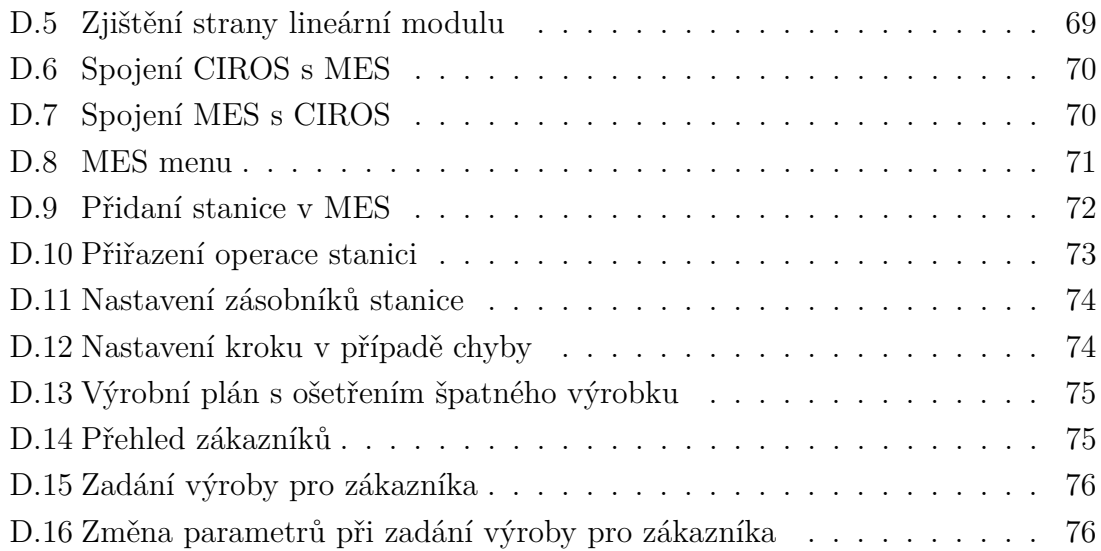

# **Seznam tabulek**

[D.1 Přehled modulů CP Factory v prostředí CIROS a MES4](#page-76-0) . . . . . . . 77

# **Úvod**

<span id="page-11-0"></span>V posledních letech vznikly požadavky od zákazníku na produkty, které by byly upraveny jejich požadavkům. Do jisté míry to stávající průmysl zvládá, ale s narůstajícími požadavky na produkci a univerzálnosti výrobků nebude nynější průmysl již schopen udržet krok. Průmysl bude muset projít změnou. Předpokládá se změna na tolik veliká, že se mluví o průmyslové revoluci. Protože by se již v historii jednalo o čtvrtou průmyslovou revoluce, tak nazýváme tuto změnu Industry 4.0 - Průmysl 4.0 (Kapitola [1\)](#page-12-0). S těmito požadavky se objevují i nové technologie zmíněné v Kapitolách [1](#page-12-0) a [5](#page-23-0) , které se pomalu stanou samozřejmostí v průmyslu. Proto je potřeba tyto technologie začít učit budoucí odborníky.

Tato práce rozebírá sestavu [CP](#page-46-1) Factory (Kapitola [6\)](#page-25-0) z hlediska chytré továrny a jejího řízení pomocí MES4 (Kapitola [2\)](#page-17-0) od firmy FESTO. Systém [CP](#page-46-1) Factory v základním provedení je popsán v Kapitole [6.](#page-25-0) V rámci tohoto popisu jsou uvedeny všechny aktuálně dostupné moduly [CP](#page-46-1) Factory.

V Kapitole [7](#page-35-0) této práce je vytvořen návrh virtuálního modelu dle fyzické linky [CP](#page-46-1) Factory ve Vysoké škole polytechnické Jihlava (VŠPJ). Virtuální model je vytvořen v programu CIROS od firmy FESTO, který lze také řídit systémem MES4. Na fyzickou i virtuální linku byl vytvořen výrobní plán (Kapitola [8\)](#page-37-0).

Na výše popsaná témata byly vytvořeny dvě laboratorní úlohy (Kapitola [9\)](#page-39-0), které slouží na seznámení se s těmito systémy, převážně se systém MES4. Cílem laboratorních úloh je vytvoření vlastního virtuální modelu linky CP Factory a simulování výroby na tomto modelu CP Factory. Kapitoly [3](#page-19-0) a [4](#page-22-0) přibližují problematiku funkcí, které nejsou probrány v laboratorních úlohách. V tomto popisu jsou uvedeny i metody, které systém MES4 nepoužívá.

# <span id="page-12-0"></span>**1 Průmysl 4.0**

Průmysl 4.0 je aktuálně spíše iniciativa, co by se mělo v průmyslu změnit, ale nás ovlivní ve všech oblastech života. Pojem Průmysl 4.0 je spjat s čtvrtou průmyslovou revolucí. První průmyslová revoluce proběhla s příchodem parních strojů. Počátkem druhé průmyslové revoluce bylo zavedení elektřiny do výroby. Třetí revolucí bylo zavedení počítačů do průmyslu. Čtvrtou revoluci odstartovala schopnost digitalizovat většinu procesů a tím robotizovat výrobní proces [\[1,](#page-41-1) [10\]](#page-41-2). Tento vývoj je znázorněn na Obrázku [1.1.](#page-12-2)

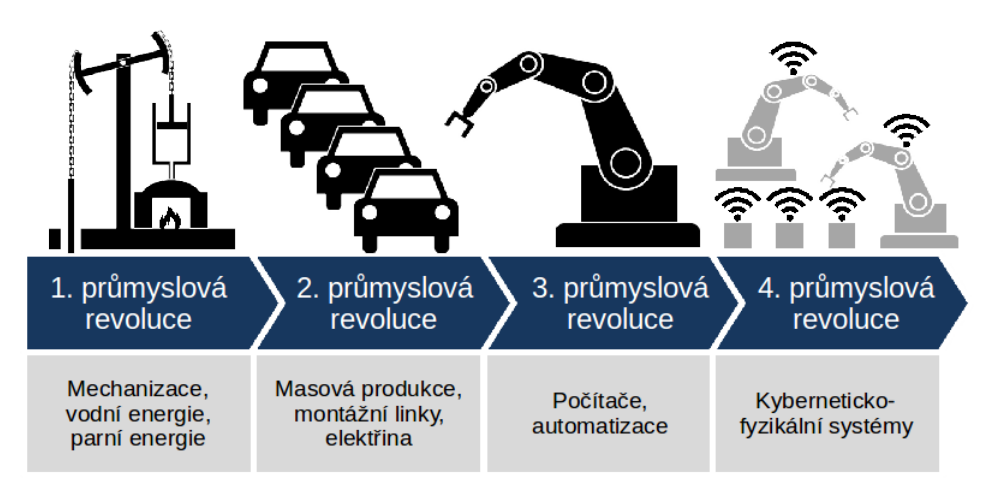

<span id="page-12-2"></span>Obrázek 1.1: Průmyslové revoluce a jejich přínos [\[12\]](#page-42-0)

Průmysl 4.0 má digitalizovat, decentralizovat, standardizovat a robotizovat výrobu ve všech sektorech průmyslu, za účelem zvýšení efektivnosti, produkce výroby a ochraně člověka. Dále má umožnit výrobu zákazníkovi přizpůsobených výrobků bez ztráty kvality, ceny a času výroby, odpovídajícího výrobě v sériové produkci. Aby to bylo možné musí se do současného průmyslu přidat nové prvky nebo zvětšit a vylepšit využití již některých používaných [\[1\]](#page-41-1). Na Obrázku [1.2](#page-13-2) jsou tyto prvky ukázány.

## <span id="page-12-1"></span>**1.1 Horizontální integrace**

Horizontálním propojením ve výrobní sféře znamená, že [Cyber-Physical System -](#page-46-2) [Kyber-fyzický systém \(CPS\)](#page-46-2) mezi sebou sdílejí data o výrobě a případných chybách. Díky tomu, že jsou data sdílena v reálném čase, je výroba ihned přizpůsobena nové situaci, což vede ke zvýšení efektivnosti výroby. Při propojení zásobování s výrobními sekcemi lze účinně reagovat na nedostatek výrobního materiálu. Následným spojením dodavatelů, výrobců a distributorů pak vede ke zlepšení reakce na změny

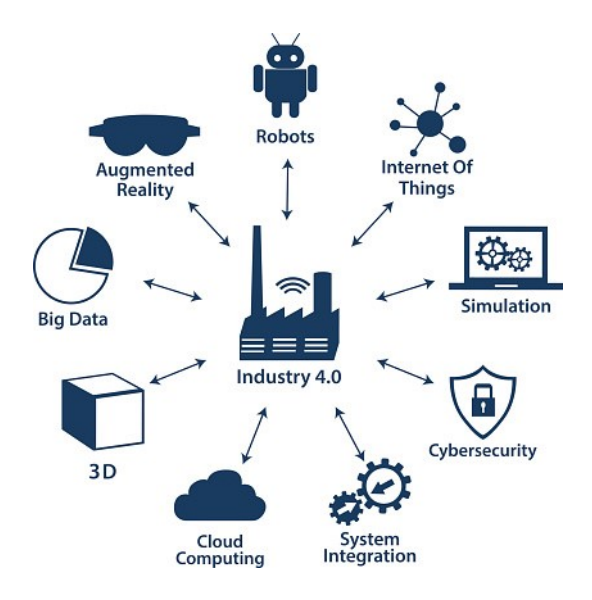

<span id="page-13-2"></span>Obrázek 1.2: Fenomény Průmyslu 4.0 [\[13\]](#page-42-1)

požadavků na trhu, které vedou ke zmenšení nákladu na skladovací prostory. Zákazník benefituje z horizontální integrace rychlejším dodáním na míru přizpůsobeného výrobku [\[3\]](#page-41-3).

## <span id="page-13-0"></span>**1.2 Vertikální integrace**

Vertikální propojení vzájemně propojuje horizontální propojení, což umožňuje rychlou reakci na změnu napříč celou firmou. Například při poruše jednoho [CPS](#page-46-2) se nejenom ihned upraví výroba v dané výrobní sféře, ale okamžitě je o této chybě informována údržba. Údržba poté na základě informací z plánovacího oddělení, ze snímačů a z předchozích poruch uložených v [Industry Internet of Things - Průmys](#page-46-3)[lový internet věcí \(IIoT\)](#page-46-3) určí prioritu a dobu opravy. Na základě čehož se znovu upraví výroba a zásobovaní.

### <span id="page-13-1"></span>**1.3 Integrace inženýrských procesů**

Je sledování a následné přizpůsobení výrobku v průběhu jeho životního cyklu. Například jak z dat od uživatele můžeme sledovat, který design nebo prvek je nejvíce poruchový a upravit dle toho výrobu nebo která metoda údržby je nejlepší. Výrobky mohou takto komunikovat nejen s výrobcem, ale i s ostatními výrobky skrze [Internet](#page-46-4) [of Things - Internet věcí \(IoT\),](#page-46-4) které tak mohou upravit své chování [\[4\]](#page-41-4). Obrázek [1.3](#page-14-2) znázorňuje rozdíl mezi jednotlivými integracemi.

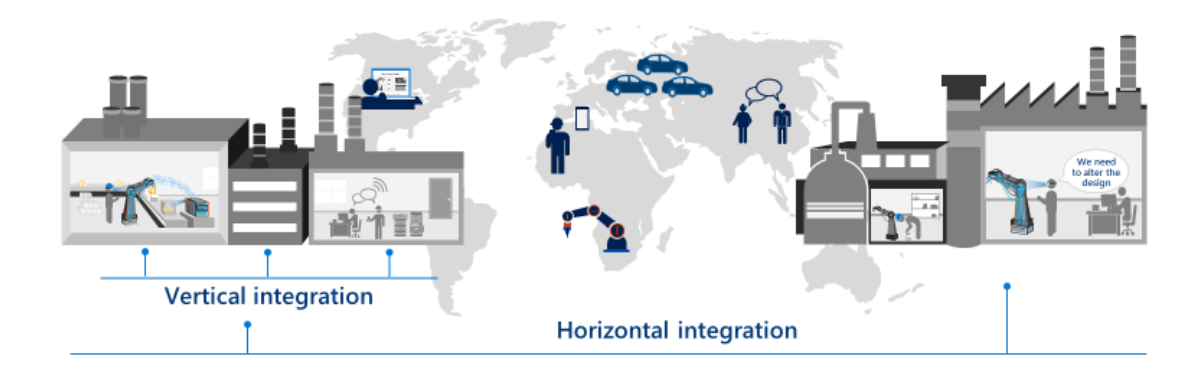

Obrázek 1.3: Integrace Průmyslu 4.0 [\[15\]](#page-42-2)

# <span id="page-14-2"></span><span id="page-14-0"></span>**1.4 Kyberneticko-fyzický systém (CPS)**

S rozvinutím výpočetních technologií a snížením ceny snímačů je nyní možné vytvořit virtuální systém, který přesně odpovídá tomu reálnému - digitální dvojče. Tyto systémy jsou propojeny tak, že změna jednoho ovlivní i ten druhý. Ve virtuálním systému můžeme simulovat reálný systém a optimalizovat tak výrobu v předstihu, poskytnout rozšířenou realitu. Reálným systémem je jak inteligentní výrobek, jednoduchý stroj tak i celá továrna [\[2\]](#page-41-5).

## <span id="page-14-1"></span>**1.5 Digitální obálka**

Chytrý prvek výroby [\(CPS\)](#page-46-2) je tvořen fyzicky, ale je i logicky reprezentován skrze [Administration Shell - Digitální obálky \(AS\). AS](#page-46-5) nahrává a zobrazuje aktuální informace o [CPS](#page-46-2) a tvoří základ pro spolupráci aplikací řídících výrobu. [AS](#page-46-5) je tvořen dvěmi částmi:

- Hlavička slouží pro identifikaci [CPS](#page-46-2) a [AS.](#page-46-5)
- Tělo obsahuje informace o daném [CPS.](#page-46-2)

Data v těle mají strukturu, která je rozdělena na sekce - submodely. Submodel obsahuje data spadající do jedné kategorie. V těle tedy jeden submodel vlastní data týkající se například aplikace, energie, [Computer-Aided Design - Počítačem podpo](#page-46-6)[rované projektování \(CAD\)](#page-46-6) modelu, část života [CPS](#page-46-2) nebo [AS](#page-46-5) jiného [CPS,](#page-46-2) který je jeho část.

Jeden [CPS](#page-46-2) může mít několik [AS,](#page-46-5) kde tyto [AS](#page-46-5) budou použity pro jinou část života výrobku. [AS](#page-46-5) mohou na sebe odkazovat - jednotlivé části života [CPS](#page-46-2) mohou být submodely jednoho souhrného [AS](#page-46-5) [\[18\]](#page-43-0).

# <span id="page-15-0"></span>**1.6 Průmyslový internet věcí (IIoT)**

Lze říci, že je to propojení všeho, co bylo v předchozích sekcích vysvětleno. [IIoT](#page-46-3) propojuje všechny zaměstnance a zařízení na všech úrovních firmy, kde každý člověk nebo zařízení posílá do [IIoT](#page-46-3) data. Protože data jsou do [IIoT](#page-46-3) nahrána v reálném čase, jsou ihned k dispozici ostatním zařízením a zaměstnancům. [IIoT](#page-46-3) nám tak pomáhá zlepšovat výrobu v těchto odvětvích [\[5\]](#page-41-6):

- Výroba Jsme schopni monitorovat výrobu v reálném čase a tím řešit problémy s výrobou a zároveň výrobu skrze [IIoT](#page-46-3) řídit.
- Vzdálená správa zařízení Propojením lidí a zařízení je možné sledovat běh zařízení z libovolného místa ve firmě a nemusí tak být nutná fyzická interakce se zařízením.
- Údržba Na základě dat ze snímačů zařízení lze zavčas reagovat na opotřebení nástroje v zařízení, ještě před jeho poruchou a naplánovat údržbu. Zápis o údržbě je nahrán do [IIoT,](#page-46-3) takže je vždy aktuální může být i rozšířen například o fotky.
- Identifikace položek a komunikace V praxi se již k identifikaci používají čárové kódy nebo [Radio Frequency Identification Device - Identifikace na rádiové](#page-46-7) [frekvenci \(RFID\)](#page-46-7) technologie, ale sdílení a shromáždění dat je stále problém. Pokud tyto data jsou nahrána do [IIoT](#page-46-3) jsou okamžitě a lehce dostupná.
- Zlepšovaní na základě analýzy dat Analýzy pro zlepšování výroby potřebují velké množství dat, které je v [IIoT](#page-46-3) k dispozici a zaměstnanci k nim mají jednoduchý přístup.
- Dodavatelé Při přijetí nové objednávky nebo poklesu zásob [IIoT](#page-46-3) ihned kontaktuje dodavatele, který tak může lépe splnit požadavky, o které bylo zažádáno. Tím se urychlí proces dodání materiálu, a proto je možné snížit skladové kapacity.
- Zákazník Firma může upravit logistiku dodávek, když ví, že se nečekaně zvedla poptávka v jednom sektoru. Zákazník — na druhou stranu — vidí momentálně dostupné množství produktu nebo jeho předpokládané doplnění.

# <span id="page-16-0"></span>**1.7 Rozšířená realita**

Průmysl 4.0 stále počítá s lidmi v procesu a snaží se zlepšit jejich efektivnost a bezpečnost. Toho se snaží dosáhnout použitím rozšířené reality v podobě tabletu nebo brýlí, které ukazují zaměstnanci data související s ním prováděným úkonem. Tyto technologie podstatně urychlí vykonávání práce, sníží riziko přeskočení části procesu zaměstnancem nebo kdykoliv poskytne zaměstnanci aktuální verzi dokumentace k výrobnímu procesu nebo obsluze stroje [\[1\]](#page-41-1). Data, která jsou prostřednictvím rozšířené reality předány obsluze, jsou například:

- instrukce,
- dokumentace,
- obrázky,
- videa,
- simulace,
- data týkající se [CPS,](#page-46-2)
- varování o možném nebezpečí a demonstrace nejlepšího postupu, jak se nebezpečí vyvarovat,
- video konference.

Na Obrázku [1.4](#page-16-1) je vidět ukázka rozšířené reality a výhod použití brýlí namísto tabletů:

- volné obě ruce,
- data vždy přímo na očích,
- brýle vidí přesně to, co uživatel,
- brýle bude mít uživatel častěji u sebe než tablet,
- slyšitelnější instrukce.

<span id="page-16-1"></span>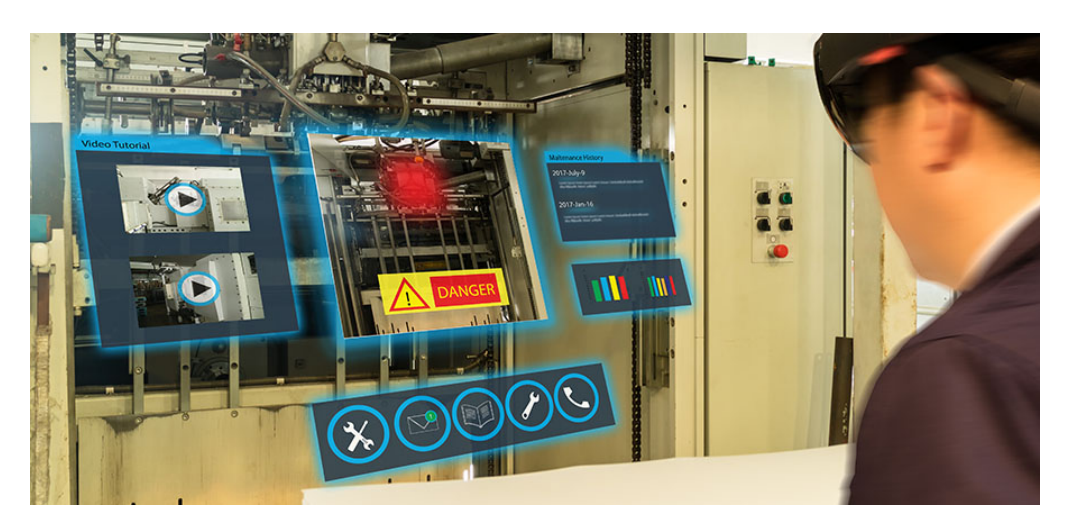

Obrázek 1.4: Ukázka rozšířené reality [\[14\]](#page-42-3)

# <span id="page-17-0"></span>**2 MES**

Organizace MESA International definovala [Manufacturing Execution Systems - Vý](#page-46-8)[robní informační systémy \(MES\)](#page-46-8) takto: *[MES](#page-46-8) poskytují informace umožňující optimalizovat výrobní aktivity počínaje odesláním objednávky a konče finálním výrobkem. Moduly [MES,](#page-46-8) na základě aktuálních a správných údajů, ovlivňují výrobní proces tím, že spouštějí činnosti ve výrobním závodě, reagují na to, co se událo, a podávají o všem zprávy.Výsledkem je schopnost podniku rychle reagovat na měnící se podmínky, která, spojená s možností odhalovat a následně redukovat málo produktivní činnosti v podniku, je hnací silou růstu efektivity podnikových činností a procesů. [MES](#page-46-8) zkracují dobu návratnosti investic do výrobních prostředků a přispívají k dodržování termínů dodávek, ke zrychlení obratu zásob, k růstu zisku a k rovnoměrnosti toku peněžních prostředků. Prostřednictvím obousměrné komunikace poskytují [MES](#page-46-8) stěžejní informace týkající se výrobních aktivit v rámci nejen podniku, ale i souvisejících zásobovacích řetězců* [\[42\]](#page-45-0).

Základní funkcionality [MES](#page-46-8) systémů byly definovány v modelu MESA-11:

- Sběr a archivace dat získaných z operací. Data jsou poté použita pro níže popsané funkcionality.
- Správa zdrojů poskytuje stav zdrojů v reálném čase a jejich historii, rezervuje a zajišťuje připravenost zdrojů pro činnost. Zdroj je například zařízení, nářadí, materiál.
- Správa lidských zdrojů podává informace o zaměstnancích obdobných správě zdrojů a navíc i informace o certifikátech a školení.
- Dispečerské řízení plánuje tok produkce mezi zdroji a zajišťuje potřebné množství materiálu a energie.
- Detailní rozvrhování výroby se zaměřuje na eliminaci prostojů zařízení způsobených přenastavováním na jinou operaci. Zároveň bere v úvahu prioritu výroby.
- Správa dokumentace zpracovává data o jednotlivých výrobcích a poskytuje je zařízením nebo operátorům. Těmito daty mohou být instrukce, programy, parametry výroby, regulace a další.
- Trasování výroby výrobku poskytuje informace o pozici a vykonávané práci na výrobku v průběhu celé výroby.
- Výkonnostní analýza v reálném čase porovnává aktuální data operace s předpokládanými daty. Výsledky analýzy jsou například použity pro výpočet efektivnosti výroby (Kapitola [3\)](#page-19-0) nebo zahájení údržby (Kapitola [4\)](#page-22-0).
- Správa údržby zajišťuje dostupnost vybavení pro údržbu. Plánuje pravidelné a preventivní údržby a upozorňuje na aktuální problémy funkčnosti zařízení. Dále ukládá data spojené s údržbou.
- Procesní řízení monitoruje výrobu a automaticky upravuje nebo navrhuje akce pro zvýšení produkce.
- Řízení kvality sbírá data spojená s kvalitou výroby. Data jsou použita pro kontrolu kvality výroby, naplánování údržby, identifikaci problémů, redukci odpadního materiálu nebo výpočtu efektivnosti výroby [\[41\]](#page-45-1).

## <span id="page-18-0"></span>**2.1 MES4**

[MES](#page-46-8) systém vyvinutý společností Festo pro řízení továren v iniciativách Průmyslu 4.0. MES4 se hodí primárně pro jednoduchou výrobu a výuku spojenou se systémy [CP](#page-46-1) Lab a [CP](#page-46-1) Factory (Kapitola [6\)](#page-25-0) od stejné společnosti.

Funkce systému MES4 vychází z uvedených funkcionalit modelu MESA-11, ale ne všechny jsou použity nebo tak komplexní. Operátor má přístup k těmto funkcím:

- nastavení a kontrola materiálu v zásobnicích a prvcích určených pro jejich převoz mezi stanicemi (Kapitola [6.2\)](#page-27-3).
- Přehled režimu, stavu a módu stanic.
- Správa produktů, operací a výrobních plánů.
- Databáze zákazníků.
- Plánování údržby.
- Zadání sériové nebo zákaznické produkce. Automatické doplňování výrobků při poklesu počtu kusů pod určitou hodnotu.
- Přehled naplánované, aktuální a hotové výroby. V přehledu jsou data o časovém průběhu výroby, použitý výrobní plán, operace a parametry operací.
- Přehled efektivnosti výroby.

Tyto funkce až na plánování výroby fungují dobře. Plánování výroby při zadání produkce více kusů naplánuje výrobu prvního kusu, druhý kus naplánuje o délku trvání první operace později než-li první kus. Neprovádí už rezervaci zdrojů pro další kroky výrobního plánu a tak při časově náročnějších operacích přestává naplánovaná výroba odpovídat té reálné.

Detailnější popis jednotlivých funkcí a práce s MES4 obsahují vytvořené laboratorní úlohy, které jsou jako Přílohy [C](#page-50-0) a [D.](#page-64-0) Následující Kapitoly [3](#page-19-0) a [4](#page-22-0) přibližují problematiku efektivnosti výroby a údržby v podniku.

# <span id="page-19-0"></span>**3 Efektivnost výroby**

Průmysl 4.0 (Kapitola [1\)](#page-12-0) se soustředí na zvýšení produkce výroby a efektivnosti. Aby bylo možné tyto faktory zvýšit, musíme být schopni zjistit, kde je největší propad. Ovšem jednotlivé sekce podniku mají jiné priority, což znamená i jiná vstupní data způsob zpracování  $(Obr\acute{a}zek 3.1)^1$  $(Obr\acute{a}zek 3.1)^1$  $(Obr\acute{a}zek 3.1)^1$  $(Obr\acute{a}zek 3.1)^1$  a i na jedno zařízení je zapotřebí se podívat z více pohledů. Zařízení schopné vysoké produkce s nestíhajícím zásobováním má stejně malou produkci. Níže jsou uvedeny dvě základní metody a Obrázek [3.2](#page-21-0) znázorňuje jejich rozdíl v datech, se kterými pracují, a jaké ztráty mohou pomoci zredukovat [\[1\]](#page-41-1).

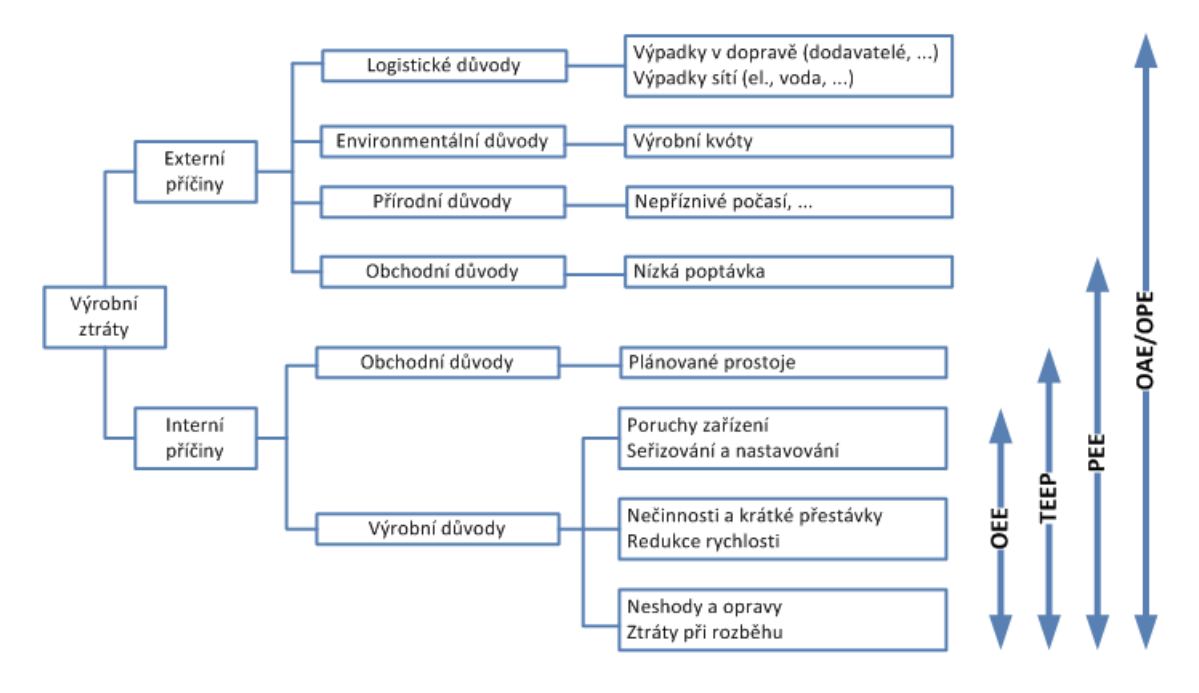

<span id="page-19-1"></span>Obrázek 3.1: Metody výpočtů efektivnosti [\[16\]](#page-42-4)

<span id="page-19-2"></span><sup>1</sup>[Overall Asset Effectiveness - Celková efektivnost výnosu \(OAE\),](#page-46-9) [Overall Equipment Effective](#page-46-10)[ness - Celková efektivnost zařízení \(OEE\),](#page-46-10) [Overall Operations Effectiveness - Celková pracovní efek](#page-46-11)[tivnost zařízení \(OOE\),](#page-46-11) [Overall Production Effectiveness - Celková efektivnost produkce \(OPE\),](#page-46-12) [Production Equipment Efficiency - Ůčinnost výroby zařízení \(PEE\),](#page-46-13) [Total Effective Equipment](#page-46-14) [Performance - Totální efektivnost zařízení \(TEEP\)](#page-46-14)

## <span id="page-20-0"></span>**3.1 Celková efektivnost zařízení (OEE)**

<span id="page-20-2"></span>Slouží pro výpočet efektivnosti v naplánovaném čase, k redukci ztráty na výkonu, zvýšení kvality a minimalizaci prostojů, jak lze vyčíst z Rovnice [3.1.](#page-20-2) Výpočet lze aplikovat na zařízení, která jsou součástí výroby a propojena s jinými zařízeními.

$$
OEE = Vyu\check{z}it\check{u} * V\check{y}kon * Kvalita * 100 [\%]
$$
\n(3.1)

*Využití* je poměr skutečného a předpokládaného času běhu zařízení; Výkon je poměr skutečného a předpokládaného výstup; Kvalita je poměr kvalitních a všech výrobků [\[1,](#page-41-1) [6,](#page-41-7) [7\]](#page-41-8).

## <span id="page-20-1"></span>**3.2 Totální efektivnost zařízení (TEEP)**

<span id="page-20-3"></span>Je odvozena od [OEE](#page-46-10) s tím rozdílem, že ve výpočtu jsou brány v potaz i plánované prostoje, jak lze postřehnout z Rovnice [3.2.](#page-20-3) Pomocí [TEEP](#page-46-14) tak lze porovnat efektivnost zařízení pokud operuje jednu nebo dvě směny nebo celý den.

$$
TEEP = OEE * Dostupnost \quad [\%]
$$
\n
$$
(3.2)
$$

 $Dostupnost$  je poměr mezi předpokládaným časem běhu a kalendářním časem [\[1,](#page-41-1) [6\]](#page-41-7).

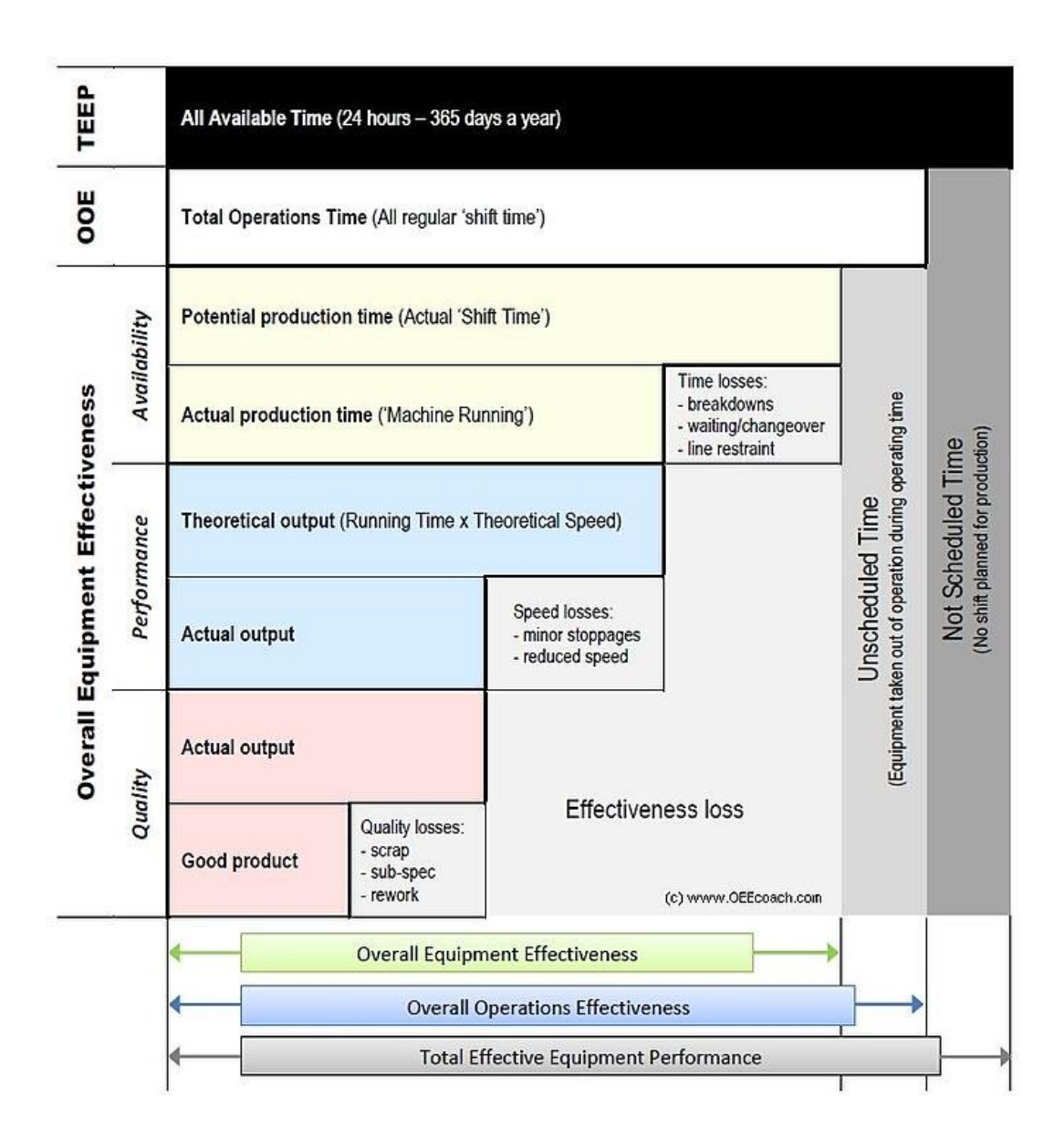

<span id="page-21-0"></span>Obrázek 3.2: Rozdíl metod [OEE,](#page-46-10) [OOE](#page-46-11) a [TEEP](#page-46-14) [\[17\]](#page-42-5)

# <span id="page-22-0"></span>**4 Údržba**

Cílem je zajistit provozuschopnost strojů na maximální úrovni a to za co nejmenších nákladů a ztrát. To znamená, co nejmenší cenu materiálu na opravu, co nejrychlejší opravu a co nejméně vyrobených špatných kusů. Existuje mnoho způsobů řešení tohoto problému, které lze rozdělit do čtyř skupin popsaných v podsekcích [\[1\]](#page-41-1).

# <span id="page-22-1"></span>**4.1 Reagující údržba**

Tento styl údržby je velmi jednoduchý - až se něco rozbije tak se to opraví. Protože se nástroje využijí na maximum, tak tento přístup má nejmenší náklady na údržbu, ale prodlevy ve výrobě mohou být časté, dlouhé a nemusí se tento způsob nakonec vyplatit. Dále nelze použít pro zařízení jejichž porucha ohrožuje lidské životy [\[1\]](#page-41-1).

# <span id="page-22-2"></span>**4.2 Preventivní údržba**

Předpokládá se, že zdroje chyb jsou odstraněny pravidelnou kontrolou nebo výměnou částí zařízení. Nejvíce se používá v oblastech, kde je velký požadavek na bezpečnost a spolehlivost zařízení. Čas údržby je dopředu znám a jde podle toho naplánovat výrobu. Tím se zmenšují požadavky na množství naskladněných náhradních dílů. Nevýhodou jsou větší náklady na údržbu a plánování údržby [\[1\]](#page-41-1).

# <span id="page-22-3"></span>**4.3 Údržba založená na riziku**

Vyhodnocuje se poměr rizika při poruše a pravděpodobnost vyskytnutí poruchy. Ve chvíli, kdy se pravděpodobnost poruchy zvýší na nepřijatelnou mez, se provede údržba. Používá se u aplikací s velkým rizikem vzniku poruchy a velkými náklady na údržbu [\[1\]](#page-41-1).

# <span id="page-22-4"></span>**4.4 Prediktivní údržba**

Snahou této skupiny je redukce nenaplánovaných prostojů využitím dat z inteligentních zařízení (Kapitola [1.4\)](#page-14-0). Na základě dat z [CPS](#page-46-2) a historie zařízení se predikuje čas do poruchy. [CPS](#page-46-2) si naplánuje, kdy bude provedena údržba a to na základě času do poruchy, naplánované produkce a zdrojů údržby [\[1\]](#page-41-1).

## <span id="page-23-0"></span>**5 Virtualizace výrobních linek**

V dnešní době je technologie na takové úrovni, že lze vytvořit virtuální model továrny, který je věrnou kopií fyzické továrny a poskytuje aktuální data o jednotlivých [CPS](#page-46-2) (Kapitola [1.4\)](#page-14-0). To znamená, že virtuální model se chová přesně jako ten fyzický a můžeme s ním i tak pracovat. Navíc můžeme virtuální model používat kdekoliv [\[43\]](#page-45-2).

Vytvoření nebo úprava továrny je s použitím virtualizace levnější a rychlejší. Virtuální model, na kterém se optimalizuje výroba, může být vytvořen již před započetím samotné stavby továrny. V případě změny ve výrobním procesu se provede změna na virtuálním modelu a odladí se všechny problémy, zatímco je výroba nenarušena.

Poruchy v reálném světě mohou ohrozit zaměstnance nebo způsobit materiální škody a návrat do původního stavu je časově náročný. Tyto rizika u virtuálního modelu nehrozí. To je výhodou jak pro testování nových věcí, tak i pro zaškolení nových operátorů, kde je vznik poruch žádoucí.

V podkapitolách jsou uvedeny některé prostředí pro virtualizaci, kde největší pozornost je věnována prostředí CIROS, které bylo použito pro vytvoření virtuálního modelu linky ve VŠPJ (Kapitola [7.2\)](#page-35-2).

## <span id="page-23-1"></span>**5.1 RobotStudio**

RobotStudio je postaveno na prostředí, které řídí fyzické roboty ABB a tak není rozdíl mezi programováním virtuálního či fyzického robota. Nabízí funkce jako detekce kolize, automatická cesta podél [CAD](#page-46-6) modelů, optimalizace pohybu více robotů, tvorba videí a možnost vytvořit digitální dvojče, se kterým je možné interagovat ve virtuální realitě [\[44,](#page-45-3) [45\]](#page-45-4).

## <span id="page-23-2"></span>**5.2 KUKA Sim.Pro**

Prostředí pro simulaci robotů KUKA a jejich programování. Součástí jsou nástroje pro analýzu času cyklů, detekce kolize, připojení k virtuálnímu KUKA ovladači v reálném čase a natáčení videa [\[46\]](#page-45-5).

### <span id="page-23-3"></span>**5.3 Tecnomatix**

Je obsáhle portfolio pro virtualizaci výroby. Propojuje všechny výrobní disciplíny s výrobním inženýrstvím. Pro jednotlivé sekce se používá rozdílný software, který může pracovat samostatně nebo jako celek [\[47\]](#page-45-6).

## <span id="page-24-0"></span>**5.4 FlexSim**

FlexSim je prostředí používající diskrétní 3D simulaci událostí. V simulaci lze využít funkcí proměnlivosti skutečného světa nebo testování způsobem "co když se stane". K tomu poskytuje rozsáhlou analýzu dat získaných z jedné nebo více simulací [\[48\]](#page-45-7).

## <span id="page-24-1"></span>**5.5 CIROS**

CIROS (Computer Integrated Robot Simulation) od firmy Festo je program pro 3D simulování robotických buněk, lidských pracovišť a automatizovaných výrobních procesů. Nabízí i implementaci digitálního dvojčete.

Prostředí CIROS umožňuje programování všech robotů jazykem [Industrial Ro](#page-46-15)[bot Language - Jazyk průmyslových robotů \(IRL\)](#page-46-15) nebo jazykem výrobců daných robotů. Knihovny modelů robotů obsahují přes 1400 robotů od 17 výrobců, které lze libovolně použít v jednom modelu. Prostředí také poskytuje detekci kolizí robotů a nosičů materiálu spolu s nastavením akce definující, co se má stát když kolize nastane. Dále prostředí umožňuje simulaci fyzikálních účinků: (I) Tření; (II) Klouzání; (III) Gravitace; (IV) Náraz a sním spojené účinky [\[39\]](#page-45-8).

Pro prezentační účely, CIROS umožňuje natáčení videí s nastavitelným plynulým pohybem kamery. Virtuální model lze zobrazit i ve virtuální realitě. Tím se CIROS stává vhodným pro použití ve výuce a k tvorbě výukových videí:

- Programovaní robotů Popis všech důležitých základů automatizace s roboty a připravené příklady robotických buněk.
- Programovaní [Programble Logical Controler Programovatelný logický au](#page-46-16)[tomat \(PLC\)](#page-46-16) - Příklady a modely výukových [Modular Production System -](#page-46-17) [Modulární výrobní systém \(MPS\)](#page-46-17) od firmy Festo.
- Plánování a kontrolu výroby Modely [CP](#page-46-1) Factory (Kapitola [6\)](#page-25-0), které lze propojit s [MES.](#page-46-8)
- Řešení problémů Chybné simulace s různými druhy chyb vedoucí k naučení systematického řešení problému [\[40\]](#page-45-9).

Vytvoření modelu [CP](#page-46-1) Factory v prostředí CIROS a jeho následovné řízení pomocí MES4 je popsáno v laboratorní úloze "Tvorba virtuálního modelu v prostředí CIROS" (Příloha [D\)](#page-64-0).

Minimální systémové požadavky prostředí CIROS jsou:

- Intel Core i5 (7. generace nebo podobné),
- 8GB volné paměti na disku,
- Windows 10 1709 64-Bit nebo pozdější verze,
- Intel HD 530 nebo lepší pro práci s malými modely; NVIDIA GeForce GTX 1070 nebo lepší pro velké modely a používaní virtuální reality.

# <span id="page-25-0"></span>**6 Cyber-Physical Factory**

[CP](#page-46-1) Factory od firmy Festo je univerzální linka pro výzkum a učení principů Průmyslu 4.0 (Kapitola [1\)](#page-12-0). Jedná se o modulární a lehce rozšiřitelnou soupravu pro výzkum a výuku v oblastech: (I) Montážních linek; (II) Logistiky; (III) Produkce; (IV) Plánování a kontroly; (V) Monitorování energie; (VI) Úsporné výroby; (VII) Kontroly kvality; (VIII) Simulace; (IX) Rozšířené reality. Obrázek [6.1](#page-25-1) zobrazuje možnou sestavu [CP](#page-46-1) Factory. Jednotlivé moduly používají prvky, které jsou reálně používány v průmyslu [\[8,](#page-41-9) [9,](#page-41-10) [11\]](#page-42-6).

Vytvořit nové zapojení linky je rychlé a jednoduché. Základní moduly mohou být rozšířeny o různé aplikace. Předělaní soupravy je otázkou minut a není fyzicky náročné díky standardizovaným rozhraním, jednoduchému přidělání aplikačních modulů na základní moduly a umístěním základních modulů na kolečka. Souprava nabízí několik různých logistický problémů v podobě řízení:

- pomocí [RFID](#page-46-7) čipů,
- skrze [MES,](#page-46-8)
- automatických skladů Modul automatického skladu boxů, Modul více úrovňového skladu palet,
- přesunu pomocí pásu,
- přesun pomocí mobilních robotů Robotino (Kapitola [6.3.4\)](#page-34-0).

Pro výrobu přizpůsobených výrobků se hodí 3D tiskárny a [Computer Numerical](#page-46-18) [Control - Číslicové řízení počítačem \(CNC\)](#page-46-18) stroje. K jejich zapojení do automatické výroby je zapotřebí robotů [\[9\]](#page-41-10).

<span id="page-25-1"></span>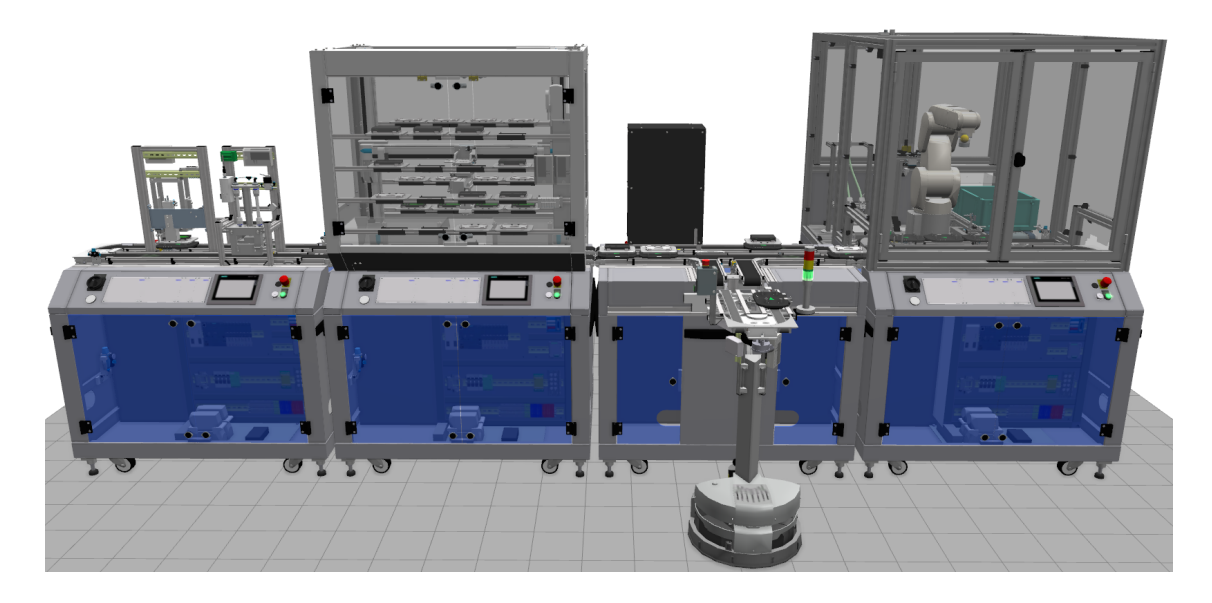

Obrázek 6.1: Ukázka linky [CP](#page-46-1) Factory

Linka [CP](#page-46-1) Factory v základním provedení demonstruje principy výroby v Průmyslu 4.0 a vyrábí velmi zjednodušený model mobilního telefonu. Výrobní operace se odvíjí od použitých modulů (Kapitola [6.3\)](#page-28-2) a složitost výrobku tak může být od vytvoření pouhého krytu telefonu po kryt s osazenou [Printed Circuit Board - Deska](#page-46-19) [plošných spojů \(PCB\)](#page-46-19) dvěma pojistkami. V podkapitolách jsou uvedeny všechny materiály a polotovary (Kapitola [6.1\)](#page-26-0), se kterými [CP](#page-46-1) Factory pracuje a výrobní operace jednotlivých modulů.

# <span id="page-26-0"></span>**6.1 Materiál a polotovary**

### <span id="page-26-1"></span>**6.1.1 Neopracovaný materiál**

Kvádr z umělé hmoty různé barvy o rozměrech 114 x 60 x 13 mm, který má zkosené hrany na jedné největší straně. Zkosení je pod úhlem 45° do výšky 3 mm. Modulem [CNC](#page-46-18) frézovaní s robotem je obroben na spodní nebo horní kryt.

## <span id="page-26-2"></span>**6.1.2 Spodní kryt**

Na Obrázku [6.2](#page-26-3) je ukázán spodní kryt s vyvrtanými dírami ve všech rozích modulem vrtání. Z vnější strany je otvor pro vložení displeje. Do čtvercové díry je umístěn joystick, kterým se mobil ovládá. Displej a joystick nejsou v rámci výroby [CP](#page-46-1) Factory použity.

<span id="page-26-3"></span>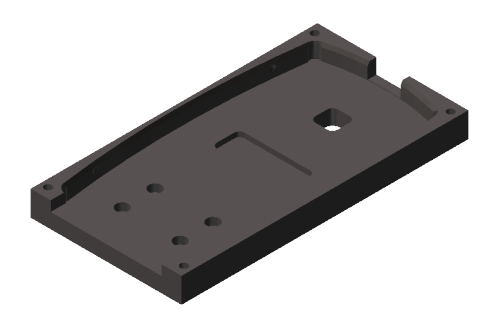

Obrázek 6.2: Spodní kryt [\[37\]](#page-44-0)

### <span id="page-27-0"></span>**6.1.3 Zadní kryt**

Rozměry pasuje do spodního krytu a stlačením krytů do sebe modulem lisovaní tvoří celý kryt a nejednoduší výrobek linky.

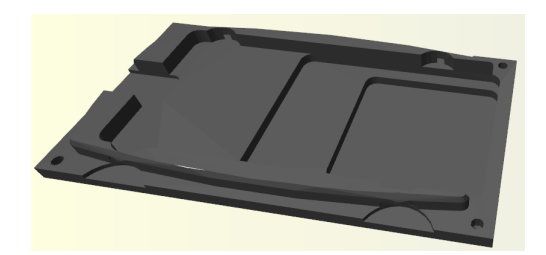

<span id="page-27-4"></span>Obrázek 6.3: Horní kryt [\[38\]](#page-44-1)

### <span id="page-27-1"></span>**6.1.4 Deska plošných spojů**

[PCB](#page-46-19) osazená dvěma držáky na trubičkové pojistky, jak je vidět na Obrázku [6.4.](#page-27-5) Modul osazovacího robotu vkládá [PCB](#page-46-19) dovnitř krytu.

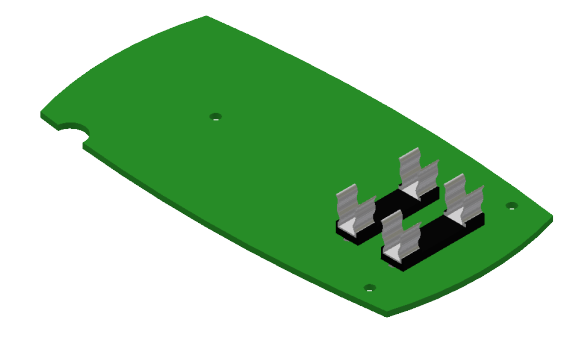

<span id="page-27-5"></span>Obrázek 6.4: Polotovar desky plošných spojů [\[37\]](#page-44-0)

### <span id="page-27-2"></span>**6.1.5 Pojistky**

Trubičkové pojistky představují elektronické komponenty, které jsou dražší, mohly by být v důsledku předchozích operacích na [PCB](#page-46-19) poškozeny nebo rozšiřují funkcí základního výrobku. [PCB](#page-46-19) je osazena pojistkami v modulu osazovacího robotu.

## <span id="page-27-3"></span>**6.2 Prostředky pro přesun vyráběného kusu**

Materiál a výrobky se v [CP](#page-46-1) Factory převáží mezi moduly pomocí nosičů nebo boxů. Převoz mezi stanicemi je pomocí uzpůsobených pásů nebo mobilních robotů. Každý nosič nebo box obsahuje [RFID](#page-46-7) čip, na kterém jsou data pro identifikaci daného prvku a jeho nákladu.

### <span id="page-28-0"></span>**6.2.1 Nosič**

Nosič je zobrazen na Obrázku [6.5](#page-28-3) převáží pouze jednu paletu (Obrázek [6.6\)](#page-28-4) s výrobkem po nekonečném pásu. Po vykonání všech operací na výrobku je paleta s výrobkem odebrána z nosiče. Ten pak objíždí stejný okruh dokud není další paleta na něj umístěna.

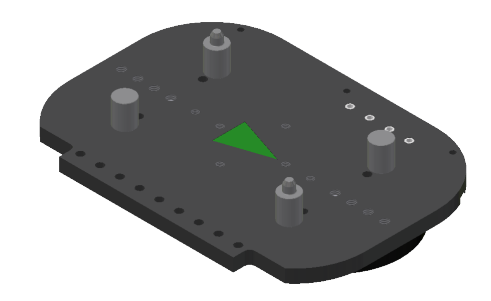

<span id="page-28-3"></span>Obrázek 6.5: Nosič [\[37\]](#page-44-0)

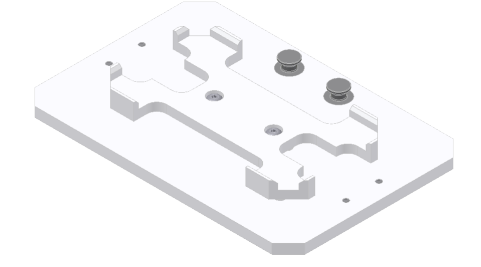

<span id="page-28-4"></span>Obrázek 6.6: Paleta [\[37\]](#page-44-0)

### <span id="page-28-1"></span>**6.2.2 Box**

Box slouží pro převoz několika výrobků najednou a je převážen pomocí mobilních robotů. Pásy pro převoz boxů slouží jako zásobníky vstupu a výstupu modulu, aby aplikace byla méně ovlivněna rychlostí mobilních robotů.

## <span id="page-28-2"></span>**6.3 Moduly CP Factory**

Linka [CP](#page-46-1) Factory je sestavena z několika modulů, které se k sobě připojí. V podsekcích jsou popsány všechny moduly [CP](#page-46-1) Factory, které jsou v knihovně MES4, a jak jsou spolu spojeny. Moduly jsou členěny do následujících skupin:

- základní moduly,
- buňky,
- aplikační moduly,
- mobilní robot.

Další rozdělení modulů je zda přijímají výrobek na nosiči nebo v boxu.

### <span id="page-29-0"></span>**6.3.1 Základní moduly**

Moduly, které slouží pouze pro přesun nosičů nebo boxů. Jejich součástí je [Human](#page-46-20) [Machine Interface - Rozhraní člověk-stroj \(HMI\)](#page-46-20) panel, který slouží pro kontrolu a řízení aplikace. Přidělávají se k nim buňky a aplikační moduly, které teprve vykonávají operaci.

### **Modul dopravníku nosičů**

Převáží nosiče mezi moduly. Skládá se ze dvou paralelních protiběžných pásů pro přesun palet. K jednomu pásu může být přichycen jeden aplikační modul. Na pásu je možno detekovat nosič na jeho začátku, konci a pracovní pozici, ve které je možno zastavit nosič pomocí zarážky. Zde je i umístěn [RFID](#page-46-7) modul pro čtení a zápis kódu nosiče [\[19\]](#page-43-1).

### **Modul dopravníku nosičů s výhybkou**

Převáží nosiče mezi moduly a zlepšuje plynulost výroby. Je použit u časově náročných modulů, jinak by v těchto úsecích byl přesun nosičů výrazně omezen. Hodí se pro použití u:

- Manipulačního modulu
- Modulu osazovacího robota
- Modulu [CNC](#page-46-18) frézování s robotem
- Modulu ruční kompletace
- Aplikačního modulu ohřevu
- Modulu výběru dle barvy

Modul dopravníku rozšířený o třetí pás, který je paralelně přidán z vnější strany a pohybuje se s vedlejší pásem souběžně, a o výhybku, jenž je tvořena zarážkou s [RFID](#page-46-7) čtečkou a mechanizmem pro přesun nosiče na přidaný pás. Na tomto pásu je připevněn aplikační modul a zároveň slouží jako zásobník až tří nosičů pro danou aplikaci. Nosiče pro které již není místo na tomto pásu budou objíždět po nekonečném pásu dokud se místo neuvolní. Po vykonání operace je na prostředním páse zastaven převoz nosičů a nosič z aplikace se navrátí na hlavní pás [\[20\]](#page-43-2).

#### **Modul dopravníku nosičů - rozvětvení**

Umožňuje vytvořit větev linky, která se vrátí, a tím zrychlit cestu nosičů, jenž nemají v cestě určité moduly. Modul dopravníkového pásu, kde k jednomu pásu jsou na kolmo přidělány dva kratší pásy a výhybka, jenž vychyluje z pásu na první kolmý pás. Z druhého kolmého pásu se palety navrací do oběhu. Při přidaní prvků pro komunikaci a orientaci mobilních robotů může předávat nosič i jim. Pokud probíhá operace odklonění nebo návratu palety, je vytažena zarážka bránící posunu nosičů do těchto míst. Při přesunu nosičů po dlouhém pásu je vytažena zarážka na kolmém návratovém pásu [\[21\]](#page-43-3).

#### **Modul zásobníku boxů**

Modul tvořen dvěma protiběžnými pásy pro přesun boxů. Na každém pásu jsou dvě zarážky, o které se box zastaví, tvořící z pásu zásobník dvou boxů v daném směru. Modul lze použít pro několik aplikací pokud jsou určité prvky doplněny [\[25\]](#page-43-4):

- Přidáním prvků pro komunikaci a orientaci mobilních robotů na vstupy a výstupy pásů slouží jako dočasný odkládací prostor boxů.
- Přidání třetího pásu, jenž pojme jeden box, který přesouvá box stejným směrem jak již existující pásy, přičemž tento pás se může pohybovat po ose kolmé na směr přesunu boxů, tak že z jednoho pásu přijme box a na druhý ho vyloží. Dále je pás vybaven pístem, jenž zabrání posunutí boxu. Takto upravený modul se používá s buňkami používající boxy.
- Přidaní [HMI](#page-46-20) je modul upraven na modul ruční kompletace.

Dle potřeby logistiky se přidají [RFID](#page-46-7) čtečky na jednotlivé pozice.

### <span id="page-30-0"></span>**6.3.2 Buňky**

Tato skupina je tvořena komplexními moduly o velkých rozměrech vykonávající svoji činnost pohybem ve všech osách.

#### **Modul více úrovňového skladu palet**

Tento modul uskladní až 32 palet i s jejich nákladem, které odebírá nebo nakládá na nosiče. Je tvořen modulem dopravníku nosičů o větších rozměrech. Funkci modulu koná tří-osý kartézský manipulátor, obsluhující oba pásy [\[23\]](#page-43-5).

#### **Manipulační modul**

Šesti-osý robot překládá výrobky z boxů na nosič nebo z nosiče do boxu. Dle nástroje překládá buď samotné výrobky nebo výrobky s paletami. Nejvhodnější použití je s moduly dopravník nosičů s výhybkou a zásobník boxů s třetím pásem [\[25\]](#page-43-4).

#### **Modul osazovacího robota**

Šesti-osý robot odebere spodní kryt z palety nebo boxu a položí jej na podsvícenou desku snímanou kamerou. Z obrazu kamery se vyhodnotí natočení krytu, aby kryt byl robotem správně umístěn do pracovního stojanu. V pracovním stojanu je kryt pomocí pístů upevněn. Robot si vymění nástroj pro uchopení [PCB,](#page-46-19) kterou vloží do krytu. Následně si změní nástroj pro uchopení pojistek, kterýma osadí [PCB.](#page-46-19) Poté si robot vymění nástroj, umožňující uchopit kryt, a navrátí osazený kryt na paletu nebo do boxu. [PCB](#page-46-19) jsou robotem odebírány z boxu, jenž je dopraven do dosahu robota obousměrným pásem. Tento pás je obsluhován mobilním robotem. Pojistky jsou k odebrání ze zásobníků, které jsou manuálně doplňovány [\[36\]](#page-44-2).

#### **Modul automatického skladu boxů**

Tento modul uskladní až 20 boxů, které přijímá a odesílá do oběhu pomocí mobilních robotů. Příjem nebo odběr ze skladu je uskutečněn přes dva pásy pro boxy. Na těchto pásech může být jen jeden box. Na vstupním pásu je čtečka [RFID.](#page-46-7) Pásy jsou z jedné strany obsluhovány mobilním robotem a z druhé tří-osým kartézským manipulátorem pro boxy. Manipulátor ukládá boxy z pásu na dané pozice.

### **Modul CNC frézování s robotem**

[CNC](#page-46-18) frézka, která obrábí materiál, obsluhována šesti-osým robotem. Robot vkládá a odebírá materiál z [CNC](#page-46-18) frézky. Materiál je k robotu dopraven modulem dopravníku nosiče s výhybkou nebo zásobníkem boxů s třetím pásem [\[32\]](#page-44-3).

### <span id="page-32-0"></span>**6.3.3 Aplikační moduly**

Tyto moduly vykonávají jednoduché operace. Jsou připevněny na moduly dopravníků nosičů.

### **Aplikační modul zásobníku**

Pokládá ze zásobníku na paletu kryt.V zásobníku modulu je skladováno několik kusů krytů, které na sobě leží ve vertikální poloze. Celý zásobník se posune dolů, uvolní kryt a vrátí se do původní pozice. Uvolnění spodní krytu je mechanicky spojeno se zarážkou pro kryt nad ním. Při uvolnění spodní krytu se zablokuje posun krytů ležících na něm. Při uzavření spodní zarážky se uvolní vrchní zarážka a všechny kryty se posunou o pozici níže. Zásobník je plněn manuálně. Modul kontroluje stav palety [\[24\]](#page-43-6):

- Paleta je prázdná.
- Na paletě je spodní díl.
- Na paletě je díl s oběma kryty.

### **Aplikační modul vrtání**

Vyvrtá díry do rohů na jedné či obou stranách spodního krytu. Před započetím operace ověří zda na paletě je pouze jeden díl a leží-li na paletě správně. Pokud ano, vrtací část sjede dolů a vyvrtá dvě díry skrz stěnu krytu. Po té se vrátí do původní pozice, ze které se přesune nad druhou stranu krytu a stejný postupem vyvrtá další dvě díry a vrátí se do základní pozice [\[26\]](#page-43-7).

### **Aplikační modul lisovaní**

Slisuje dohromady spodní a horní kryt. Operaci vykonává pneumatický píst, který vysunutím stlačí kryty do sebe. V této pozici zůstane několik sekund, aby se z důvodu pružení materiálu kryty nerozpojily [\[27\]](#page-44-4).

### **Modul ruční kompletace**

Tento modul pouze předává pokyny zaměstnanci skrze [HMI](#page-46-20) panel, který je připojen na některý ze základních modulů (Kapitola [6.3.1\)](#page-29-0). Má tedy nespočet možných operací, které například mohou být:

- Přidat prvek do výrobku.
- Zkontrolovat výrobek.
- Opravit výrobek.

#### **Aplikační modul výběru podle barvy**

Modul předává informaci o typu a počtu prvků, který má být přidán do výrobku, člověku pomocí blikajících světel u daného boxu obsahující určitý prvek. Dotykem příslušného světla se předá modulu informace, že jeden kus byl odtud odebrán. Modul obsahuje osm pozic pro boxy [\[33\]](#page-44-5).

#### **Aplikační modul kamerové inspekce**

Kontrola kvality výroby. Kryt modulu je tvořen z tmavého plexiskla, který omezuje průchod světla z okolí, které by mohlo ovlivnit kontrolu kvality. Před započetím kontroly se uvnitř krytu rozsvítí světlo a poté kamera pořídí fotku, ze které se vyhodnotí zda výrobek odpovídá žádaným kriteriím [\[28\]](#page-44-6).

### **Aplikační modul ohřevu**

Zapeče do sebe kryty pro větší pevnost spoje. Rozsah teplot je od 30 °C do 80 °C. V modulu je umístěn senzor teploty a topné těleso. Výkon topného tělesa je regulován na základě dat ze senzoru. Po dosažení požadované hodnoty výrobek setrvá definovaný čas při této teplotě. Modul je chlazen pasivně únikem tepla z otvorů ve vrchní části, které lze uzavřít a tak zpomalit ochlazování v modulu [\[29\]](#page-44-7).

#### **Aplikační modul výstupu**

Odebere výrobek z palety. Výrobek odloží na jednu ze dvou ramp pro manuální odebrání. Jedna rampa má místo pro dva výrobky. Efektor sjede dolů, uchopí výrobek a vyjede nahoru, přesune se v ose podélné s pásem k jedné ze dvou ramp. Otevře kleště a výrobek sklouzne na nejnižší pozici rampy [\[30\]](#page-44-8).

#### **Aplikační modul označení**

Vytiskne a přilepí štítek na výrobek. Efektor je nad výstupem tiskárny. Tiskárna vytiskne štítek, který je odfouknut na efektor, jenž zapne vakuové sání. Efektor tak drží štítek a přesune se mimo výstup tiskárny. Sjede dolu k výrobku a vypnutím vakuového sání se štítek přilepí k výrobku [\[31\]](#page-44-9).

### **Aplikační modul měření**

Měření přesnosti výroby krytů pomocí dvou optických snímačů. Vyhodnocuje se rozdíl vzdálenosti povrchu krytu od senzorů na dvou místech o rozdílné hloubce [\[34\]](#page-44-10).

### **Aplikační modul otočení**

Otočení výrobku podél osy pásu o 180° je vykonáno efektorem, který sjede do výšky výrobku, uchopí jej a vyjede zpět nahoru. Zde se efektor s výrobkem otočí a sjede dolů, kde otočený výrobek položí na paletu [\[35\]](#page-44-11).

### <span id="page-34-0"></span>**6.3.4 Mobilní robot**

Přesouvá paletu nebo box mezi moduly s nimi pracujícími. Mobilní robot (dále Robotino) dokáže jezdit ve všech směrech a otočit se na místě. Díky několika typům senzorů a kameře dokáže jet po stanové cestě, sledovat objekt, vyhýbat se kolizím a nasměrovat se k modulům tak, aby bylo možné předání. V této pozici začne komunikovat s modulem o předaní boxu. Robotino nakládá a vykládá pomocí pásu obdobných pro přesun palet nebo boxů a převáží pouze jeden kus [\[22\]](#page-43-8).

# <span id="page-35-0"></span>**7 CP Factory ve VŠPJ**

## <span id="page-35-1"></span>**7.1 Fyzická linka**

Linka je tvořena pěti stanovišti s rozdílnou funkcí přispívající do výrobního procesu. Jednotlivé stanoviště jsou barevně rozlišeny v Obrázku [7.1.](#page-36-0)

- Stanoviště lidské výroby je označeno modrou barvou. Plní funkci příjmu materiálu a balení finálního produktu nebo může být vstupem a výstupem rozsáhlejší ruční výroby.
- Doprava materiálu mezi jednotlivými stanovišti je zobrazena černě. Doprava je vykonávána třemi Robotiny, jenž se pohybují po trase vyznačené černou čárkovanou čarou. Šipky vyznačují směr pohybu Robotin po daném úseku. Trasa nemá žádný fyzický prvek, je pouze virtuální.
- Součástí linky jsou dva sklady, zvýrazněny zelenou barvou, které skladují všechen materiál pro výrobu a hotové výrobky.
- Obrábění, vyznačené červeně, zpracovává neopracovaný materiál. Výstupem stanoviště jsou polotovary, které se použijí ve stanovišti montáže.
- Montáž je největším stanovištěm, zvýrazněno žlutou barvou, kde se výrobek přesouvá po nekonečném pásu. Nekonečný pás a směr přesunu výrobku po něm je znázorněn žlutými šipkami. Stanoviště montáže skládá polotovary do finálního výrobku. Jednotlivé výrobky mohou být složeny s různými parametry aniž by se měnilo zapojení linky.

Výroba využívající všechny uvedené stanoviště je komplexní a odpovídá nejnovějším iniciativám dnešního průmyslu.

# <span id="page-35-2"></span>**7.2 Virtuální linka**

Virtuální linka byla vytvořena, aby odpovídala stanovišti montáže fyzické linky. Obrázek [7.2](#page-36-1) zobrazuje vytvořený model. Virtuální linka má stejnou funkci jako stanoviště montáže fyzické linky, ale model manipulačního modulu je nahrazen prvky, které odstraní nebo přidají nosič s požadovaným nákladem. Ve virtuální lince lze navíc pracovat s více polotovary, které jsou dostupné ve čtyřech barvách, kde fyzická linka má aktuálně k dispozici pouze jednu barvu.

Dále se virtuální linka liší v prvcích, které neovlivňují výrobu řízenou systémem MES4 (Kapitola [2\)](#page-17-0):

- Neobsahuje zdroje elektrické energie nebo stlačeného vzduchu.
- [HMI](#page-46-20) panely na základních modulech (Kapitola [6.3.1\)](#page-29-0) jsou vizuálně naznačeny, ale nejde přes ně ovládat nebo kontrolovat výrobu modulu.
- Automatické doplňování materiálu u zásobníků plněných u fyzické linky manuálně nebo Robotinem.
- Nelze měnit velikost otvorů pasivního chlazení modulu ohřevu.

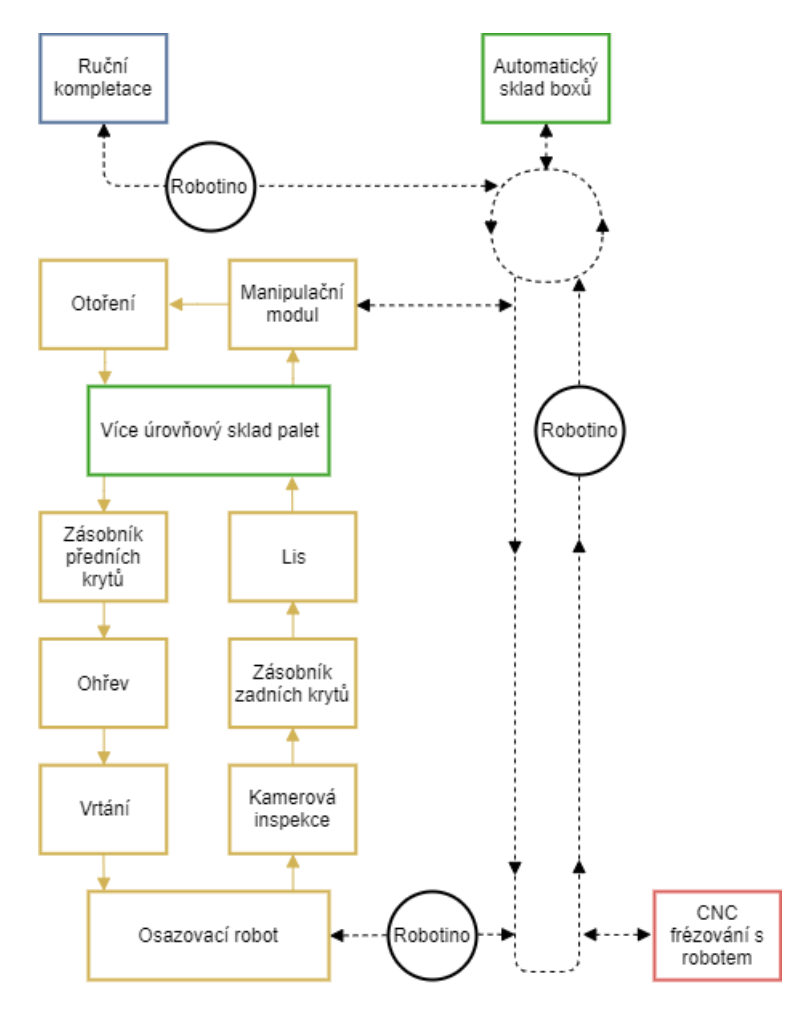

<span id="page-36-0"></span>Obrázek 7.1: Schéma fyzické linky [CP](#page-46-0) Factory ve VŠPJ

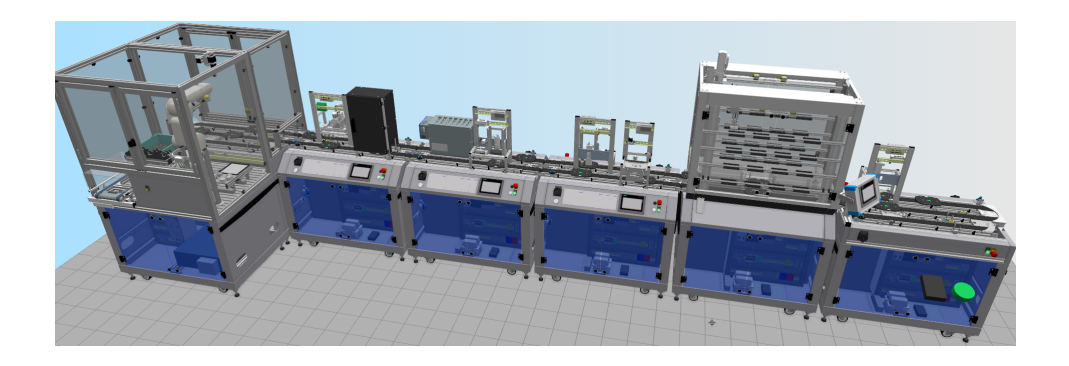

Obrázek 7.2: Virtuální linka v programu CIROS

# **8 Výrobní plán**

Byl vytvořen pro výrobu výrobku složeného z polotovarů popsaných v Kapitole [6.1](#page-26-0) a využívá modulů ze stanoviště montáže zobrazené v Obrázku [7.2.](#page-36-0) Výrobní plán pro virtuální linku, totožný s tím pro fyzickou linku, popisuje Obrázek [8.1.](#page-38-0)

Výrobek je vyroben, podle výrobního plánu (Příloha [A\)](#page-48-0), který popisuje Obrázek [8.1,](#page-38-0) fyzickou linkou za necelých sedm a půl minuty a virtuální linkou za sedm minut. Čas výroby virtuální linkou je brán při nastavení simulace pro dodržení reálného času. Půl minutový rozdíl v rychlosti výroby mezi linkami vzniká u modulu ohřevu, kde ohřev je zdlouhavý proces v reálných podmínkách. Doba výroby byla měřena při výrobě pouze jednoho kusu a s počáteční teplotou 21 °C v modulu ohřevu. Během výroby objede nosič výrobku dvě kola po nekonečného pásu.

Výrobní plán byl odladěn, z hlediska naplánované doby využití jednotlivých modulů na virtuální lince. Příloha [B](#page-49-0) zobrazuje naplánované a skutečné využití modulů pro výrobu jednoho kusu. Jak lze vidět doba naplánovaného využití modulů ve většině odpovídá nebo má přijatelně malou rezervu oproti skutečné. U modulu ohřevu je velký časový rozdíl. Jedná se o rezervu pro případné ochlazení z vysokých teplot na potřebnou teplotu. Dále jsou mezi posledními třemi operacemi větší časové rezervy pro transport mezi moduly. Tyto moduly mají mezi sebou jiné moduly, na kterých může být vykonávána operace, což by zpomalilo transport.

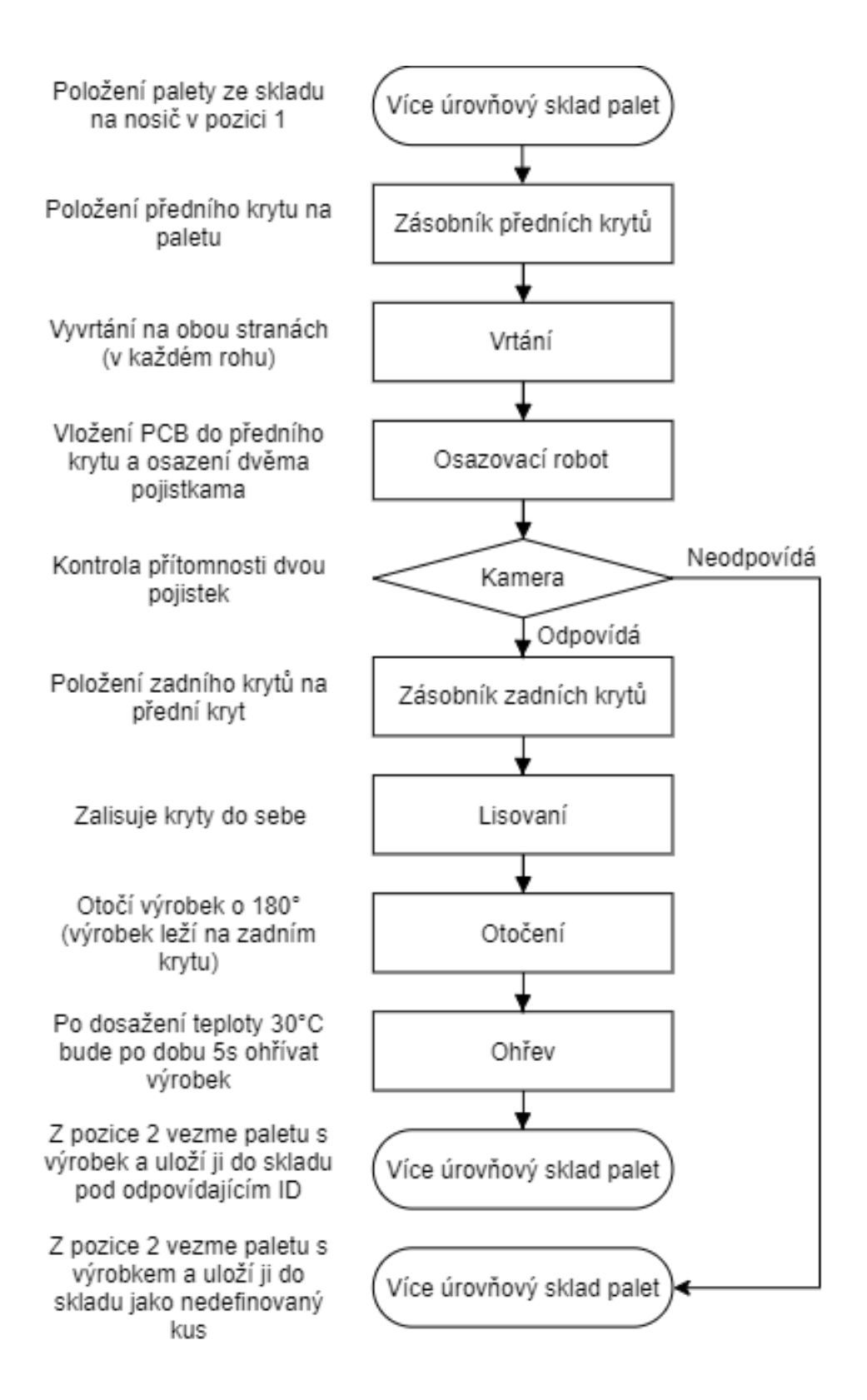

<span id="page-38-0"></span>Obrázek 8.1: Výrobní plán

# **9 Laboratorní úlohy**

Laboratorní úlohy jsou strukturovány, tak že začínají popisem úkolu dané úlohy. Části úlohy, které jsou pro studenty nové, jsou vysvětleny v jednotlivých kapitolách laboratorní úlohy. Kapitoly začínají zadáním (rozepsaný bod ze zadaní laboratorní úlohy) poté následuje vysvětlení všech potřebných prvků. Zmíněné prvky jsou zvýrazněny v obrázcích daného prostředí. Laboratorní úlohy jsou tak vhodné i pro samostudium.

Vytvořené úlohy na sebe navazují, přičemž prvně by měla být splněna úloha na tvorbu výrobního plánu v MES4 (Kapitola [9.1\)](#page-39-0) na niž navazuje úloha na prostředí CIROS (Kapitola [9.2\)](#page-39-1). Po splnění všech bodů laboratorních úloh uvedených v této kapitole bude student mít znalosti pro: (I) vytvoření vlastního modelu linky [CP](#page-46-0) Factory v programu CIROS; (II) upravení databáze MES4; (III) propojení prostředí CIROS a MES4; (IV) nasimulovaní výroby.

## <span id="page-39-0"></span>**9.1 Laboratorní úloha na tvorbu výrobního plánu v MES4**

Laboratorní úloha převážně zaměřena na seznámení s prostředím MES4 (Kapitola [2\)](#page-17-0). Splněním úlohy bude student mít znalosti pro:

- vytvoření nového výrobního plánu a výrobku v databázi MES4,
- zadání a kontrolu výroby v prostředí MES4,
- správu skladů,
- kontrolu stavu jednotlivých modulů,
- spuštění simulace výroby na již existujícím modelu linky v prostředí CIROS,

Přesné znění laboratorní úlohy zaměřené na MES4 je vloženo jako Příloha [C.](#page-50-0)

## <span id="page-39-1"></span>**9.2 Laboratorní úloha na prostředí CIROS**

Úloha prověřuje schopnost studenta navrhnout linku z modulů [CP](#page-46-0) Factory. Dále seznamuje studenta s prostředím CIROS, do takové míry, že je schopen vytvořit model navržené linky. A rozšiřuje znalost systému MES4. Laboratorní úloha je vložena jako Příloha [D.](#page-64-0)

# **Závěr**

V rámci této práce jsem se seznámil se systémem [CP](#page-46-0) Factory od firmy FESTO. Z pohledu výuky [CP](#page-46-0) Factory nabízí spoustu témat s rozdílnými obtížnostmi. Tématy může například být nastavovaní senzorů, regulace, programování [PLC](#page-46-1) a robotů, logistika a další. Pro výzkum se jedná o již připravený systém inteligentních stanice.

V prostředí CIROS byl vytvořen virtuální model linky [CP](#page-46-0) Factory. Ten se liší od reálné částí montážní linky [CP](#page-46-0) Factory ve VŠPJ pouze chybějícím manipulačním modulem, který chybí v knihovnách CIROS. Tento modul byl nahrazen prvky, díky kterým je funkčnost linky zachována. Výrobní plán byl odladěn pro virtuální model, tak aby odpovídala výroba jednoho kusu a naplánování jeho výroby. Virtuální model bude použit při výuce na VŠPJ.

Nejdůležitější části této práce bylo seznámit se systémem MES4, kterým lze řídit výrobu [CP](#page-46-0) Factory, a následně vytvořit výrobní plán pro virtuální a fyzickou linku [CP](#page-46-0) Factory. Výrobní plán je pro obě linky stejný - databáze MES4 se liší v nastavení [Internet Protocol - Internetový protokol \(IP\)](#page-46-2) adres jednotlivých zdrojů.

Získané znalosti systému zmíněných výše byli využity pro tvorbu laboratorních úloh, které lze použít jako návod pro tvorbu virtuálního modelu [CP](#page-46-0) Factory nebo pro práci se systémem MES4.

Pokračování této práce může být doplnění virtuálního modelu o zbývající sekce, aby virtuální model kompletně odpovídal fyzické lince [CP](#page-46-0) Factory. A pak přidání nové výrobní operace pro virtuální a fyzickou linku, buď úpravou již existujícího modulu nebo vytvořením nového modulu. To ještě může být rozšířeno o přidání nového výrobku, pro který by těchto změn bylo potřeba několik.

Dalším pokračováním by mohlo být vytvoření webové aplikace, přes kterou by se sledovala výroba nebo i dokonce řídila. Dále by tato webová aplikace mohla být rozšířena o zákaznickou část, kde by si zákazník mohl objednat výrobek a byl by informován o postupu výroby (parametry, fotky, naplánovaný čas výroby).

## **Literatura**

- [1] Festo Didactic *From Maintenance to Smart Maintenance* [online]. 2019
- [2] NETWORKWORLD *What is a digital twin and why it´s important to IoT* [online]. Poslední aktualizace 31.1.2019, [cit. 27.12.2019] Dostupné z URL: [<https://www.networkworld.com/article/3280225/what](<https://www.networkworld.com/article/3280225/what-is-digital-twin-technology-and-why-it-matters.html>)[is-digital-twin-technology-and-why-it-matters.html>](<https://www.networkworld.com/article/3280225/what-is-digital-twin-technology-and-why-it-matters.html>)
- [3] Manufacturing Business Technology *Horizontal and Vertical Integration in Industry 4.0* [online]. Poslední aktualizace 29.4.2019, [cit. 25.12.2019] Dostupné z URL: [<https://www.mbtmag.com/business-intelligence/article/](<https://www.mbtmag.com/business-intelligence/article/13251083/horizontal-and-vertical-integration-in-industry-40>) [13251083/horizontal-and-vertical-integration-in-industry-40>](<https://www.mbtmag.com/business-intelligence/article/13251083/horizontal-and-vertical-integration-in-industry-40>)
- [4] MINISTERSTVO PRŮMYSLU A OBCHODU *Iniciativa Průmysl 4.0* [online]. 2017 Dostupné z URL: [<https://www.mpo.cz/assets/dokumenty/53723/](<https://www.mpo.cz/assets/dokumenty/53723/64358/658713/priloha001.pdf>) [64358/658713/priloha001.pdf>](<https://www.mpo.cz/assets/dokumenty/53723/64358/658713/priloha001.pdf>)
- [5] IoT portál *Co dokáže IIoT* [online]. Poslední aktualizace 15.12.2018, [cit. 27.12.2019] Dostupné z URL: [<https://www.iot-portal.cz/2018/12/15/](<https://www.iot-portal.cz/2018/12/15/co-dokaze-iiot/>) [co-dokaze-iiot/>](<https://www.iot-portal.cz/2018/12/15/co-dokaze-iiot/>)
- [6] MES Centrum *OEE a odvozené ukazatele TEEP, PEE, OAE, OPE, OFE, OTE a CTE* [online]. Poslední aktualizace 8.9.2013, [cit. 25.12.2019] Dostupné z URL: <<http://www.mescentrum.cz/clanky/mes-mom/133-oee>>
- [7] OEE Industry Standard *OEE Definition* [online]. 2011, [cit. 26.12.2019] Dostupné z URL: [<https://www.oeeindustrystandard.org/v2011/](<https://www.oeeindustrystandard.org/v2011/definition/scope/>) [definition/scope/>](<https://www.oeeindustrystandard.org/v2011/definition/scope/>)
- [8] AUTOMA *CP Factory univerzální výzkumná a výuková platforma pro Industry 4.0* [online]. Poslední aktualizace 8.9.2013, [cit. 25.12.2019] Dostupné z URL: [<https://www.automa.cz/cz/casopis-clanky/cp](<https://www.automa.cz/cz/casopis-clanky/cp-factory-univerzalni-vyzkumna-a-vyukova-platforma-pro-industry-4-0-2016_06_54867_8284/>)[factory-univerzalni-vyzkumna-a-vyukova-platforma-pro-industry-4-](<https://www.automa.cz/cz/casopis-clanky/cp-factory-univerzalni-vyzkumna-a-vyukova-platforma-pro-industry-4-0-2016_06_54867_8284/>) [0-2016\\_06\\_54867\\_8284/>](<https://www.automa.cz/cz/casopis-clanky/cp-factory-univerzalni-vyzkumna-a-vyukova-platforma-pro-industry-4-0-2016_06_54867_8284/>)
- [9] Festo Didactic *Qualification for the factory of the future* [online]. 2015 Dostupné z URL: [<https://www.festo.com/net/SupportPortal/Files/](<https://www.festo.com/net/SupportPortal/Files/427050/brochure_Qi4_screen_56759en.pdf>) [427050/brochure\\_Qi4\\_screen\\_56759en.pdf>](<https://www.festo.com/net/SupportPortal/Files/427050/brochure_Qi4_screen_56759en.pdf>)
- [10] Technický Týdeník *Průmysl 4.0: Novodobá revoluce* [online]. Poslední aktualizace 1.3.2017, [cit. 25.12.2019] Dostupné z URL: [<https:](<https://www.technickytydenik.cz/rubriky/archiv/prumysl-4-0-novodoba-revoluce_39359.html>) [//www.technickytydenik.cz/rubriky/archiv/prumysl-4-0-novodoba](<https://www.technickytydenik.cz/rubriky/archiv/prumysl-4-0-novodoba-revoluce_39359.html>)[revoluce\\_39359.html>](<https://www.technickytydenik.cz/rubriky/archiv/prumysl-4-0-novodoba-revoluce_39359.html>)
- [11] Technický Týdeník *Průmysl 4.0: Novodobá revoluce* [online]. Poslední aktualizace 17.4.2017, [cit. 27.12.2019] Dostupné z URL: [<https://www.technickytydenik.cz/rubriky/archiv/vzdelavani-pro](<https://www.technickytydenik.cz/rubriky/archiv/vzdelavani-pro-budoucnost_40188.html>)[budoucnost\\_40188.html>](<https://www.technickytydenik.cz/rubriky/archiv/vzdelavani-pro-budoucnost_40188.html>)
- [12] Wikipedia *Industry 4.0 (cs).png* [online]. 2017, [cit. 25.12.2019] Dostupné z URL: [<https://upload.wikimedia.org/wikipedia/commons/7/](<https://upload.wikimedia.org/wikipedia/commons/7/7a/Industry_4.0_%28cs%29.png>) [7a/Industry\\_4.0\\_%28cs%29.png>](<https://upload.wikimedia.org/wikipedia/commons/7/7a/Industry_4.0_%28cs%29.png>)
- [13] Western Digital Blog *industry-40-2.jpg* [online]. 2019, [cit. 25.12.2019] Dostupné z URL: [<https://blog.westerndigital.com/wp-content/uploads/](<https://blog.westerndigital.com/wp-content/uploads/2019/09/industry-40-2.jpg>) [2019/09/industry-40-2.jpg>](<https://blog.westerndigital.com/wp-content/uploads/2019/09/industry-40-2.jpg>)
- [14] PTC *augmented reality increasing worker safety* [online]. 2019, [cit. 25.12.2019] Dostupné z URL: [<https://www.ptc.com/-/media/Images/Blog/post/](<https://www.ptc.com/-/media/Images/Blog/post/thingworx-blog/ar-danger-alert-900x420.jpg?h=420&w=900&la=en&hash=9BD32BDAFD726D8ACCE67904E476DC4A>) [thingworx-blog/ar-danger-alert-900x420.jpg?h=420&w=900&la=en&](<https://www.ptc.com/-/media/Images/Blog/post/thingworx-blog/ar-danger-alert-900x420.jpg?h=420&w=900&la=en&hash=9BD32BDAFD726D8ACCE67904E476DC4A>) [hash=9BD32BDAFD726D8ACCE67904E476DC4A>](<https://www.ptc.com/-/media/Images/Blog/post/thingworx-blog/ar-danger-alert-900x420.jpg?h=420&w=900&la=en&hash=9BD32BDAFD726D8ACCE67904E476DC4A>)
- [15] Microsoft Industry Blogs *Key concepts for factories of the future* [online]. 2019, [cit. 25.12.2019]. Upraveno autorem. Dostupné z URL: [<https://cloudblogs.](<https://cloudblogs.microsoft.com/industry-blog/wp-content/uploads/2017/12/FoF3.png>) [microsoft.com/industry-blog/wp-content/uploads/2017/12/FoF3.png>](<https://cloudblogs.microsoft.com/industry-blog/wp-content/uploads/2017/12/FoF3.png>)
- [16] MES Centrum *OEE\_derived\_indicators* [online]. 2013, [cit. 25.12.2019] Dostupné z URL: [<http://www.mescentrum.cz/images/Clanky/1309\\_OEE/](<http://www.mescentrum.cz/images/Clanky/1309_OEE/OEE_derived_indicators.png>) OEE derived indicators.png>
- [17] Machine metrics *OEE\_OOE\_TEEP.jpg* [online]. 2017, [cit. 25.12.2019] Dostupné z URL: [<https://www.machinemetrics.com/hs-fs/hubfs/OEE\\_OOE\\_](<https://www.machinemetrics.com/hs-fs/hubfs/OEE_OOE_TEEP.jpg>) [TEEP.jpg>](<https://www.machinemetrics.com/hs-fs/hubfs/OEE_OOE_TEEP.jpg>)
- [18] France; Germany; Italy; Alliance Industrie du Futur; Plattform Industrie 4.0; Piano Nazionale Impresa 4.0 *The Structure of the Administration Shell: TRILATERAL PERSPECTIVES from France, Italy and Germany* [online]. 2018 Dostupné z URL: [<https://www.de.digital/DIGITAL/](<https://www.de.digital/DIGITAL/Redaktion/EN/Publikation/the-structure-of-the-administration-shell.pdf?__blob=publicationFile&v=3>) [Redaktion/EN/Publikation/the-structure-of-the-administration](<https://www.de.digital/DIGITAL/Redaktion/EN/Publikation/the-structure-of-the-administration-shell.pdf?__blob=publicationFile&v=3>)[shell.pdf?\\_\\_blob=publicationFile&v=3>](<https://www.de.digital/DIGITAL/Redaktion/EN/Publikation/the-structure-of-the-administration-shell.pdf?__blob=publicationFile&v=3>)
- [19] Festo Didactic *CP Factory ° Basic module linear* [online]. 2018 Dostupné z URL: [<https://festodidacticsw.azurewebsites.net/InfoPortal/](<https://festodidacticsw.azurewebsites.net/InfoPortal/CPFactoryLab/data/download.php?model=CP-F-LINEAR&file=manual&lang=en>) [CPFactoryLab/data/download.php?model=CP-F-LINEAR&file=manual&](<https://festodidacticsw.azurewebsites.net/InfoPortal/CPFactoryLab/data/download.php?model=CP-F-LINEAR&file=manual&lang=en>) [lang=en>](<https://festodidacticsw.azurewebsites.net/InfoPortal/CPFactoryLab/data/download.php?model=CP-F-LINEAR&file=manual&lang=en>)
- [20] Festo Didactic *CP Factory ° Basic module bypass* [online]. 2018 Dostupné z URL: [<https://festodidacticsw.azurewebsites.net/InfoPortal/](<https://festodidacticsw.azurewebsites.net/InfoPortal/CPFactoryLab/data/download.php?model=CP-F-BYPASS&file=manual&lang=en>) [CPFactoryLab/data/download.php?model=CP-F-BYPASS&file=manual&](<https://festodidacticsw.azurewebsites.net/InfoPortal/CPFactoryLab/data/download.php?model=CP-F-BYPASS&file=manual&lang=en>) [lang=en>](<https://festodidacticsw.azurewebsites.net/InfoPortal/CPFactoryLab/data/download.php?model=CP-F-BYPASS&file=manual&lang=en>)
- [21] Festo Didactic *Manual CP Factory ° Basic module branch* [online]. 2018 Dostupné z URL: [<https://festodidacticsw.azurewebsites.](<https://festodidacticsw.azurewebsites.net/InfoPortal/CPFactoryLab/data/download.php?model=CP-F-BRANCH&file=manual&lang=en>) [net/InfoPortal/CPFactoryLab/data/download.php?model=CP-F-](<https://festodidacticsw.azurewebsites.net/InfoPortal/CPFactoryLab/data/download.php?model=CP-F-BRANCH&file=manual&lang=en>)[BRANCH&file=manual&lang=en>](<https://festodidacticsw.azurewebsites.net/InfoPortal/CPFactoryLab/data/download.php?model=CP-F-BRANCH&file=manual&lang=en>)
- [22] Festo Didactic *Robotino* [online]. 2010 Dostupné z URL: [<https://www.festo](<https://www.festo-didactic.com/ov3/media/customers/1100/544305_robotino_deen2.pdf>)[didactic.com/ov3/media/customers/1100/544305\\_robotino\\_deen2.pdf>](<https://www.festo-didactic.com/ov3/media/customers/1100/544305_robotino_deen2.pdf>)
- [23] Festo Didactic *CP Factory ° ASRS for pallets* [online]. 2017 Do-stupné z URL: [<https://festodidacticsw.azurewebsites.net/](<https://festodidacticsw.azurewebsites.net/InfoPortal/CPFactoryLab/data/download.php?model=CP-F-ASRS32-P&file=manual&lang=en>) [InfoPortal/CPFactoryLab/data/download.php?model=CP-F-ASRS32-](<https://festodidacticsw.azurewebsites.net/InfoPortal/CPFactoryLab/data/download.php?model=CP-F-ASRS32-P&file=manual&lang=en>) [P&file=manual&lang=en>](<https://festodidacticsw.azurewebsites.net/InfoPortal/CPFactoryLab/data/download.php?model=CP-F-ASRS32-P&file=manual&lang=en>)
- [24] Festo Didactic *Magazine* [online]. 2019 Dostupné z URL: [<https:](<https://festodidacticsw.azurewebsites.net/InfoPortal/CPFactoryLab/data/download.php?model=CP-AM-MAG&file=manual&lang=en>) [//festodidacticsw.azurewebsites.net/InfoPortal/CPFactoryLab/](<https://festodidacticsw.azurewebsites.net/InfoPortal/CPFactoryLab/data/download.php?model=CP-AM-MAG&file=manual&lang=en>) [data/download.php?model=CP-AM-MAG&file=manual&lang=en>](<https://festodidacticsw.azurewebsites.net/InfoPortal/CPFactoryLab/data/download.php?model=CP-AM-MAG&file=manual&lang=en>)
- [25] Festo Didactic *CP Factory / CP Lab ° MR Buffer and palletizing robot* [on-line]. 2018 Dostupné z URL: [<https://festodidacticsw.azurewebsites.](<https://festodidacticsw.azurewebsites.net/InfoPortal/CPFactoryLab/data/download.php?model=CP-F-BUFROB-B&file=manual&lang=en>) [net/InfoPortal/CPFactoryLab/data/download.php?model=CP-F-BUFROB-](<https://festodidacticsw.azurewebsites.net/InfoPortal/CPFactoryLab/data/download.php?model=CP-F-BUFROB-B&file=manual&lang=en>)[B&file=manual&lang=en>](<https://festodidacticsw.azurewebsites.net/InfoPortal/CPFactoryLab/data/download.php?model=CP-F-BUFROB-B&file=manual&lang=en>)
- [26] Festo Didactic *Drilling* [online]. 2019 Dostupné z URL: [<https:](<https://festodidacticsw.azurewebsites.net/InfoPortal/CPFactoryLab/data/download.php?model=CP-AM-DRILL&file=manual&lang=en>) [//festodidacticsw.azurewebsites.net/InfoPortal/CPFactoryLab/](<https://festodidacticsw.azurewebsites.net/InfoPortal/CPFactoryLab/data/download.php?model=CP-AM-DRILL&file=manual&lang=en>) [data/download.php?model=CP-AM-DRILL&file=manual&lang=en>](<https://festodidacticsw.azurewebsites.net/InfoPortal/CPFactoryLab/data/download.php?model=CP-AM-DRILL&file=manual&lang=en>)
- [27] Festo Didactic *Muscle press* [online]. 2019 Dostupné z URL: [<https:](<https://festodidacticsw.azurewebsites.net/InfoPortal/CPFactoryLab/data/download.php?model=CP-AM-MPRESS&file=manual&lang=en>) [//festodidacticsw.azurewebsites.net/InfoPortal/CPFactoryLab/data/](<https://festodidacticsw.azurewebsites.net/InfoPortal/CPFactoryLab/data/download.php?model=CP-AM-MPRESS&file=manual&lang=en>) [download.php?model=CP-AM-MPRESS&file=manual&lang=en>](<https://festodidacticsw.azurewebsites.net/InfoPortal/CPFactoryLab/data/download.php?model=CP-AM-MPRESS&file=manual&lang=en>)
- [28] Festo Didactic *Camera inspection* [online]. 2019 Dostupné z URL: [<https:](<https://festodidacticsw.azurewebsites.net/InfoPortal/CPFactoryLab/data/download.php?model=CP-AM-CAM&file=manual&lang=en>) [//festodidacticsw.azurewebsites.net/InfoPortal/CPFactoryLab/data/](<https://festodidacticsw.azurewebsites.net/InfoPortal/CPFactoryLab/data/download.php?model=CP-AM-CAM&file=manual&lang=en>) [download.php?model=CP-AM-CAM&file=manual&lang=en>](<https://festodidacticsw.azurewebsites.net/InfoPortal/CPFactoryLab/data/download.php?model=CP-AM-CAM&file=manual&lang=en>)
- [29] Festo Didactic *Heat tunnel* [online]. 2019 Dostupné z URL: [<https:](<https://festodidacticsw.azurewebsites.net/InfoPortal/CPFactoryLab/data/download.php?model=CP-AM-HEAT&file=manual&lang=en>) [//festodidacticsw.azurewebsites.net/InfoPortal/CPFactoryLab/data/](<https://festodidacticsw.azurewebsites.net/InfoPortal/CPFactoryLab/data/download.php?model=CP-AM-HEAT&file=manual&lang=en>) [download.php?model=CP-AM-HEAT&file=manual&lang=en>](<https://festodidacticsw.azurewebsites.net/InfoPortal/CPFactoryLab/data/download.php?model=CP-AM-HEAT&file=manual&lang=en>)
- [30] Festo Didactic *Output* [online]. 2019 Dostupné z URL: [<https:](<https://festodidacticsw.azurewebsites.net/InfoPortal/CPFactoryLab/data/download.php?model=CP-AM-OUT&file=manual&lang=en>) [//festodidacticsw.azurewebsites.net/InfoPortal/CPFactoryLab/](<https://festodidacticsw.azurewebsites.net/InfoPortal/CPFactoryLab/data/download.php?model=CP-AM-OUT&file=manual&lang=en>) [data/download.php?model=CP-AM-OUT&file=manual&lang=en>](<https://festodidacticsw.azurewebsites.net/InfoPortal/CPFactoryLab/data/download.php?model=CP-AM-OUT&file=manual&lang=en>)
- [31] Festo Didactic *Labeling* [online]. 2019 Dostupné z URL: [<https:](<https://festodidacticsw.azurewebsites.net/InfoPortal/CPFactoryLab/data/download.php?model=CP-AM-LABEL&file=manual&lang=en>url) [//festodidacticsw.azurewebsites.net/InfoPortal/CPFactoryLab/](<https://festodidacticsw.azurewebsites.net/InfoPortal/CPFactoryLab/data/download.php?model=CP-AM-LABEL&file=manual&lang=en>url) [data/download.php?model=CP-AM-LABEL&file=manual&lang=en>url](<https://festodidacticsw.azurewebsites.net/InfoPortal/CPFactoryLab/data/download.php?model=CP-AM-LABEL&file=manual&lang=en>url)
- [32] Festo Didactic *CP Factory ° Robot feeding for mill* [online]. 2018 Dostupné z URL: [<https://festodidacticsw.azurewebsites.net/InfoPortal/](<https://festodidacticsw.azurewebsites.net/InfoPortal/CPFactoryLab/data/download.php?model=CP-F-FEEDROBM&file=manual&lang=en>) [CPFactoryLab/data/download.php?model=CP-F-FEEDROBM&file=manual&](<https://festodidacticsw.azurewebsites.net/InfoPortal/CPFactoryLab/data/download.php?model=CP-F-FEEDROBM&file=manual&lang=en>) [lang=en>](<https://festodidacticsw.azurewebsites.net/InfoPortal/CPFactoryLab/data/download.php?model=CP-F-FEEDROBM&file=manual&lang=en>)
- [33] Festo Didactic *Pick by light* [online]. 2019 Dostupné z URL: [<https:](<https://ip.festo-didactic.com/InfoPortal/CPFactoryLab/data/download.php?model=CP-AM-iPICK&file=manual&lang=en>) [//ip.festo-didactic.com/InfoPortal/CPFactoryLab/data/download.](<https://ip.festo-didactic.com/InfoPortal/CPFactoryLab/data/download.php?model=CP-AM-iPICK&file=manual&lang=en>) [php?model=CP-AM-iPICK&file=manual&lang=en>](<https://ip.festo-didactic.com/InfoPortal/CPFactoryLab/data/download.php?model=CP-AM-iPICK&file=manual&lang=en>)
- [34] Festo Didactic *Measuring* [online]. 2019 Dostupné z URL: [<https:](<https://ip.festo-didactic.com/InfoPortal/CPFactoryLab/data/download.php?model=CP-AM-MEAS&file=manual&lang=en>) [//ip.festo-didactic.com/InfoPortal/CPFactoryLab/data/download.](<https://ip.festo-didactic.com/InfoPortal/CPFactoryLab/data/download.php?model=CP-AM-MEAS&file=manual&lang=en>) [php?model=CP-AM-MEAS&file=manual&lang=en>](<https://ip.festo-didactic.com/InfoPortal/CPFactoryLab/data/download.php?model=CP-AM-MEAS&file=manual&lang=en>)
- [35] Festo Didactic *Turn over* [online]. 2019 Dostupné z URL: [<https://ip.festo](<https://ip.festo-didactic.com/InfoPortal/CPFactoryLab/data/download.php?model=CP-AM-TURNOVER&file=manual&lang=en>)[didactic.com/InfoPortal/CPFactoryLab/data/download.php?model=CP-](<https://ip.festo-didactic.com/InfoPortal/CPFactoryLab/data/download.php?model=CP-AM-TURNOVER&file=manual&lang=en>)[AM-TURNOVER&file=manual&lang=en>](<https://ip.festo-didactic.com/InfoPortal/CPFactoryLab/data/download.php?model=CP-AM-TURNOVER&file=manual&lang=en>)
- [36] Festo Didactic *Robot Assembly* [online]. 2017
- [37] Festo Didactic *MES4* [online]. Verze: 1.2.1.8|0.0.0.5. 2015 Dostupné z URL: <<http://ftp.festo.com/Public/DIDACTIC/MES4/>> Knihovna obrázků.
- [38] Festo Didactic *CIROS Studio* [online]. Verze: 6.4.6. 2020 Dostupné z URL: <<http://ftp.festo.com/Public/DIDACTIC/CIROS/>> Model z knihoven.
- [39] VEROSIM Solutions *CIROS Studio for 3D Factory Simulation* [online]. [cit. 30.5.2020] Dostupné z URL: [<https://www.verosim-solutions.com/en/](<https://www.verosim-solutions.com/en/industry/ciros-studio/>) [industry/ciros-studio/>](<https://www.verosim-solutions.com/en/industry/ciros-studio/>)
- [40] Festo Didactic *CIROS® Education Applying virtual learning environments* [online]. [cit. 30.5.2020] Dostupné z URL: [<http:](<http://www.didacticonline.de/ie-en/software-e-learning/ciros/ciros-education-applying-virtual-learning-environments.htm?fbid=aWUuZW4uNTU1LjE3LjE4LjExMTAuODE4Nw&basket=add&vid=10731>) [//www.didacticonline.de/ie-en/software-e-learning/ciros/ciros](<http://www.didacticonline.de/ie-en/software-e-learning/ciros/ciros-education-applying-virtual-learning-environments.htm?fbid=aWUuZW4uNTU1LjE3LjE4LjExMTAuODE4Nw&basket=add&vid=10731>)[education-applying-virtual-learning-environments.htm?fbid=](<http://www.didacticonline.de/ie-en/software-e-learning/ciros/ciros-education-applying-virtual-learning-environments.htm?fbid=aWUuZW4uNTU1LjE3LjE4LjExMTAuODE4Nw&basket=add&vid=10731>) [aWUuZW4uNTU1LjE3LjE4LjExMTAuODE4Nw&basket=add&vid=10731>](<http://www.didacticonline.de/ie-en/software-e-learning/ciros/ciros-education-applying-virtual-learning-environments.htm?fbid=aWUuZW4uNTU1LjE3LjE4LjExMTAuODE4Nw&basket=add&vid=10731>)
- [41] MESA International *MES Explained: A High Level Vision* [online]. 1997 Manufacturing Execution Solution Association, Pittsburg, USA Dostupné z URL: [<http://alvarestech.com/temp/smar/www.delt.ufmg.br/seixas/](<http://alvarestech.com/temp/smar/www.delt.ufmg.br/seixas/PaginaII/Download/DownloadFiles/pap6.pdf>) [PaginaII/Download/DownloadFiles/pap6.pdf>](<http://alvarestech.com/temp/smar/www.delt.ufmg.br/seixas/PaginaII/Download/DownloadFiles/pap6.pdf>)
- [42] AUTOMA *Funkční model MES* [online]. [cit. 31.5.2020] Dostupné z URL: [<https://automa.cz/cz/casopis-clanky/funkcni-model-mes-](<https://automa.cz/cz/casopis-clanky/funkcni-model-mes-2001_04_33532_2108/>)[2001\\_04\\_33532\\_2108/>](<https://automa.cz/cz/casopis-clanky/funkcni-model-mes-2001_04_33532_2108/>)
- [43] Altran *The Virtual Factory of the Future* [online]. 2017 Dostupné z URL: [<https://www.altran.com/as-content/uploads/sites/11/2017/](<https://www.altran.com/as-content/uploads/sites/11/2017/06/altran_white_paper_virtual_reality_web.pdf>) 06/altran white paper virtual reality web.pdf>
- [44] ABB *RobotStudio®* [online]. [cit. 4.6.2020] Dostupné z URL: [<https://new.](<https://new.abb.com/products/robotics/robotstudio>) [abb.com/products/robotics/robotstudio>](<https://new.abb.com/products/robotics/robotstudio>)
- [45] Xunta de Galicia *Product specification RobotStudio* [online]. 2016 Dostupné z URL: [<https://www.edu.xunta.gal/centros/cafi/aulavirtual2/](<https://www.edu.xunta.gal/centros/cafi/aulavirtual2/pluginfile.php/44989/mod_folder/content/0/DocumentacionAlumno/Bibliografia/EspecificacionesRobotStudio.pdf?forcedownload=1>) [pluginfile.php/44989/mod\\_folder/content/0/DocumentacionAlumno/](<https://www.edu.xunta.gal/centros/cafi/aulavirtual2/pluginfile.php/44989/mod_folder/content/0/DocumentacionAlumno/Bibliografia/EspecificacionesRobotStudio.pdf?forcedownload=1>) [Bibliografia/EspecificacionesRobotStudio.pdf?forcedownload=1>](<https://www.edu.xunta.gal/centros/cafi/aulavirtual2/pluginfile.php/44989/mod_folder/content/0/DocumentacionAlumno/Bibliografia/EspecificacionesRobotStudio.pdf?forcedownload=1>)
- [46] KUKA *Technology\_KUKA.Sim* [online].

Dostupné z URL: [<https://www.kuka.com/-/media/kuka-downloads/](<https://www.kuka.com/-/media/kuka-downloads/imported/9cb8e311bfd744b4b0eab25ca883f6d3/kuka_sim_en.pdf?rev=97c32631031d4a55ac2b48e53f365944>) [imported/9cb8e311bfd744b4b0eab25ca883f6d3/kuka\\_sim\\_en.pdf?rev=](<https://www.kuka.com/-/media/kuka-downloads/imported/9cb8e311bfd744b4b0eab25ca883f6d3/kuka_sim_en.pdf?rev=97c32631031d4a55ac2b48e53f365944>) [97c32631031d4a55ac2b48e53f365944>](<https://www.kuka.com/-/media/kuka-downloads/imported/9cb8e311bfd744b4b0eab25ca883f6d3/kuka_sim_en.pdf?rev=97c32631031d4a55ac2b48e53f365944>)

- [47] AXIOM TECH *Digitální továrna Tecnomatix* [online]. [cit. 4.6.2020] Do-stupné z URL: [<https://www.axiomtech.cz/24751-digitalni-tovarna](<https://www.axiomtech.cz/24751-digitalni-tovarna-tecnomatix>)[tecnomatix>](<https://www.axiomtech.cz/24751-digitalni-tovarna-tecnomatix>)
- [48] Flexsim *FlexSim* [online]. [cit. 4.6.2020] Dostupné z URL: [<https://www.](<https://www.flexsim.com/flexsim/#3d-simulation>) [flexsim.com/flexsim/#3d-simulation>](<https://www.flexsim.com/flexsim/#3d-simulation>)

# **Seznam zkratek**

**AGV** Automated Guided Vehicle - Automaticky řízené vozidlo. **AS** Administration Shell - Digitální obálky.

<span id="page-46-0"></span>**CAD** Computer-Aided Design - Počítačem podporované projektování. **CNC** Computer Numerical Control - Číslicové řízení počítačem. **CP** Cyber-Physical - Kyber-fyzický. **CPS** Cyber-Physical System - Kyber-fyzický systém.

**HMI** Human Machine Interface - Rozhraní člověk-stroj.

<span id="page-46-2"></span>**IIoT** Industry Internet of Things - Průmyslový internet věcí. **IoT** Internet of Things - Internet věcí. **IP** Internet Protocol - Internetový protokol. **IRL** Industrial Robot Language - Jazyk průmyslových robotů.

**MES** Manufacturing Execution Systems - Výrobní informační systémy. **MPS** Modular Production System - Modulární výrobní systém.

**OAE** Overall Asset Effectiveness - Celková efektivnost výnosu.

**OEE** Overall Equipment Effectiveness - Celková efektivnost zařízení.

**OOE** Overall Operations Effectiveness - Celková pracovní efektivnost zařízení.

**OPE** Overall Production Effectiveness - Celková efektivnost produkce.

**PCB** Printed Circuit Board - Deska plošných spojů.

- **PEE** Production Equipment Efficiency Ůčinnost výroby zařízení.
- <span id="page-46-1"></span>**PLC** Programble Logical Controler - Programovatelný logický automat.

**RFID** Radio Frequency Identification Device - Identifikace na rádiové frekvenci.

**TEEP** Total Effective Equipment Performance - Totální efektivnost zařízení.

# **Seznam příloh**

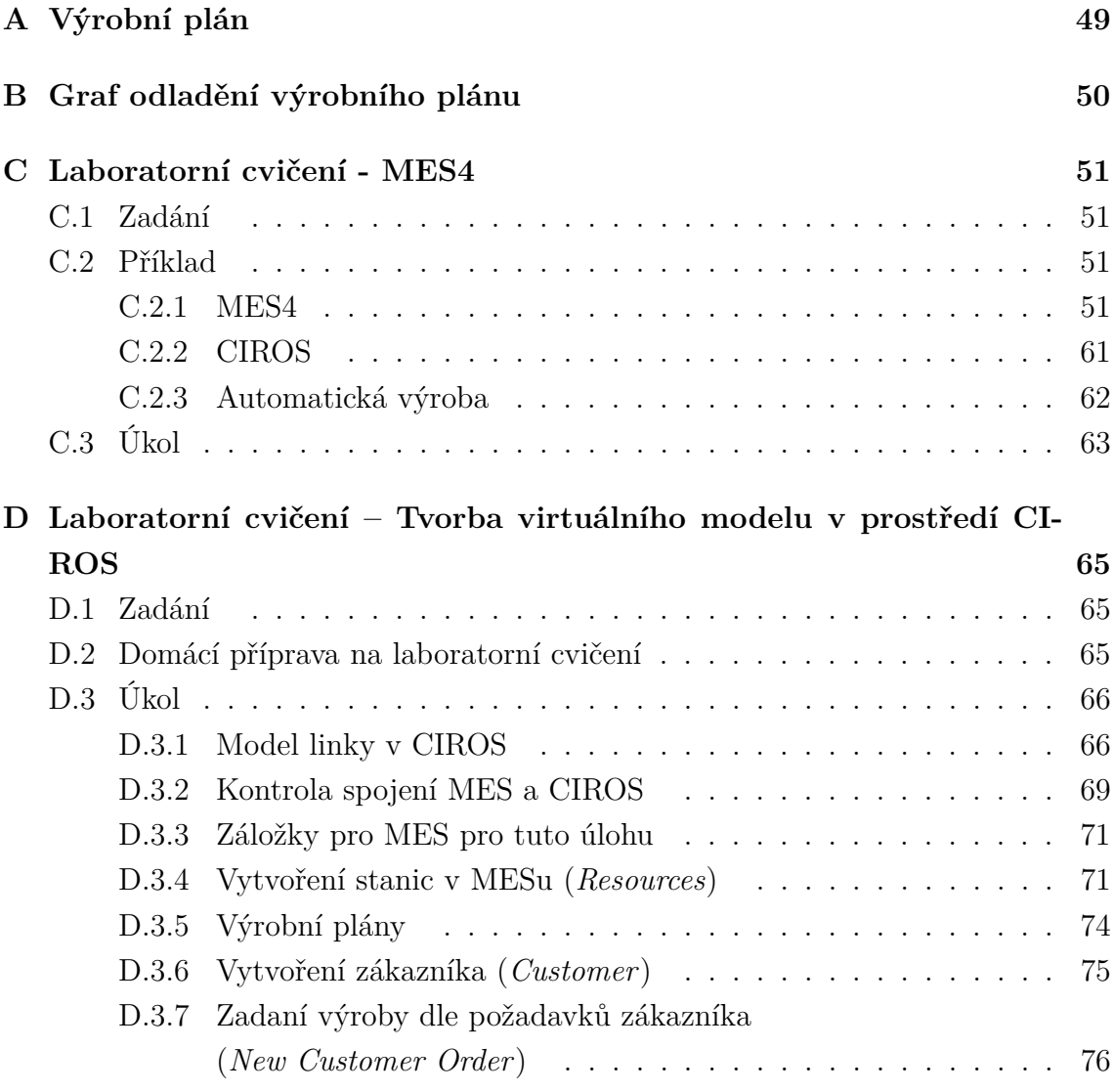

# <span id="page-48-0"></span>**A Výrobní plán**

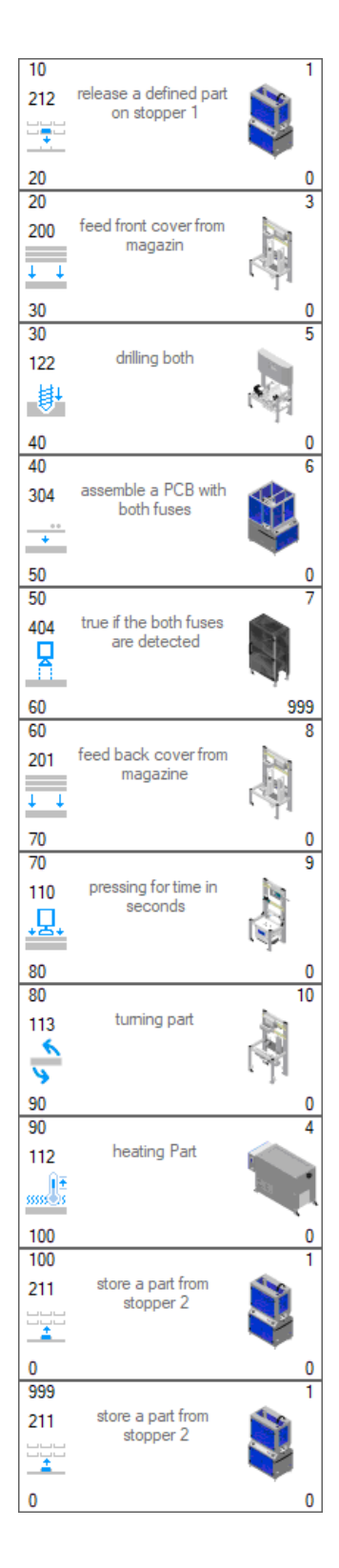

Obrázek A.1: Výrobní plán v MES4

# <span id="page-49-0"></span>**B Graf odladění výrobního plánu**

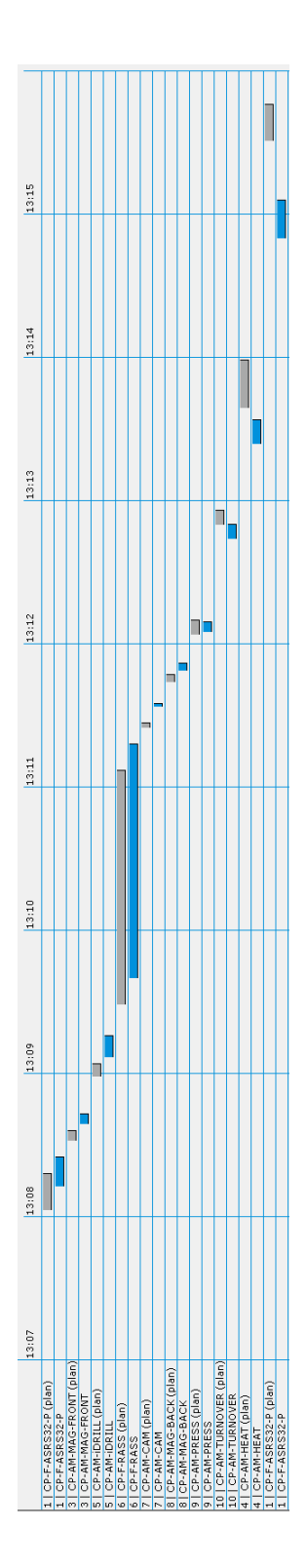

Obrázek B.1: Graf naplánovaného a skutečného využití modulů

# <span id="page-50-0"></span>**C Laboratorní cvičení - MES4**

Cílem této laboratorní úlohy je naučit se vytvořit výrobní plán pro linku [CP](#page-46-0) Factory v prostředí MES4 od firmy Festo a nasimulovat výrobu dle tohoto plánu v prostředí CIROS na již vytvořeném modelu linky.

## <span id="page-50-1"></span>**C.1 Zadání**

- 1. Vytvořte jednoduchý výrobní plán pro zadaný virtuální model [CP](#page-46-0) Factory v programu MES4.
- 2. V programu CIROS nasimulujte výrobu dle vytvořeného plánu z bodu 1.
- 3. Nastavte automatické doplňování výrobku vyrobeného výrobním plánem z bodu 1.
- 4. Vytvořte výrobní plán využívající všechny moduly [CP](#page-46-0) Factory.

5. V programu CIROS nasimulujte výrobu dle vytvořeného plánu z bodu 3. Pozn.: U bodů 1 - 3 postupujte dle příkladu níže.

## <span id="page-50-2"></span>**C.2 Příklad**

Vytvořte výrobní plán v programu MES4, který z modulu meziskladu (sklad palet) vezme paletu a položí ji na nosič. Poté bude na paletu naložen spodní kryt ze zásobníku. Do spodního krytu vyvrtejte do každého rohu díru a uložte paletu s opracovaným spodním krytem zpět do meziskladu.

### <span id="page-50-3"></span>**C.2.1 MES4**

V tomto cvičení budete z MES4 využívat sekce zvýrazněné v Obrázku [C.1,](#page-51-0) které vám umožní přidat výrobní plán a výrobek do databáze, nastavit správný stav zásob v zásobnicích, zkontrolovat stav modulů, zadat výrobní plán a kontrolovat aktuální stav jednotlivých objednávek.

Pozn.: Číslování v Obrázku [C.1](#page-51-0) odpovídá pořadí podkapitol této laboratorní úlohy. V každé kapitole je předpokládá, že máte danou sekci již otevřenou. Název sekce je uveden v závorkách nadpisu podkapitoly. Je třeba otevírat správnou sekci, protože některé sekce mají stejné názvy.

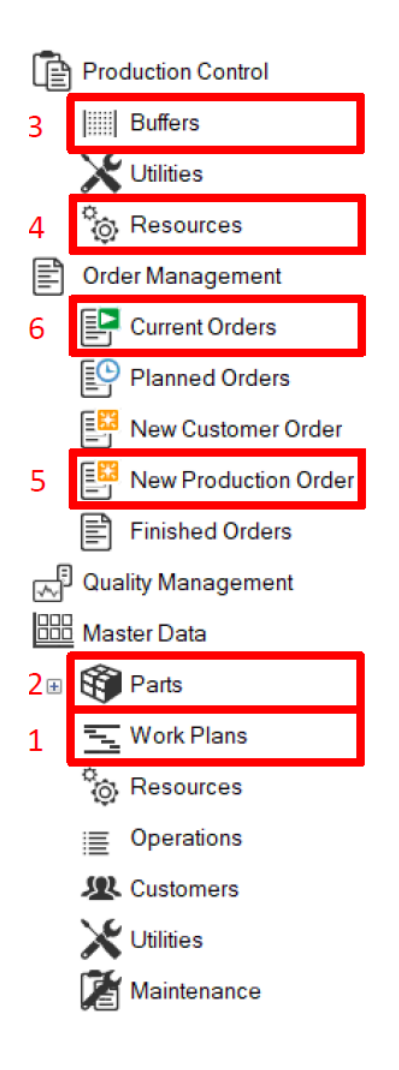

<span id="page-51-0"></span>Obrázek C.1: MES menu

#### **Vytvoření výrobního plánu (Work Plans)**

Vytvořte nový výrobní plán a vyplňte identifikační údaje dle pokynů vyučujícího.

- Přehled výrobních plánů: Zde jsou zobrazeny všechny výrobní plány. Po jejich na kliknutí se v pravé části zobrazí dodatečné informace.
- *Add Work Plan*: Vytvoří nový výrobní plán.
- *Work Plan Number*: Číslo výrobního plánu. Musí být unikátní.
- *Name*: Název výrobního plánu. Pro lepší orientaci mezi výrobními plány.
- *Description*: Popis výrobního plánu.
- *Type*: Slouží k rozdělení výrobních plánů. Ponechte *production*.
- Krok: Zobrazuje informace o jednom kroku výroby. V levém sloupci číslo kroku, číslo operace a číslo dalšího kroku. V pravém sloupci je ID stanice a krok při chybě. Po vyplnění se ještě ukáže obrázek stanice a operace, pokud jsou nastaveny.

Pravým tlačítkem klikněte na krok a zvolte *edit*. Otevře se okno viz Obrázek [C.3.](#page-53-0)

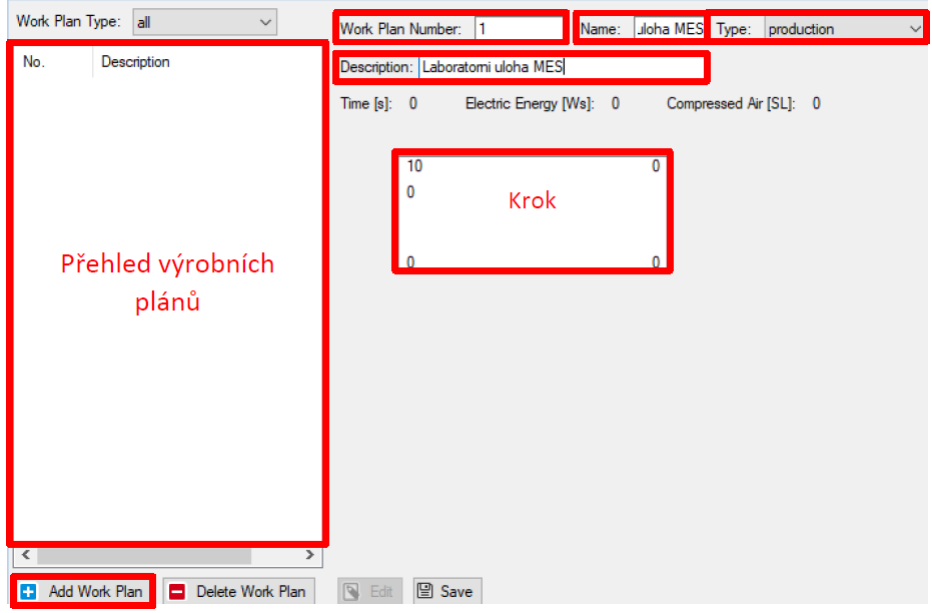

Obrázek C.2: Výrobní plány

Nastavte krok, tak aby byl první, vzal paletu ze skladu a položil ji na nosič. To odpovídá Obrázku [C.3.](#page-53-0)

- *Step*: Číslo kroku.
- *First Step*: Značí, zda je krok vykonán jako první. Může být použito pouze u jednoho kroku ve výrobním plánu.
- *Next Step*: Číslo následujícího kroku.
- *Resource*: Výběr stanice, která bude vykonávat operaci. Je lepší vybrat prvně vybrat *Resource* a poté až *Operation*.
- *Operation*: Výběr operace, která se má vykonat. Pokud je již vybrán *Resource* tak jsou možnosti omezeny pouze na operace, které stanice dokáže vykonat.
- *Next Part Number*: Změní číslo výrobku. Při vyvrtání díry do výrobku je vhodné změnit ho na výrobek s dírou.
- Parametry: V této části se zobrazí rozšiřující parametry, které záleží na výběru *Resource* a *Operation*. Některé jsou neměnitelné, předávají hodnotu nastavenou již vybranou operací. Nastavitelné ještě upřesňují danou operaci. Jaký typ výrobku se má vzít, jaká teplota má být použita, jak dlouho se má operaci vykonávat.

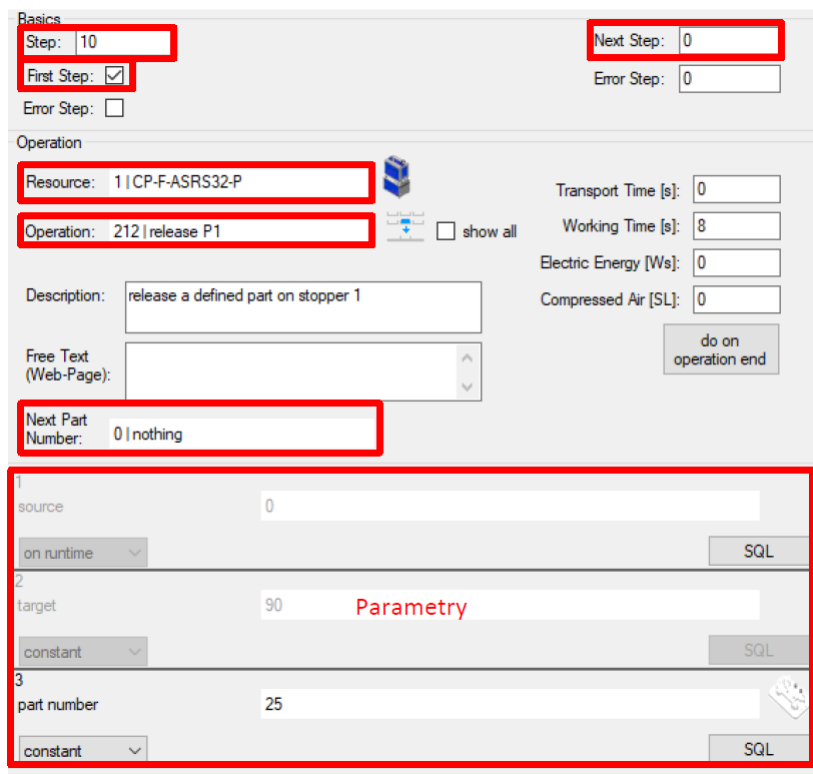

<span id="page-53-0"></span>Obrázek C.3: Krok

Podívejte se, jak se změnilo okno kroku. Každý výrobní plán se skládá z několika kroků, které jdou za sebou. Nyní přidejte a upravte další kroky tak, abyste vytvořili funkci ze zadání - Obrázek [C.4.](#page-54-0) Použijte *Resource* – *1|CP-F-ASRS32-P*, *3|CP-AM-MAG-Front* a *5|CP-AM-iDRILL*. U zásobníku nastavte *Next Part Number* a *part number* na *110|front cover black raw*. U vrtačky *Next Part Number* nastavte na *210|front cover black*. Mezisklad uloží výrobek z pozice P2 a *Next Part Number* nechte na *0|nothing* a *part number* změňte na 210 (tím se po uložení do skladu zapíše v systému MES4 stejný kus do přehledu zásobníků).

Další krok lze přidat více způsoby. Buď pravým kliknutím do šedého prostoru a vybrání možnosti *Add* nebo pravým kliknutím na již existují krok a vybráním možností *Add above*, *Add below*. Rozdíl mezi těmito možnostmi je, že pokud použijete druhou možnost tak se automaticky upraví hodnoty *Step* a *Next Step* v nastavení kroku tak, aby kroky na sebe navazovaly.

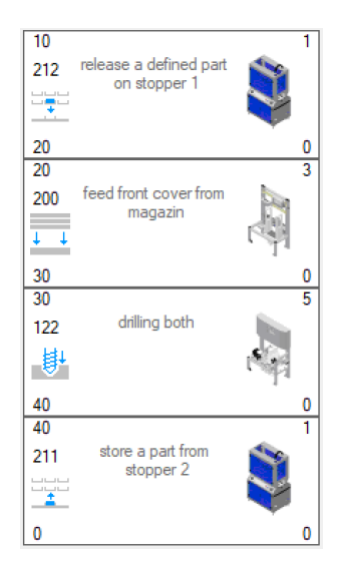

Obrázek C.4: Jednoduchý výrobní plán

#### <span id="page-54-0"></span>**Vytvoření výrobku (Parts)**

Vytvořte výrobek pro navrhnutý výrobní plán a propojte jej s ním.

- Přehled výrobků: Zde jsou zobrazeny všechny typy výrobků. Výrobky jsou na rozdíl od výrobních plánů ještě tříděny do složek. Po jejich na kliknutí se v pravé části zobrazí dodatečné informace.
- *Add Part*: Vytvoří nový výrobek.
- *Default Settings*: Záložka s identifikačními údaji:
	- **–** *Part Number (PNo)*: Číslo typu výrobku. Je vhodné zadávat stejné jako číslo výrobního plánu.
	- **–** *Descritption*: Popis výrobku.
	- **–** *Type*: Specifikace, do které skupiny výrobek zapadá.
	- **–** *Picture*: Cesta k obrázku výrobku.
- *MRP*: Záložka pro automatické doplnění zásob výrobku. Nebudete potřebovat.
- *Work Plan*: Záložka pro při zařazení výrobku k výrobnímu plánu
	- **–** *Work plan*: Výběr výrobního plánu, který vyrobí výrobek.
	- **–** *Přehled materiálů*: Přehled materiálu, který bude potřeba pro výrobu jednoho kusu.
- *Work Plan*: Záložka pro přidaní do skupin (výběr parametru operace stanice, objednávky pro zákazníka). Nebudete potřebovat.

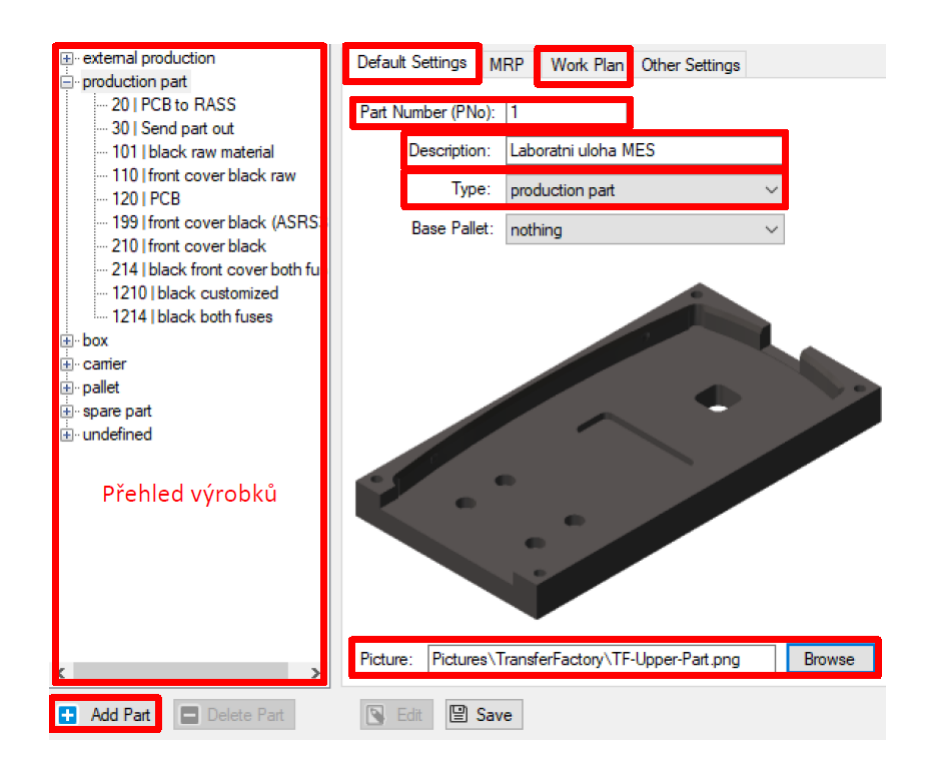

Obrázek C.5: Přehled výrobků

- *Work plan*: Vyberte výrobní plán, který vyrobí tento výrobek.
- Přehled materiálu: Souhrn materiálu, který je potřeba pro výrobu výrobku

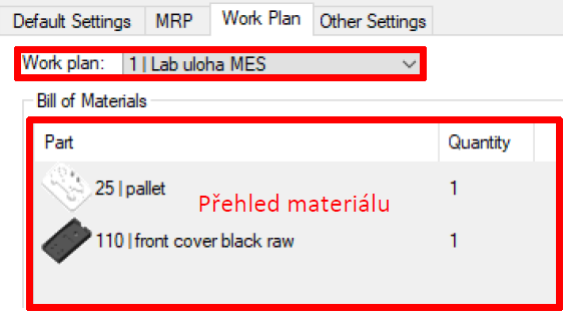

Obrázek C.6: Propojení výrobku s výrobní plánem

Pozn.: Při návrhu nové výroby výhodnější prvně vytvořit výrobek a potom až výrobní plán. Při tvorbě výrobního plánu můžete rovnou používat výrobek v parametrech a *Next Part Number* a nemusíte později, kde má být. Po vytvoření se pouze vrátíte do výrobku a spojíte ho s výrobním plánem. Postup této úlohy je zvolen naopak, protože nevytváříme výrobek, který by již nebyl nadefinovaný a program CIROS má k nim vizuální model, který zná pod těmito čísly.

#### **Nastavení zásobníků (Buffers)**

Před zapnutím linky je potřeba zkontrolovat, zda pozice, množství výrobků odpovídá realitě. Při práci se simulací, některé zásobníky nemusíte řešit, protože jsou automaticky doplňovány. Z toho důvodu musíte nastavit pouze mezisklad *1|CP-F-ASRS32-P*, který v modelu má na všech pozicích paletu.

- Přehled zásobníků: Zobrazení všech stanic se zásobníky. Po jejich na kliknutí se zobrazí přehled materiálu.
- Přehled materiálu: Zobrazuje informace o jednotlivých pozicích zásobníků. Důležité pro vás jsou:
	- **–** *BufPos*: Pozice v zásobníku.
	- **–** *PNo*: Číslo výrobku.
	- **–** *Descrition*: Popis výrobku.

Kliknutím pravým tlačítkem se otevře nabídka, kde *Clear* vymaže výrobek z pozice a *Edit* vám umožní změnit výrobek, jak je zobrazeno na Obrázku [C.8.](#page-57-0) Pomocí Shift+levé tlačítko můžete upravovat více pozic na jednou.

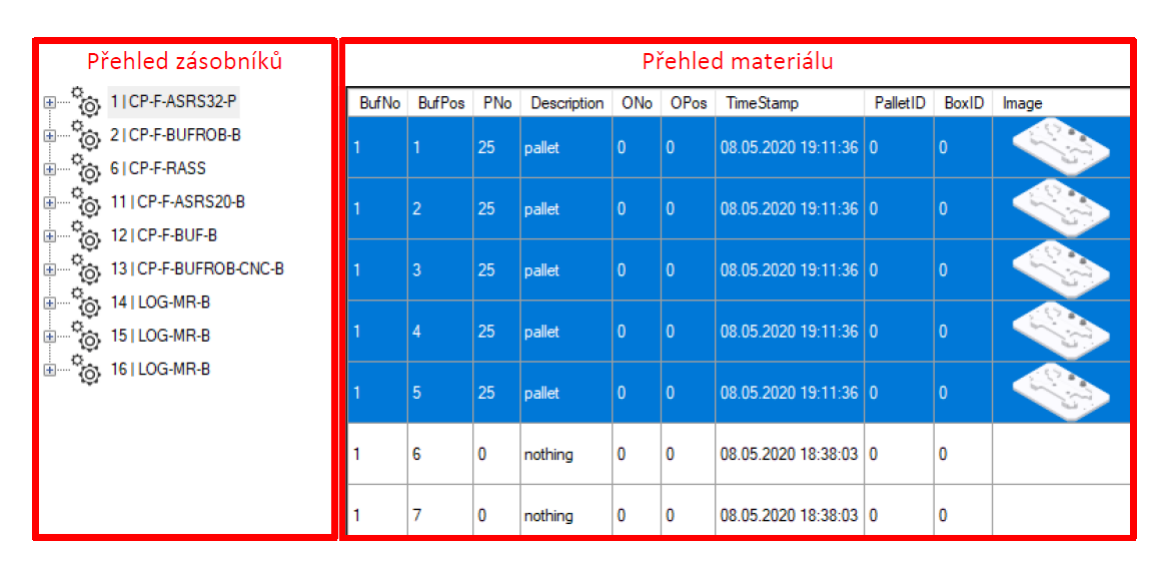

Obrázek C.7: Přehled zásobníků stanic

Pozn.: Abyste změnili již obsazenou pozici, můžete rovnou použít *Edit*. Nemusíte prvně vyčistit *Clear* a potom teprve naplnit *Edit*.

• *Part*: Výběr prvku, který obsazuje danou pozici.

<span id="page-57-0"></span>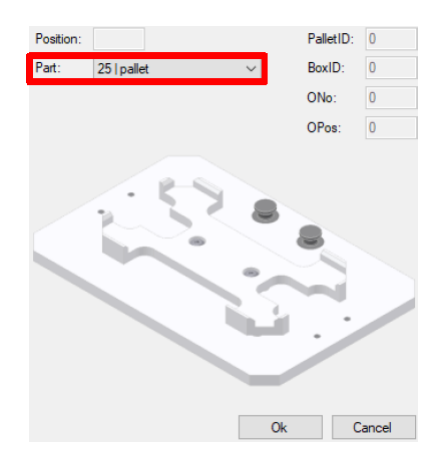

Obrázek C.8: Změna zásob

#### **Kontrola stanic (Resources)**

Před zadáním výroby je dobré si zkontrolovat, zda máte provozu schopné stanice. V tuto chvíli máte všechny stanice odpojeny (sloupec *Connected* červené světlo). Po spuštění simulace by se vám stanice měli načíst tak jak je na Obrázku [C.9.](#page-57-1)

| Picture    | ID         | Name              | <b>MESMode</b> | Autometic/Aode                              | ManualMode                                 | Busy                                                             | Reset                                                            | EmorLD                                                    | EnorL1                                      | Emort <sub>2</sub> | IP.       | <b>Connected</b> |
|------------|------------|-------------------|----------------|---------------------------------------------|--------------------------------------------|------------------------------------------------------------------|------------------------------------------------------------------|-----------------------------------------------------------|---------------------------------------------|--------------------|-----------|------------------|
| Ĵ          |            | CP-F-ASRS32-P     | $\circ$        | $\circ$                                     | $\bullet$                                  | $\bullet$                                                        | $\bullet$                                                        | $\bullet$                                                 | $\bullet$                                   | $\bullet$          | 1270.0.1  | $\bullet$        |
|            |            | CP-F-BUFROB-B     | ۰              | ۰                                           | ٠                                          | $\qquad \qquad \qquad \blacksquare$                              | ۰                                                                | $\circ$                                                   | $\qquad \qquad \qquad \blacksquare$         | ٠                  | 127.0.0.1 | $\bullet$        |
| <b>Rep</b> |            | CP-AM-MAG-FRONT   | ۰              | ۵                                           | ۰                                          | ۰                                                                | ۰                                                                | ٠                                                         | ٠                                           | ۰                  | 1270.0.1  | ۰                |
|            |            | CP-AM-HEAT        | ٥              |                                             | $\bigcirc$                                 | $\bigcirc$                                                       | $\qquad \qquad \qquad \qquad \qquad \qquad \qquad$               | $\circ$                                                   | $\bigcirc$                                  | ٥                  | 127,0,0.1 | ◒                |
| <b>A</b>   | ĸ          | CP-AM-DRILL       | ٥              | ٥                                           | ٠                                          | ۰                                                                | $\qquad \qquad \qquad \blacksquare$                              | ٥                                                         | $\qquad \qquad \qquad \qquad \qquad \qquad$ | ٠                  | 127.0.0.1 | ٥                |
| Û          | <b>I</b> 6 | CP-F-RASS         | ◒              |                                             | $\circ$                                    | $\bigcirc$                                                       | $\circ$                                                          | ٥                                                         | $\circ$                                     | ٥                  | 127,0.0.1 |                  |
|            |            | CP-AM-CAM         | ٥              | ٥                                           | $\qquad \qquad \qquad \qquad \blacksquare$ | $\qquad \qquad \qquad \qquad \qquad \qquad \qquad \qquad \qquad$ | $\qquad \qquad \qquad \qquad \qquad \qquad \qquad \qquad \qquad$ | $\circ$                                                   | $\qquad \qquad \qquad \qquad \blacksquare$  | ۰                  | 127.0.0.1 | ٥                |
| <b>SEP</b> | R          | CP-AM-MAG-BACK    | 0              |                                             | $\qquad \qquad \qquad \Box$                | $\bullet$                                                        | ۰                                                                | ۰                                                         | $\bigcirc$                                  | ۰                  | 127.0.0.1 |                  |
| ls.<br>囒   | ١q         | CP-AM-PRESS       | ◒              |                                             | ۰                                          | ۰                                                                | $\qquad \qquad \qquad \qquad \qquad \qquad \qquad \qquad \qquad$ | $\qquad \qquad \qquad \qquad \qquad \qquad \qquad \qquad$ | $\qquad \qquad \oplus$                      | ۰                  | 127.0.0.1 |                  |
| 潮          | 10         | CP-AM-TURNOVER    | 0              | 0                                           | $\circ$                                    | $\circ$                                                          | ۰                                                                | ۰                                                         | $\circ$                                     | ۰                  | 127001    | 0                |
|            | n          | CP-F-ASRS20-B     | ۰              | $\qquad \qquad \oplus$                      | $\qquad \qquad \oplus$                     | $\qquad \qquad \qquad \qquad \qquad \qquad \qquad \qquad \qquad$ | $\qquad \qquad \qquad \qquad \qquad \qquad \qquad$               | ۰                                                         | $\qquad \qquad \oplus$                      | ⊜                  | 127,0,0.1 |                  |
| ĝ          | 12         | CP-F-BUF-B        | ۸              | $\bullet$                                   | $\qquad \qquad \qquad \Box$                | $\bullet$                                                        | ۰                                                                | $\circ$                                                   | ۰                                           | ۰                  | 127001    |                  |
| 鱼          | 13         | CP-F-BUFROB CNC-B | ۸              | $\qquad \qquad \qquad \qquad \qquad \qquad$ | $\qquad \qquad \qquad \Box$                | $\qquad \qquad \qquad \qquad \qquad \qquad$                      | $\qquad \qquad \qquad \qquad \blacksquare$                       | $\qquad \qquad \qquad \qquad \circ$                       | $\qquad \qquad \qquad \qquad \Box$          | ۰                  | 127001    |                  |
| ø          | 14         | LOG-MR-B          | ۸              | ٠                                           | ۰                                          | ٠                                                                | ۰                                                                | ٠                                                         | ۰                                           | ۵                  | 1270.0.1  |                  |
|            | 15         | LOG-MR-B          | ۵              | ۰                                           | ٠                                          | ۰                                                                | ۰                                                                | ٠                                                         | ٠                                           | ۵                  | 1270.0.1  |                  |
|            | 16         | LOG-MR-B          | ۰              | $\circ$                                     | ٥                                          | $\qquad \qquad \qquad \qquad \qquad$                             | ۰                                                                | ۵                                                         | $\qquad \qquad \qquad \qquad \qquad \qquad$ | ۰                  | 1270.0.1  |                  |

<span id="page-57-1"></span>Obrázek C.9: Přehled stanic

#### **Zadání produkce (New Production Order )**

Dejte vyrobit tři vaše výrobky ve dvou objednávkách.

- *Add Position*: Otevře okno pro výběr produktu *Part* a počet kusů *Quantity* jenž se má vyrobit viz Obrázek [C.11.](#page-58-0)
- *Order (ONo)*: Číslo, pod kterým najdeme objednávku.
- *Start Date and Time*: Kdy se má výroba zahájit.
- Přehled objednaných výrobků: Přehled výrobků, které budou objednány.
- Potřebný materiál: Souhrn materiálu, co bude potřeba na výrobu.
- *Start Order*: Potvrzení objednávky pro MES.

Pozn.: V jedné objednávce může být více druhů výrobků. Materiál potřebný pro výrobu je pouze informační. V případě nedostatku není tímto objednán k výrobě.

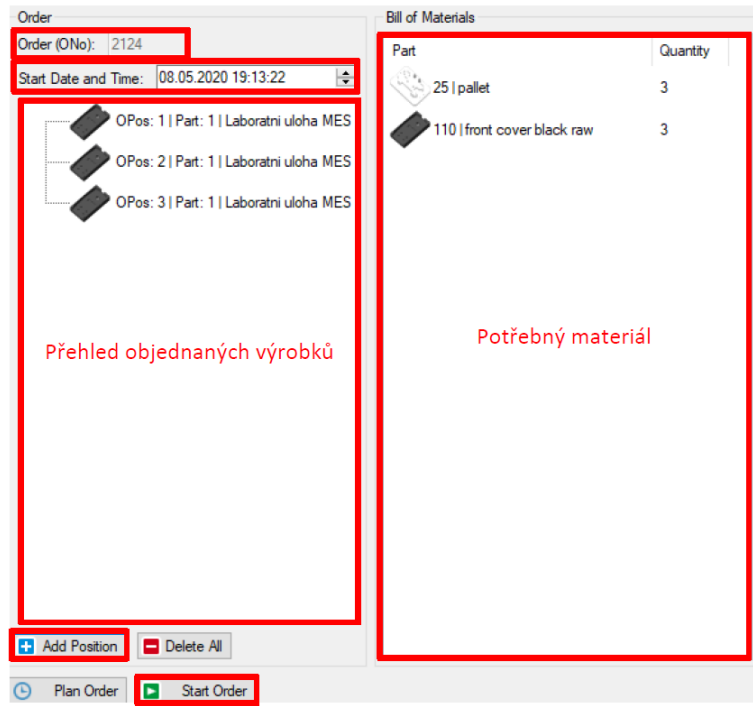

Obrázek C.10: Nový příkaz k výrobě

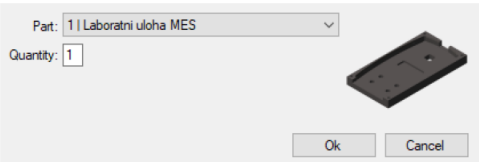

<span id="page-58-0"></span>Obrázek C.11: Výběr výrobku, jenž má být vyroben

#### **Kontrola výroby (Current Orders)**

Zde můžete vidět všechny objednávky, které jsou rozpracované. Po jejich rozkliknutí uvidíte krátký přehled pro jednotlivé výrobky v objednávce.

Význam barev:

- Bílá: Ještě se nezahájila výroba.
- Žlutá: Na cestě ke stanici dalšího kroku.
- Zelená: Právě se vykonává operace.
- Modrá: Dokončená produkce.
- Červená: Výroba výrobku byla ukončena, ale některá operace nebyla vykonána nebo byla vykonána s chybou.

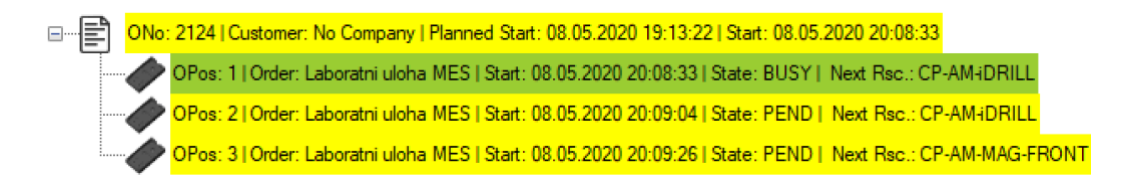

#### Obrázek C.12: Aktuální výroba

Kliknutím pravým tlačítkem na výrobek a výběrem *Show Detailed* se můžete podívat na bližší informace o výrobě daného kusu.

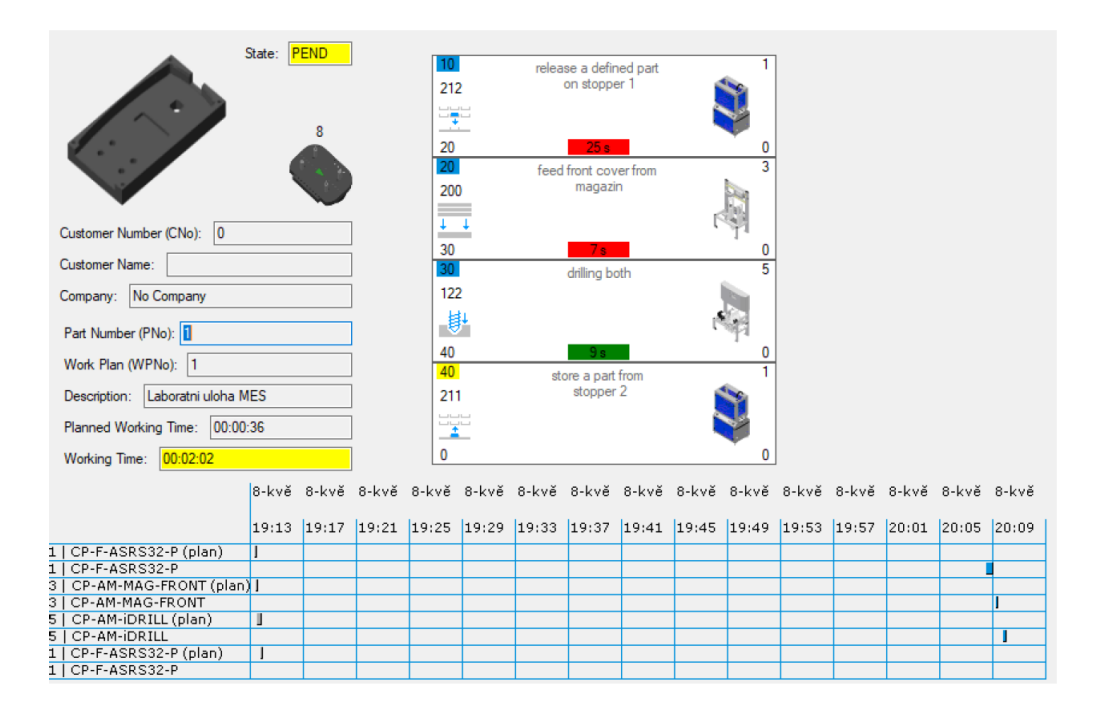

Obrázek C.13: Přehled postupu výroby výrobku

### <span id="page-60-0"></span>**C.2.2 CIROS**

Po spuštění programu CIROS si nastavte prostředí, jak je tomu na Obrázku [C.14.](#page-60-1) To uděláte přes pravé tlačítko na liště a za škrknutím možností: *standard*, *view*, *controller*, *modeling extensions*.

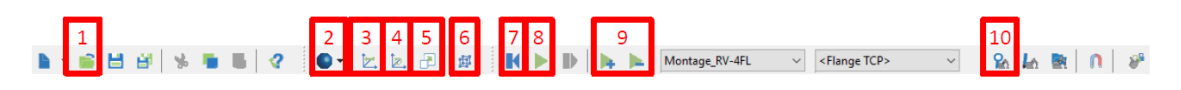

<span id="page-60-1"></span>Obrázek C.14: Nastavení panelu

- 1. *Open*: Pro otevření již existujícího modelu.
- 2. *Display model*: Výběr ze tří pohledů pro celý model.
- 3. *Move*: Posuv obrazu. (Shift+levé tlačítko)
- 4. *Rotate*: Otočení obrazu. (Ctrl+levé tlačítko)
- 5. *Zoom*: Přiblížení/oddálení. (Kolečko myši)
- 6. Ortografický pohled.
- 7. *Reset*: Zastaví simulaci a navrátí ji do stavu před spuštěním.
- 8. *Start/stop*: Spuštění simulace a poté její zastavení. Po opětovné spuštění pokračuje tam kde přestala.
- 9. Zrychlení a zpomalení simulace.
- 10. *Model Explorer*: Seznamový přehled všech součástí, jenž jsou použity v modelu.

Vyzkoušejte pohyb obrazu. Pro nastavení obrazu je možné přes pravé tlačítko v obraze modulu a *Standard views* vybrat pohled.

#### **Simulace**

Pokud běží simulace tak jsou některé funkce nepřístupné. Otevřete *Model Explorer* a rozklikněte záložku *Objects*, ve které se dostaňte na položky označenou na Obrázku [C.15.](#page-61-1) Klikněte pravým tlačítkem a vyberte *Properties*. Ve *Visualization* můžete změnit styl zobrazení pro jednotlivé prvky.

Zneviditelněte průhledné kryty meziskladu a spusťte simulaci. V průběhu výroby simulace výroby se vraťte do prostředí MES4 a projděte znovu kroky **Kontrola stanic** a **Kontrola výroby**.

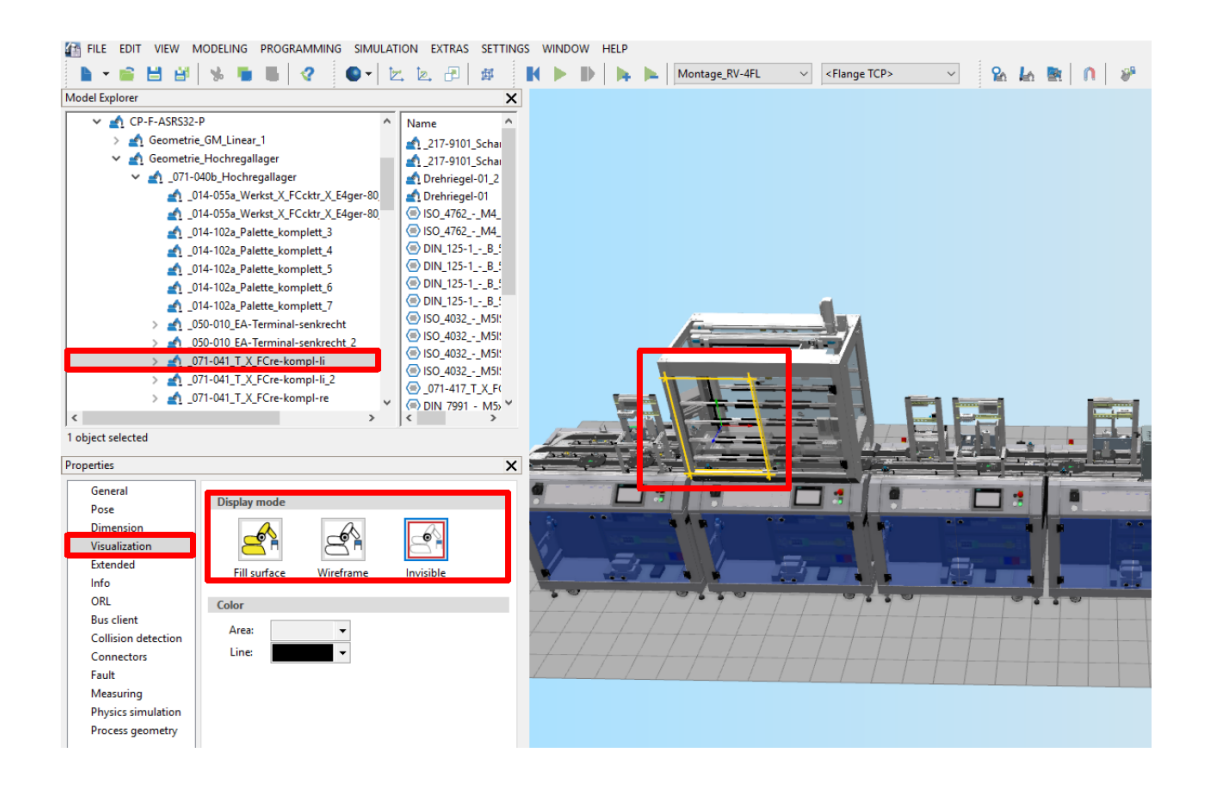

Obrázek C.15: Změna zobrazení jednotlivých dílů

### <span id="page-61-1"></span><span id="page-61-0"></span>**C.2.3 Automatická výroba**

Nastavte, aby se výrobek z příkladu automaticky doplňoval do modulu meziskladu. V meziskladu se budou udržovat dva kusy výrobku. To nastavíte v záložce *Orders* » *Set Generic Orders. . .* .

- Přehled automatických operací: Zobrazuje všechny doplňovací operace, které automaticky doplňují zásobníky.
- *Add Order*: Přidaní automatického doplnění zásob.
- *Type*: Výběr podmínek pro doplnění. Ponechte na *fill buffer cyclic*.
- *Resource*: Výběr modulu, který bude automaticky doplňován.
- *Buffer*: Výběr doplňovaného zásobníku modulu.
- *Part*: Výrobek, jehož počet je hlídán.
- *Low limit*: Minimální udržovaný počet.
- *High limit*: Maximální počet automaticky doplněného výrobku.
- *Create order for*: Výběr, zda se při poklesu má spustit výroba výrobku nebo výrobní plán.
- *part (workplan)*: Určení, který výrobek (výrobní plán) se má vyrobit.
- *Generic order is active*: Při zatrhnutí je automatické doplňování aktivní i při vypnutém nastavení *Generic Orders Active* v záložce *Orders*.

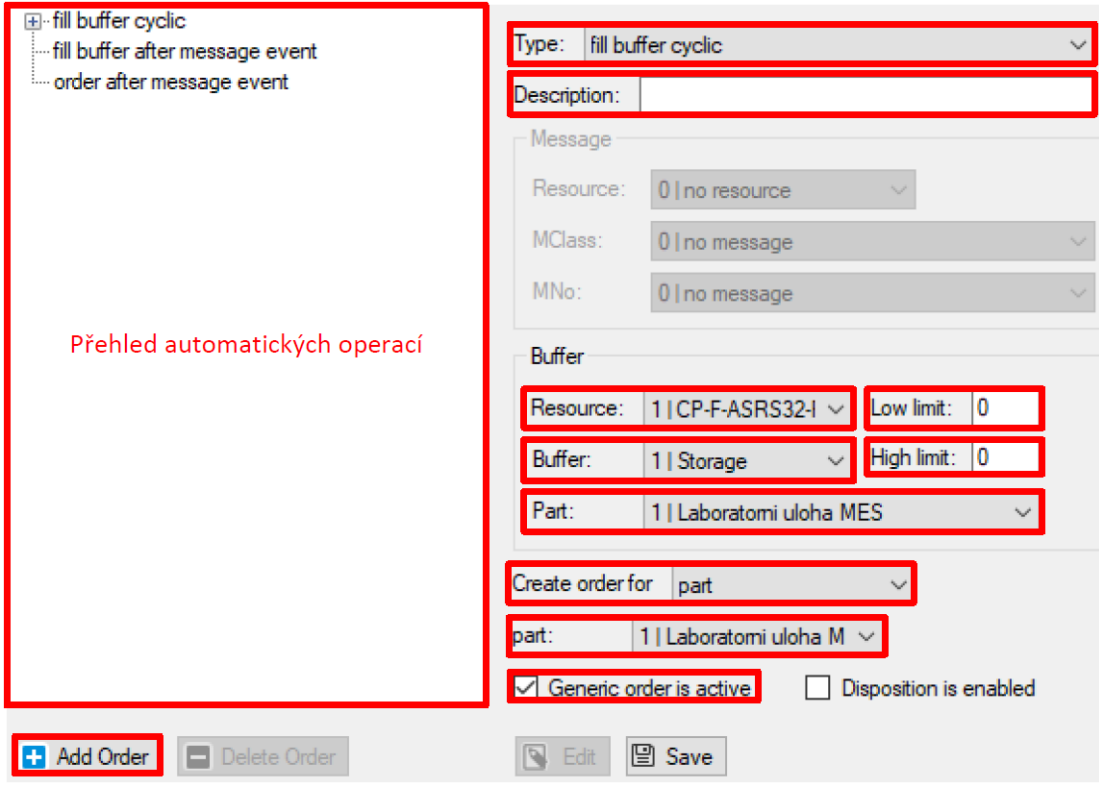

Obrázek C.16: Nastavení automaticky prováděných operací

# <span id="page-62-0"></span>**C.3 Úkol**

Pro model reálné linky [CP](#page-46-0) Factory vytvořte výrobní plán typu *production*, jenž bude využívat všechny stanice. Začínat bude položením uloženého výrobku z příkladu na nosič. Výrobek by měl obsazovat paletu co nejmenší čas. Návaznost operací bude smysluplná. Parametry operací budou *constant*. Hodnoty parametrů operací zvolte libovolně. Vytvořte pro výrobní plán nový výrobek, který bude sloužit pouze pro objednávku. Číslo výrobku se bude měnit tak, aby odpovídalo jeho aktuálnímu stavu. Použijte čísla uvedená níže. Výrobní plán nasimulujte v programu CIROS. Výrobu zadejte alespoň pro dva kusy.

Pozn.: Při volbě hodnot parametrů se zamyslete nad tím, kolik máte času. Osazení jedné pojistky znamená zhruba prodloužení o 15 sekund. Ohřev na 80 °C může být otázka minuty. Při opravovaní chyby nebo postupném zkoušení plánu vás tyto věci mohou velmi zpomalit.

#### **Čísla výrobků:**

- $\bullet$  25 Paleta
- 110 Neopracovaný spodní díl
- 210 Opracovaný spodní díl (použijte i pro vyvrtání děr pouze na jedné straně)
- 211 Spodní díl s PCB deskou bez pojistek
- 212 Spodní díl s PCB deskou s přední pojistkou (ve směru pohybu po páse)
- 213 Spodní díl s PCB deskou se zadní pojistkou
- 214 Spodní díl s PCB deskou a se dvěmi pojistkami
- 1211 Kompletní výrobek bez pojistek
- 1212 Kompletní výrobek s přední pojistkou
- 1213 Kompletní výrobek se zadní pojistkou
- 1214 Kompletní výrobek se dvěmi pojistkami

# <span id="page-64-0"></span>**D Laboratorní cvičení – Tvorba virtuálního modelu v prostředí CIROS**

Cílem této laboratorní úlohy je rozšířit znalosti prostředí MES 4 a CIROS od firmy Festo. A to do takové úrovně, že student dokáže navrhnout vlastní virtuální linku z modulů [CP](#page-46-0) Factory a simulovat na ní výrobu.

## <span id="page-64-1"></span>**D.1 Zadání**

- 1. Vytvořte vlastní linku z modelů [CP](#page-46-0) Factory v programu CIROS.
- 2. Propojte programy MES4 a CIROS.
- 3. Začleňte zdroj (*Resouserces*) do prostředí MES4.
- 4. Vytvořte tři výrobní plány, kde jeden bude typu *customer*.
- 5. Přidejte potřebné údaje zákazníka do databáze MES4.
- 6. Ověřte funkčnost vytvořených výrobních plánu v programu CIROS.

## <span id="page-64-2"></span>**D.2 Domácí příprava na laboratorní cvičení**

Navrhněte zapojení výrobní linky s následujícími požadavky. Z modulů [CP](#page-46-0) Factory použijte mezisklad, zásobníky předních (spodních) a zadních (horních) krytů, modul osazovaní robotem, kameru, rozvětvení a výstupní modul. Můžete použít všechny moduly [CP](#page-46-0) Factory, které jsou k dispozici v programu CIROS (seznam s krátkým popisem je uveden na konci tohoto dokumentu v Tab. [D.1\)](#page-76-0). Z těchto modulů použijte alespoň dva druhy. Počet jednotlivých typů modulů není omezen, ale musíte být schopni obhájit jejich přítomnost, pokud použijete dva a více kusů.

Linka musí být schopna vyrobit polotovar, který se uskladní v modulu meziskladu pro další použití. Z polotovaru bude možno vyrobit alespoň dva výrobky, které budou lehce vizuálně rozeznatelné. Hotové výrobky budou obsahovat alespoň jednu pojistku. Pokud pojistka bude detekována modulem kamery jako špatná bude výrobek odebrán z palety modulem výstupu. Výrobky nebudou zbytečně obsazovat nosiče. Pozn.: Mezisklady budou při zahájení výroby skladovat pouze palety. Jako polotovar je bráno i položení spodního krytu na paletu, ale výroba takového polotovaru nemá význam – nijak výrazně neurychlí výrobu výrobku.

# <span id="page-65-0"></span>**D.3 Úkol**

Vytvořte model vámi navrhnuté linky z domácí přípravy, vytvořte tři výrobní plány a nasimulujte výrobu dle těchto plánů.

## <span id="page-65-1"></span>**D.3.1 Model linky v CIROS**

V programu CIROS vytvořte nový model, který bude odpovídat vámi navrhnuté lince [CP](#page-46-0) Factory. Jednotlivým modulům nastavte unikátní číslo ID.

- 1. *New*: Vytvoření nového souboru. Přes šipku zobrazte menu a vyberte *Model. . .* .
- 2. *Edit mode on/off* : Umožňuje jednoduchý přesun vybraného prvku.
- 3. *Show model libraries*: Zobrazí okno s knihovnami modelů.

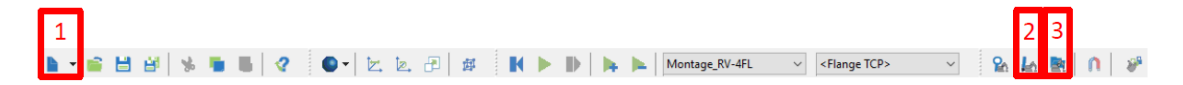

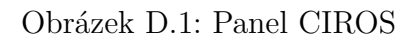

#### **Sestavení linky**

Otevřete okno s knihovnami modelů (*Show model libraries*).

- Přehled knihoven: Zobrazení všech dostupných modelů. Z knihoven budete potřebovat *Festo CP System V4.14 » CP Aplication* a *CP Factory*. Zobrazené na Obrázku [D.2.](#page-66-0)
- Obrázek: Náhled, jak daný model vypadá.
- *Add*: Vloží model do středu pracovního prostoru.
- Popis modelu: Krátký popis funkce nebo parametrů modelu.

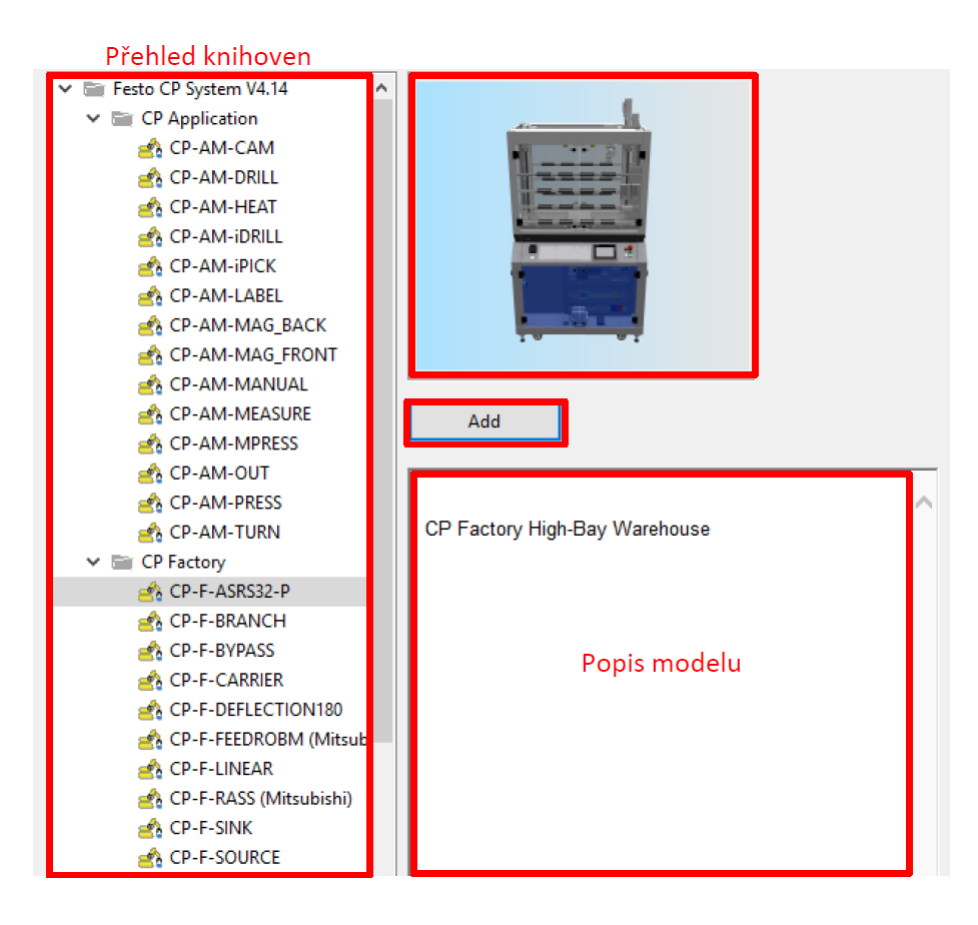

<span id="page-66-0"></span>Obrázek D.2: Knihovny modelů

Pro přesun použijte buď *Edit mode* s pohledem ze shora nebo posun v osách v nastavení objektu v záložce *Pose* (Obrázek [D.3\)](#page-67-0). Otočit model lze pouze v *Add-Pose*. Při přidání dalšího modelu, který má být spojen s jiným, stačí model přemístit do blízké pozice a pak se automaticky přesně umístí vůči druhému modelu. Pro propojení protiběžných pásů použijte *CP-F-DEFLECTION180°*.

Pozn.: Prvně si vytvořte cestu z pásu a poté teprve vkládejte aplikační moduly. Nezapomeňte přidat i vhodné množství nosičů (*CP-F-CARRIER*).

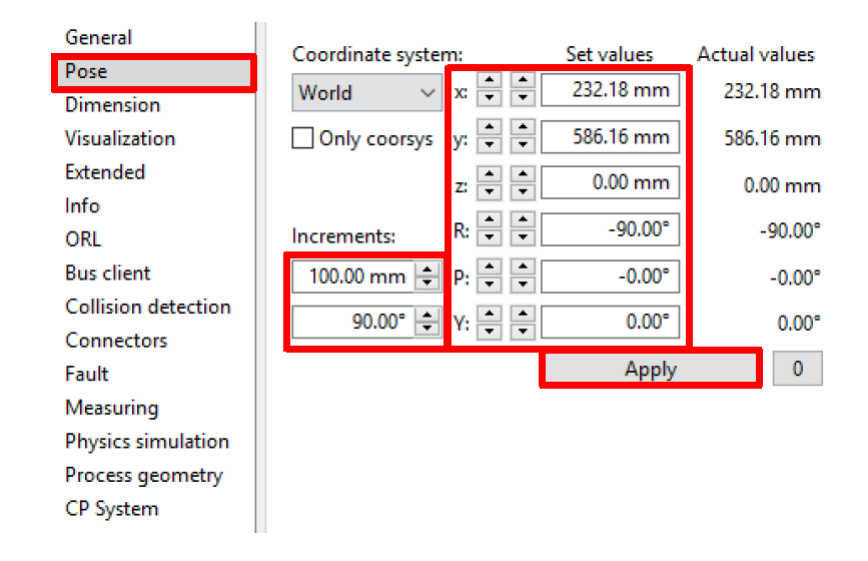

<span id="page-67-0"></span>Obrázek D.3: Nastavení pozice modelu

#### **Nastavení parametrů stanic**

Nastavení parametrů, které ovlivňují chod [CP](#page-46-0) Factory je v *Properties* » *CP System*. U základních modulů a stanic se nastavuje ID a nastavení pásu. Nastavené ID u základních modulů odpovídá ID, které bude odpovídat aplikační stanici. U lineárního modulu je problém, že nevíte, která strana je A a která B. To lze zjistit způsobem ukázaným na Obrázku [D.5.](#page-68-1) U stanic a většiny aplikačních modulů jsou v této záložce ještě další nastavení pro danou aplikaci. Nastavte chybost osazovacího robota na 20

| General                    |   | Parameter                | Value           |  |  |
|----------------------------|---|--------------------------|-----------------|--|--|
| Pose                       |   | $\boxminus$ SPS Lager    |                 |  |  |
| Dimension                  |   | <b>MES ID</b>            | 201             |  |  |
| Visualization              |   | <b>Traffic Jam</b>       | <b>Disabled</b> |  |  |
| Extended                   |   | <b>Conveyor Belt</b>     | <b>Disabled</b> |  |  |
| Info                       | ⊟ | Init Lager               |                 |  |  |
| ORL                        |   | <b>Part Number</b>       | 25              |  |  |
| <b>Bus client</b>          | ⊟ | <b>Replicator PartNr</b> |                 |  |  |
| <b>Collision detection</b> |   | Percentage Faulty Fuses  | 0.00            |  |  |
| Connectors                 |   | Percentage Faulty Fuses  | 0.00            |  |  |
| Fault                      |   | Percentage Rotated Wo    | 0.00            |  |  |
| Measuring                  |   |                          |                 |  |  |
| Physics simulation         |   |                          |                 |  |  |
| Process geometry           |   |                          |                 |  |  |
| <b>CP</b> System           |   |                          |                 |  |  |

Obrázek D.4: Nastavení modelu v systému [CP](#page-46-0) Factory

Pozn.: Pokud nepovolíte automatický mód některých aplikací, tak budete muset doplňovat nebo odebírat materiál ručně. To uděláte tak, že si necháte zobrazit všechny součásti modelu a to zobrazí i tlačítko, které vykonává danou funkci.

| <b>Model Explorer</b>          |                           |                | $\times$ |
|--------------------------------|---------------------------|----------------|----------|
| Model                          | Name                      | Type           |          |
| v Objects                      | Panel A                   | Object         |          |
| $\vee$ $\triangle$ CP-F-LINEAR | ARFID A                   | Object         |          |
| Geometrie_GM_Linea             | Stopper_A                 | Object         |          |
| $SPS_A$                        | Sensor Bit3 A             | Object         |          |
| $SPS_B$                        | Sensor_Bit2_A             | Object         |          |
| ⊙ Conn1                        | Sensor_Bit1_A             | Object         |          |
| ◯ Conn2                        | Sensor Bit0 A             | Object         |          |
| Werkstuecke                    | Sensor_Band_links         | Object         |          |
| <b>Templates</b>               | Sensor_Band_rechts Object |                |          |
| <b>Materials</b>               | Bandsteuerung_A           | Object         |          |
| <b>Paths</b>                   | $\mathbf{E}$ Inputs       | Folder         |          |
| <b>Linked models</b><br>-61    | <b>E</b> Outputs          | Folder         |          |
| I/O connections<br>自           | AppConn                   | <b>Section</b> |          |

<span id="page-68-1"></span>Obrázek D.5: Zjištění strany lineární modulu

### <span id="page-68-0"></span>**D.3.2 Kontrola spojení MES a CIROS**

#### **CIROS**

Přes *SETTINGS* » *Model options . . .* otevřete nastavení modelu. Zkontrolujte, že nastavení odpovídá Obrázku [D.6.](#page-69-0)

- *Floor*: Nastavení vizualizace podlahy pod modelem linky. Můžete nastavit ručně nebo použít *Adjust to model*.
- *MES*: Nastavení komunikace s MES.
- *Simulation*: Nastavení rychlosti simulace, zrychlování a zpomalovaní.

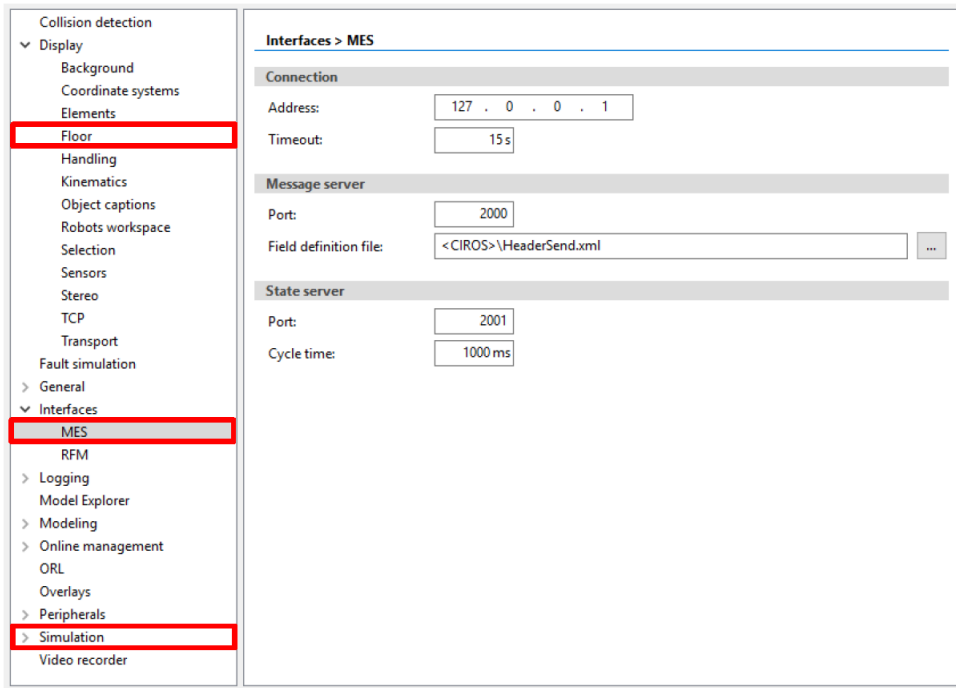

<span id="page-69-0"></span>Obrázek D.6: Spojení CIROS s MES

#### **MES**

Přes *Tools* » *Options* otevřete nastavení MESu. Zkontrolujte, že nastavení v záložce *Communication* odpovídá Obrázku [D.7.](#page-69-1)

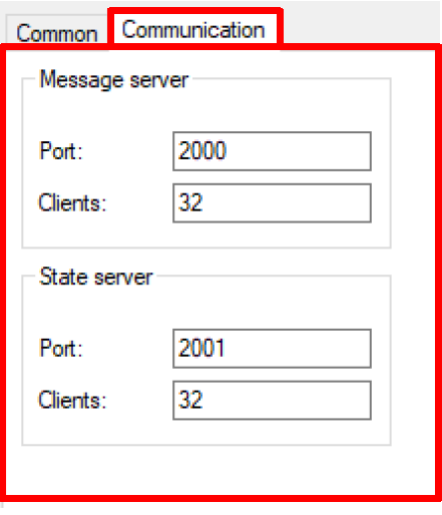

<span id="page-69-1"></span>Obrázek D.7: Spojení MES s CIROS

## <span id="page-70-0"></span>**D.3.3 Záložky pro MES pro tuto úlohu**

Na Obrázku [D.8](#page-70-2) jsou zvýrazněny sekce MESu, se kterými jste ještě nepracovali a budou potřeba pro toto cvičení. Název sekce je uveden v závorkách nadpisu kapitol.

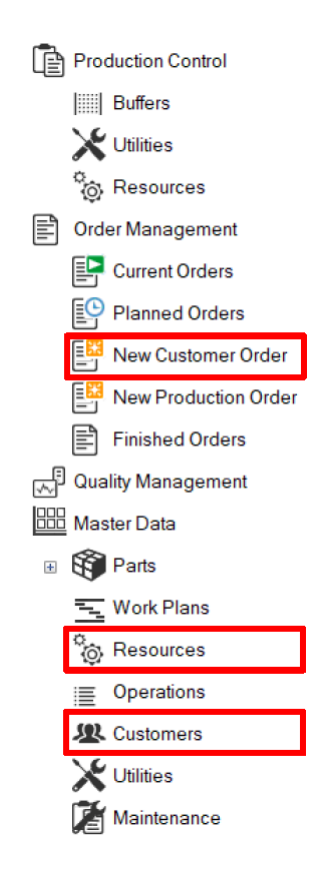

<span id="page-70-2"></span>Obrázek D.8: MES menu

### <span id="page-70-1"></span>**D.3.4 Vytvoření stanic v MESu (Resources)**

Přidejte do databáze MESu stanice, které používáte v lince. Nastavte ID stanic tak, aby odpovídalo nastavení ID v CIROS. Přiřaďte každé stanici příslušné operace a zásobníky. Nastavte topologii stanic tak, aby odpovídala modelu linky.

- Přehled stanic: Zobrazuje všechny stanice v databázi MESu.
- *Add resource*: Přidá novou stanici.
- *Id*: Unikátní číslo stanice. Pokud je duplikátní tak přepíše dříve vytvořenou stanici bez upozornění.
- *Name*: Název stanice. Slouží pro přehlednější orientaci mezi stanicemi.
- *IP Address*: IP adresa modulu. Při práci s programem CIROS používejte u všech modulů IP adresu nastavenou v nastavení modelu CIROS (Obrázek [D.6\)](#page-69-0).
- *Description*: Popis funkce stanice.
- *Buffer*: Přehled zásobníků stanice.
- *Operations*: Přehled všech operací, které linka může vykonávat.
- *Add operation*: Přidání nové operace.
- *Topology*: MES si z této informace vytvoří přehled zapojení linky. Musíte uvést aspoň o jaký typ zapojení se jedná jinak stanice nepůjde použít. Nastavení návazností stanic umožní systému MES vypočíst dopravní časy.
- *Picture*: Přidání obrázku stanice pro lepší orientaci.

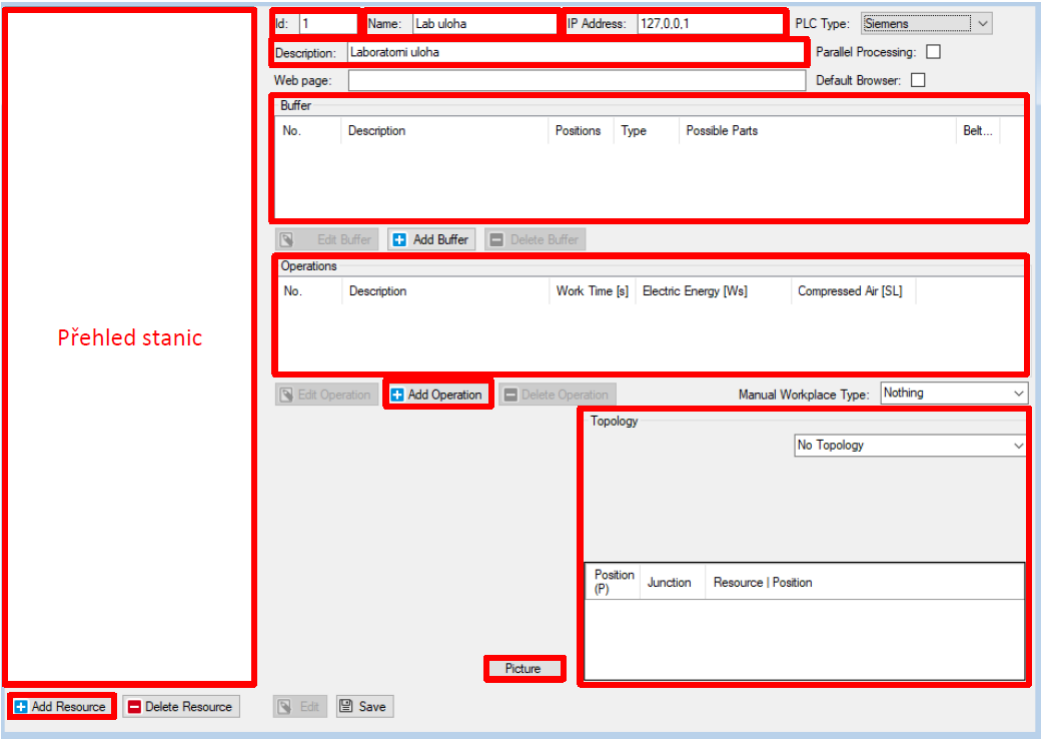

Obrázek D.9: Přidaní stanice v MES

Přidejte do databáze MESu stanici zásobníku předních (spodních) krytů a přiřaďte operaci *200|feed front cover from magazin* dle Obrázku [D.10,](#page-72-0) kterou bude vykonávat. Nastavte odpovídající typ topologie.

Další stanice přidejte přes pravé tlačítko v přehledu stanic a vyberte možnost Import. Tímto způsobem se přidá stanice s již nastavenými operacemi a zásobníky. Až přidáte všechny stanice tak doplňte v topologii názvy stanic, které následují po dané stanici. Díky tomu MES automaticky doplní časy dopravy ve výrobní plánu.
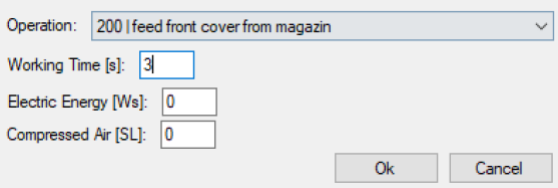

Obrázek D.10: Přiřazení operace stanici

Na Obrázku [D.11](#page-73-0) vidíte, jakým způsobem jsou nastaveny ukládací pozice meziskladu.

- *Buffer NO.*: Číslo zásobníku.
- *Description*: Název nebo popis zásobníku.
- *Type*: Typ zásobníku:
	- **–** *Storage*: Uložení materiálu, přičemž pro naložení nebo vyložení není použito mobilních robotů [\(Automated Guided Vehicle - Automaticky řízené](#page-46-0) [vozidlo \(AGV\)\)](#page-46-0). Princip zásobníku není založen není typem fronty. Jednotlivé kusy mají svoji pozici, kterou nemění.
	- **–** *FIFO*: Zásobník typu fronty první na vstupu, první na výstupu. Použití spíše pro modulu objízdný pás (Bypass).
	- **–** *Stack*: Zásobník, kde je materiál naskládán na sebe.
	- **–** *To [AGV](#page-46-0)*: Zásobník předává materiál mobilnímu robotu.
	- **–** *From [AGV](#page-46-0)*: Zásobník je plněn mobilním robotem.
	- **–** *From to [AGV](#page-46-0)*: Zásobník přijímá a předává materiál mobilnímu robotu.
- *Belt Number*: Číslo pásu, který tvoří zásobník v daném modulu.
- *Positions*: Počet pozic v zásobníku.
- *Sides*: Počet stran zásobníku.
- *Rows*: Počet řádků zásobníku.
- Přehled pozic: Zde jsou vytvořené pozice zásobníku a rozšiřující možnosti.
	- **–** *BufNo*: Číslo zásobníku, ke kterému pozice patří.
	- **–** *BufPos*: Pozice v zásobníku.
	- **–** *Zone*: Nastavení pro vyhrazení pozice pro určitou skupinu výrobků.
	- **–** *Restriction*: Nastavení pro vyhrazení pozice pro určitou skupinu výrobků, které se vkládají manuálně.

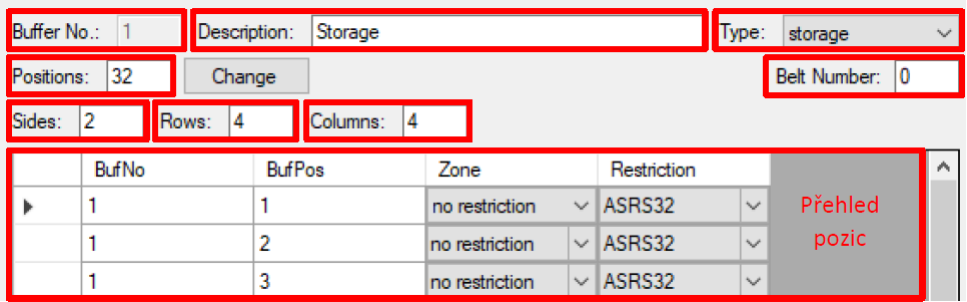

<span id="page-73-0"></span>Obrázek D.11: Nastavení zásobníků stanice

## **D.3.5 Výrobní plány**

Vytvořte tři výrobní plány, kde první plán bude vyrábět polotovar, jenž bude automaticky doplněn, pokud počet poklesne pod čtyři kusy. Zbývající plány budou využívat polotovaru a budou od sebe vizuálně odlišitelné (jiná barva horního krytu). Jeden bude typu *customer* a druhý *production*. Parametry operací tomu budou upraveny. Výrobní plán typu *production* (*customer*) bude mít všechny (které upravují výrobu) parametry typu *constant* (*changable*).

Změnu výroby výrobku při chybě (špatně osazená pojistka) se nastaví ve výrobní plánu u modulu, který chybu detekuje (modul kamery). Za škrknutím *Error Step* a nastavením *Error Step* na hodnotu kroku, který má v případě chyby následovat. Jak znázorňují Obrázky [D.12](#page-73-1) a [D.13.](#page-74-0)

<span id="page-73-1"></span>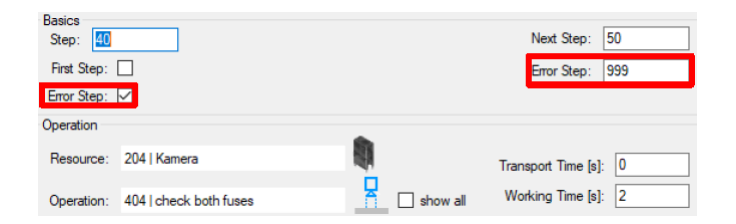

Obrázek D.12: Nastavení kroku v případě chyby

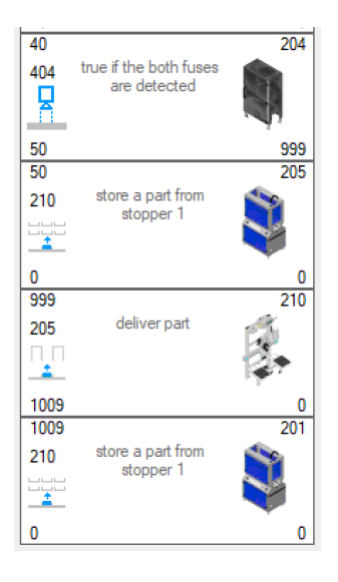

<span id="page-74-0"></span>Obrázek D.13: Výrobní plán s ošetřením špatného výrobku

## **D.3.6 Vytvoření zákazníka (Customer )**

Přidejte zákazníka s vaším jménem, email zadejte jako iniciály vašeho jméno @vspj.cz a firmu jako VSPJ.

- Přehled zákazníků: Zde jsou zobrazeni všichni zákazníci v systému.
- *Add Customer*: Přidání zákazníka.
- *Customer*: Informace o zákazníkovy.

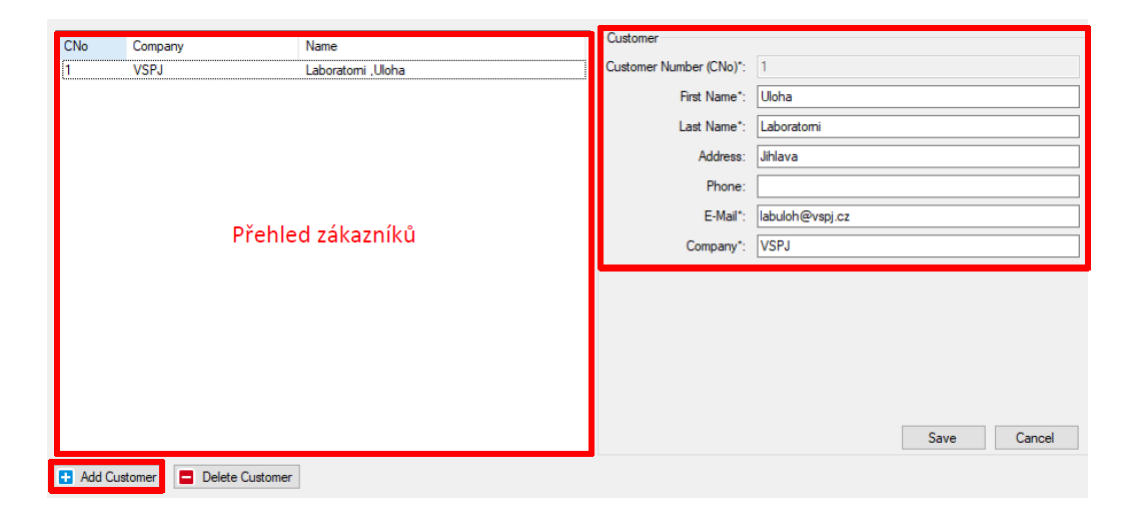

Obrázek D.14: Přehled zákazníků

## **D.3.7 Zadaní výroby dle požadavků zákazníka (New Customer Order )**

Zadání výroby pro zákazníka (*customer order*) je odlišné od zadání produkce (*production order*). Musíte navíc vybrat zákazníka Obrázek [D.15](#page-75-0) a po výběru výrobku můžete ještě změnit parametry Obrázek [D.16,](#page-75-1) které jste nastavili ve výrobní plánu jako *changable*.

| Order<br>Order (ONo): 2138                                   | Customer<br>Customer: 1   VSPJ (Uloha Laboratomi) | 爾        |
|--------------------------------------------------------------|---------------------------------------------------|----------|
| 14.05.2020 21:02:59<br>$\Rightarrow$<br>Start Date and Time: | <b>Bill of Materials</b>                          |          |
|                                                              | Part                                              | Quantity |
|                                                              |                                                   |          |
|                                                              |                                                   |          |
|                                                              |                                                   |          |
|                                                              |                                                   |          |
|                                                              |                                                   |          |
|                                                              |                                                   |          |
|                                                              |                                                   |          |
|                                                              |                                                   |          |
|                                                              |                                                   |          |
|                                                              |                                                   |          |
|                                                              |                                                   |          |
| $\Box$ Delete All<br>Add Position                            |                                                   |          |
| $\square$<br>Plan Order<br>$\odot$<br>Start Order            |                                                   |          |

<span id="page-75-0"></span>Obrázek D.15: Zadání výroby pro zákazníka

| Part: 3   Cemo cerveny        |                     |              |         |
|-------------------------------|---------------------|--------------|---------|
| Quantity: 1                   |                     |              |         |
|                               |                     |              |         |
| Parameter                     |                     |              |         |
| Description                   | Parameter           | Value        | Picture |
| feed back cover from magazine | part number         | 114          |         |
| pressing for time in seconds  | pressing time [s] 3 |              |         |
| heating Part                  | temperature         | 30           |         |
| heating Part                  | time [s]            | 3            |         |
| print label                   | program number 1    |              |         |
| print label                   | parameter 1         | $\mathbf{0}$ |         |
| print label                   | parameter 2         | $\mathbf{0}$ |         |
|                               |                     |              |         |
|                               |                     | Ok           | Cancel  |

<span id="page-75-1"></span>Obrázek D.16: Změna parametrů při zadání výroby pro zákazníka

| Typ                 | Označení používané<br>v prostředí CIROS a<br>MES4 | Český název                | Popis funkce                                                                                                    |  |
|---------------------|---------------------------------------------------|----------------------------|----------------------------------------------------------------------------------------------------|--|
| Základní<br>moduly  | <b>CP-F-LINEAR</b>                                | Lineární<br>modul          | Základní modul pro přesun výrobku pomocí<br>dvou proti běžných pásů. Lze na něj položit dva<br>aplikační moduly.                       |  |
|                     | CP-F-BYPASS                                       | Výhybka                    | Rozšíření lineárního modulu o třetí pás, na<br>kterém se vykonává časově náročná aplikace.<br>Lze na něj položit dva aplikační moduly. |  |
|                     | <b>CP-F-BRANCH</b>                                | Rozvětvení                 | Vytvoří dvě cesty, kde se jedna vrátí na stejné<br>místo. Lze na něj položit jeden aplikační<br>moduly.                                |  |
| Buňka               | CP-F-ASRS32-P                                     | Mezisklad                  | Sklad pro 32 palet s výrobky na nich.                                                                                                  |  |
|                     | <b>CP-F-RASS</b>                                  | Osazovací<br>robot         | Robot osazující PCB a pojistky do spodního<br>krytů.                                                                                   |  |
| Aplikační<br>moduly | CP-AM-CAM                                         | Modul kamery               | Kamera kontrolující stav a kvalitu výrobku.                                                                                            |  |
|                     | <b>CP-AM-HEAT</b>                                 | Modul ohřevu               | Ohřívá výrobek.                                                                                                    |  |
|                     | <b>CP-AM-IDRILL</b>                               | Modul vrtání               | Vyvrtá dvě díry na přední nebo zadní stranu<br>krytu nebo na obě strany.                                                               |  |
|                     | CP-AM-LABEL                                       | Modul<br>štítkování        | Přilepí vytištěný štítek na hotový výrobek.                                                                                            |  |
|                     | CP-AM-<br>MAG_BACK                                | Zásobník<br>zadních krytů  | Položí horní kryt na spodní kryt.                                                                                                    |  |
|                     | CP-AM-<br>MAG_FRONT                               | Zásobník<br>předních krytů | Položí spodní kryt na paletu.                                                                                                    |  |
|                     | <b>CP-AM-MEASURE</b>                              | Modul měření               | Kontroluje kvalitu výroby krytů.                                                                                                    |  |
|                     | CP-AM-OUT                                         | Modul<br>výstupu           | Vezme výrobek z palety a položí jej na jeden ze<br>dvou vykládacích míst.                                                              |  |
|                     | <b>CP-AM-PRESS</b>                                | Modul lisování             | Zmáčkne spodní a horní kryt dohromady.                                                                                                 |  |
|                     | <b>CP-AM-TURN</b>                                 | Modul otočení              | Otočí výrobek, tak že spodní kryt je směrem<br>nahoru.                                                                                 |  |

Tab. D.1: Přehled modulů [CP](#page-46-1) Factory v prostředí CIROS a MES4